# 國立交通大學

# 土木工程學系碩士班

# 碩 士 論 文

虚擬土木材料教學實驗室一粒料篩分析試驗部分 Virtual Laboratory of Constructional Materials Test for Sieve Analysis 研究生:潘玠怡

指導教授:林昌佑 博士

中 華 民 國 九十八 年 八 月

# 虚擬土木材料教學實驗室一粒料篩分析試驗部分

Virtual Laboratory of Constructional Materials

# -Test for Sieve Analysis

研 究 生:潘玠怡 Student:Chieh-Yi Pan

指導教授:林昌佑博士 Advisor:Dr. Chang-Yu Lin

國 立 交 通 大 學 土 木 工 程 學 系 論 文 A thesis Submitted to Department of Civil Engineering College of Engineering National Chiao Tung University In Partial Fullfillment of the Requirements for the Degree of Master of Science

In

Civil Engineering

August 2009

Hsinchu,Taiwan,Republic of China

中華民國九十八年八月

## 虚擬土木材料教學實驗室一粒料篩分析試驗部分

研究生 : 潘玠怡 | | | | | | | 指導教授 : 林昌佑

國立交通大學 土木工程學系碩士班

#### 摘 要

# **LITTA**

 工程材料實驗教學,是土木工程學系基礎課程之一。如何使學生能夠 有效率的學習也是當前教學上的研究議題;目前教學方式眾多,藉由學習 的多樣化提高學生的學習興趣及學習效率。本研究將材料實驗室以虛擬實 境的方式呈現,達到輔助教學的效果。 896

 材料虛擬實驗室目的為讓學生在課前事先認識儀器並了解實驗步驟, 事後在課堂上可以提高實驗操作效率,避免因為不熟悉實驗步驟而重複操 作實驗造成時間及材料的浪費。

 本研究利用 3Ds Max 建立實驗室教室模型及實驗儀器模型,並且將 3Ds Max 建構好之模型匯入 Virtools,使用 Virtools 建立虛擬實境用以展示材料 實驗室,使用立體視覺設備讓學生有身歷其境的視覺感官,加上操作互動 提高學生的學習興趣,加強學習印象。

關鍵字:虛擬實驗室、3Ds Max、Virtools。

## Virtual Laboratory of Constructional Materials-Test for

#### Sieve Analysis

Student: Chieh-Yi Pan Adviser: Dr. Chang-You Lin

Institute of Civil Engineering National Chiao Tung University

#### **Abstract**

 The experimental course of civil engineering and material is one of the basic courses in Department of Civil Engineering. How to make students learn efficiently is also currently one vital issue in our education system. There are plenty of teaching methods, and we rise the students' interests as well as the efficiency of learning by the variety of learning approaches. This study presents the material laboratory by the virtual reality, achieves effect to assist with teaching.

 The main purpose of virtual material laboratory is make students know the instruments before the courses and understand the experiment process more. Besides, students can improve their efficiency in the class and avoid repeating the experiment that may contribute to the waste of time and material because of unfamiliarity with the experiment process.

 This study uses 3Ds Max to build the model of laboratory and experimental device. And we import the model that we've constructed with 3Ds Max to Virtools. Also, we use Virtools to set up a virtual reality to exhibit the material lab. Then, we utilize the stereo version devices to let students feel like being in a visual situation. Finally, we rise their interests in learning and strengthen their impression via operation and interaction.

Key words: virtual material laboratory、3Ds Max、Virtools。

#### 誌謝

 在這兩年的研究期間,感謝恩師林昌佑老師在課業上的辛勤指導與悉 心教誨, 耐心指導論文研究方向和提供新的研究資訊, 並提供良好的研究 環境和設備,使論文得以順利完成,師恩浩瀚,學生銘記在心。

同時,論文口試期間,承蒙交通大學土木工程學系師長,洪士林教授 及趙文成教授於口試期間提供寶貴的意見,使本文更臻完善,在此表達最 **THEFT** 由衷的謝意。

 論文撰寫期間,感謝研究室陳奕銘學長、沈秉廷學長、天恩、馬姨、 偉恩學弟給予的勉勵與支持,謝謝你們,使我的研究生活更加豐富;亦感 謝十摳、阿泡、葉小黃、野口、王琳、致潔...等研究所同學們,很開心研 究所的生活中有你們,使我的生活充滿歡笑,讓我度過研究時的低潮,因 la 為你們,我的研究所生活更加的絢麗。

 最後要感謝父母及家人,在我研究所求學期間的照顧及支持,讓我在 學業上無後顧之憂,進而專心致力於論文的研究。

在此將論文完成的喜悅奉獻給上述提及的家人、師長及朋友,願他們 能帄安順心、健康快樂。

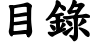

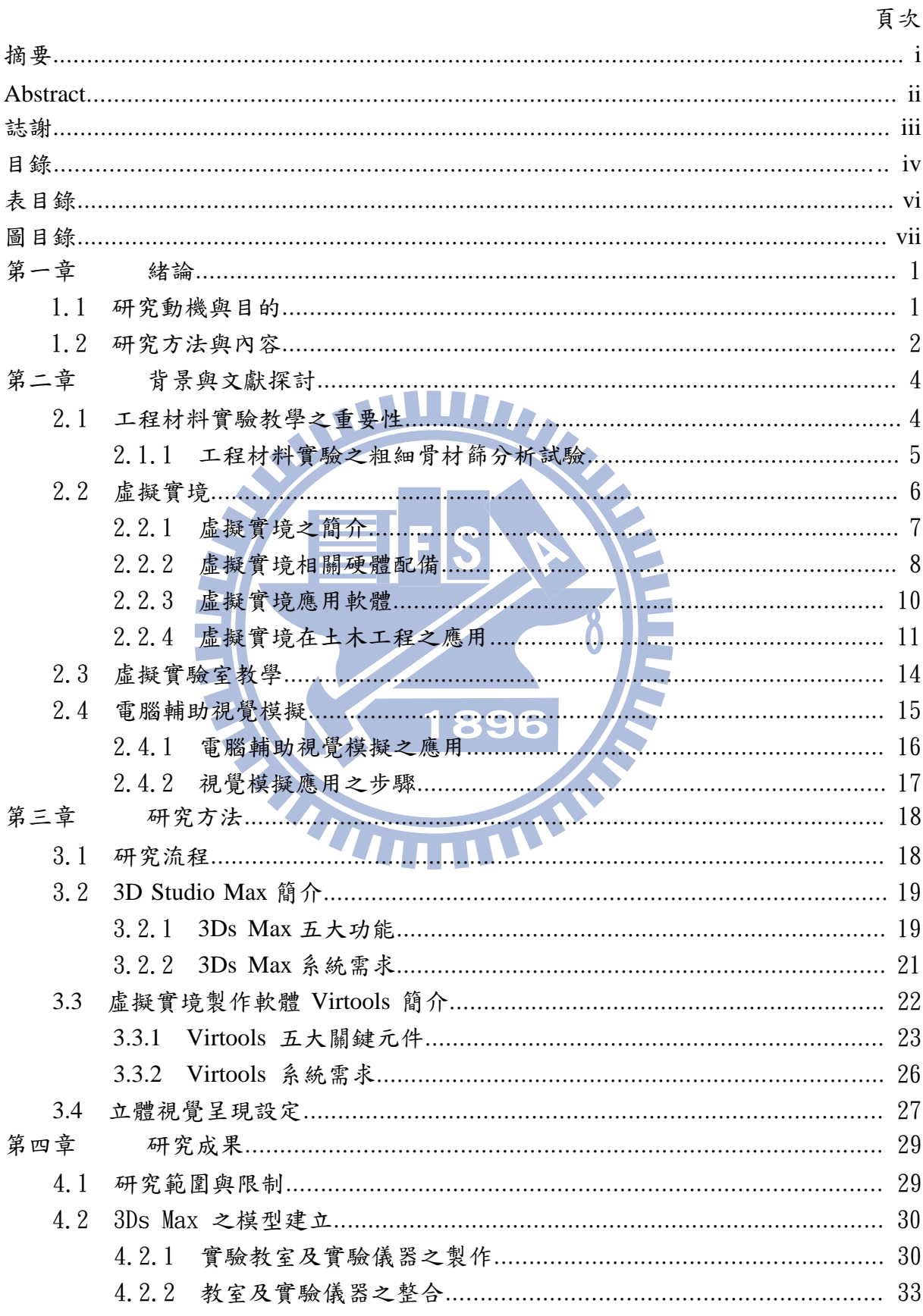

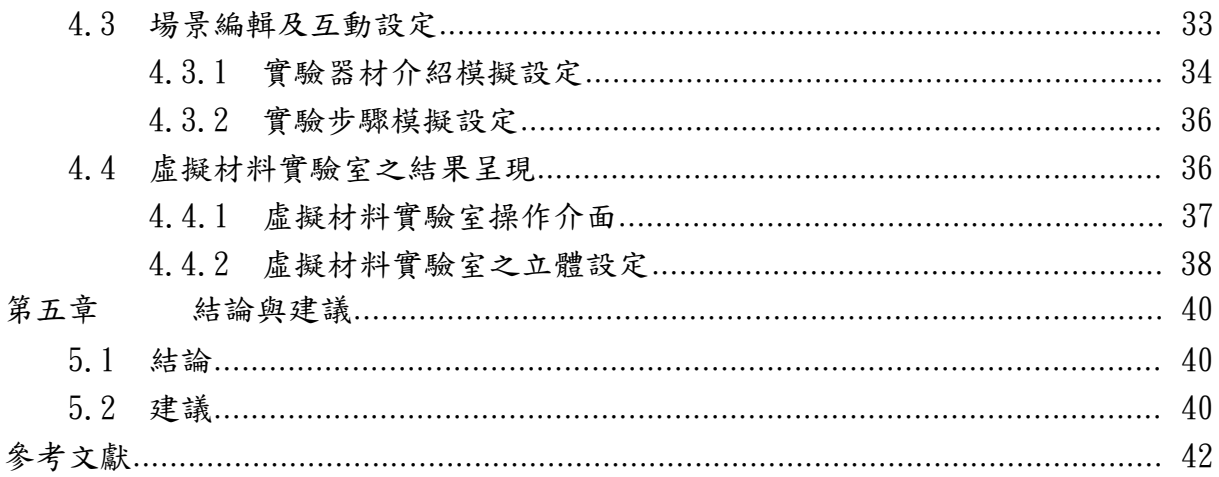

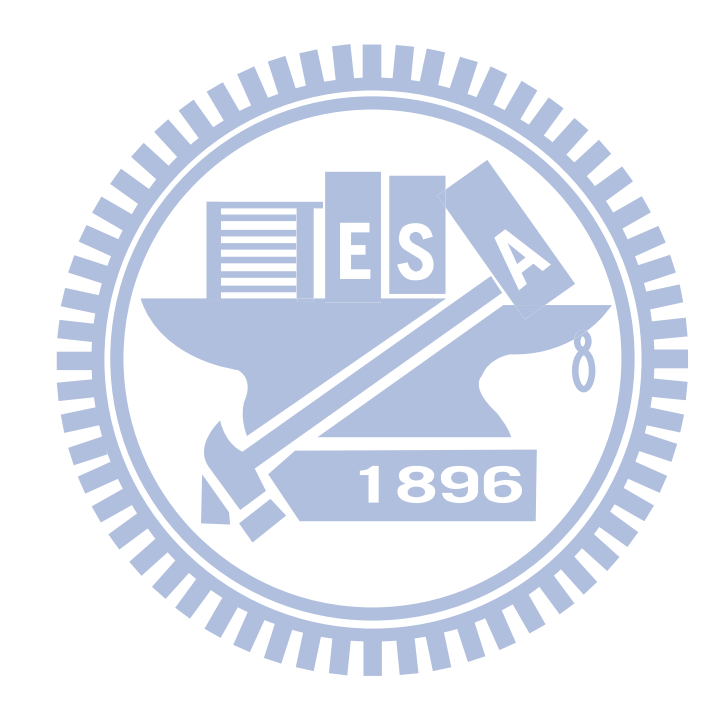

# 表目錄

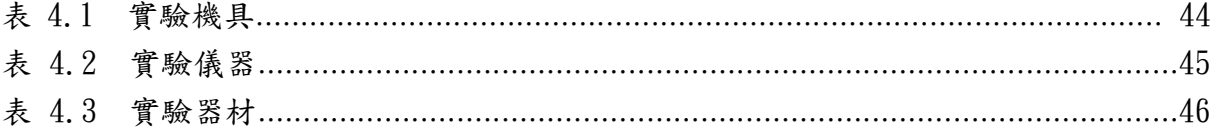

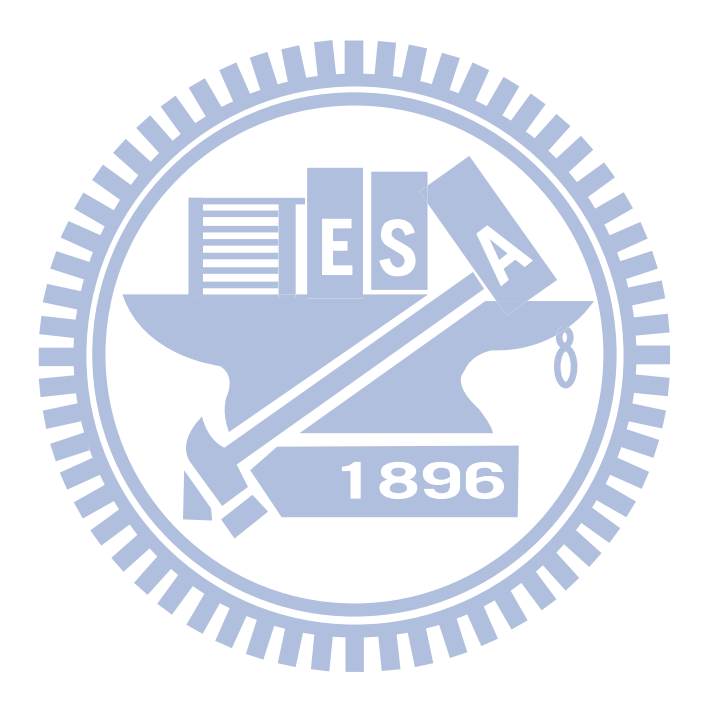

# 圖目錄

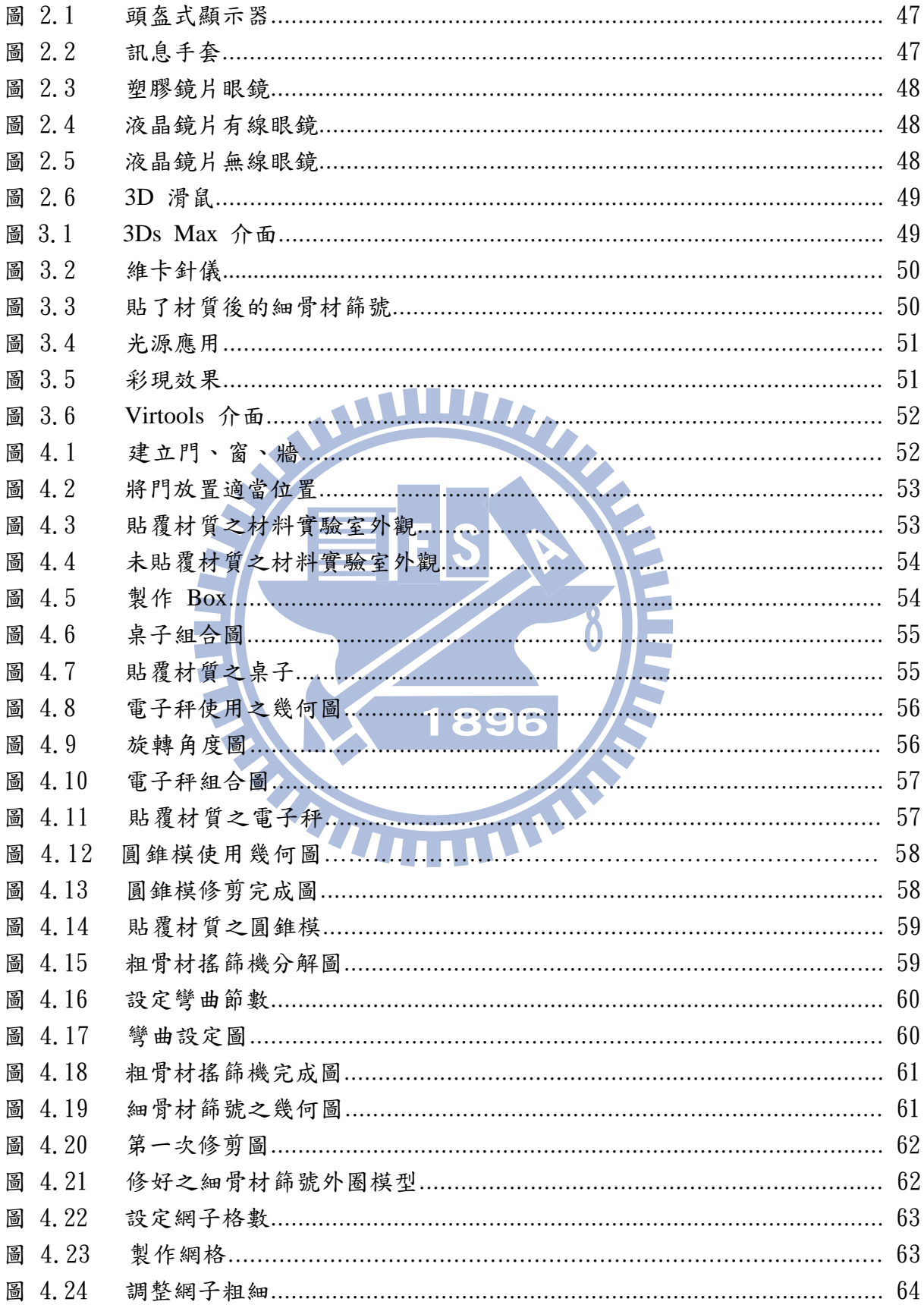

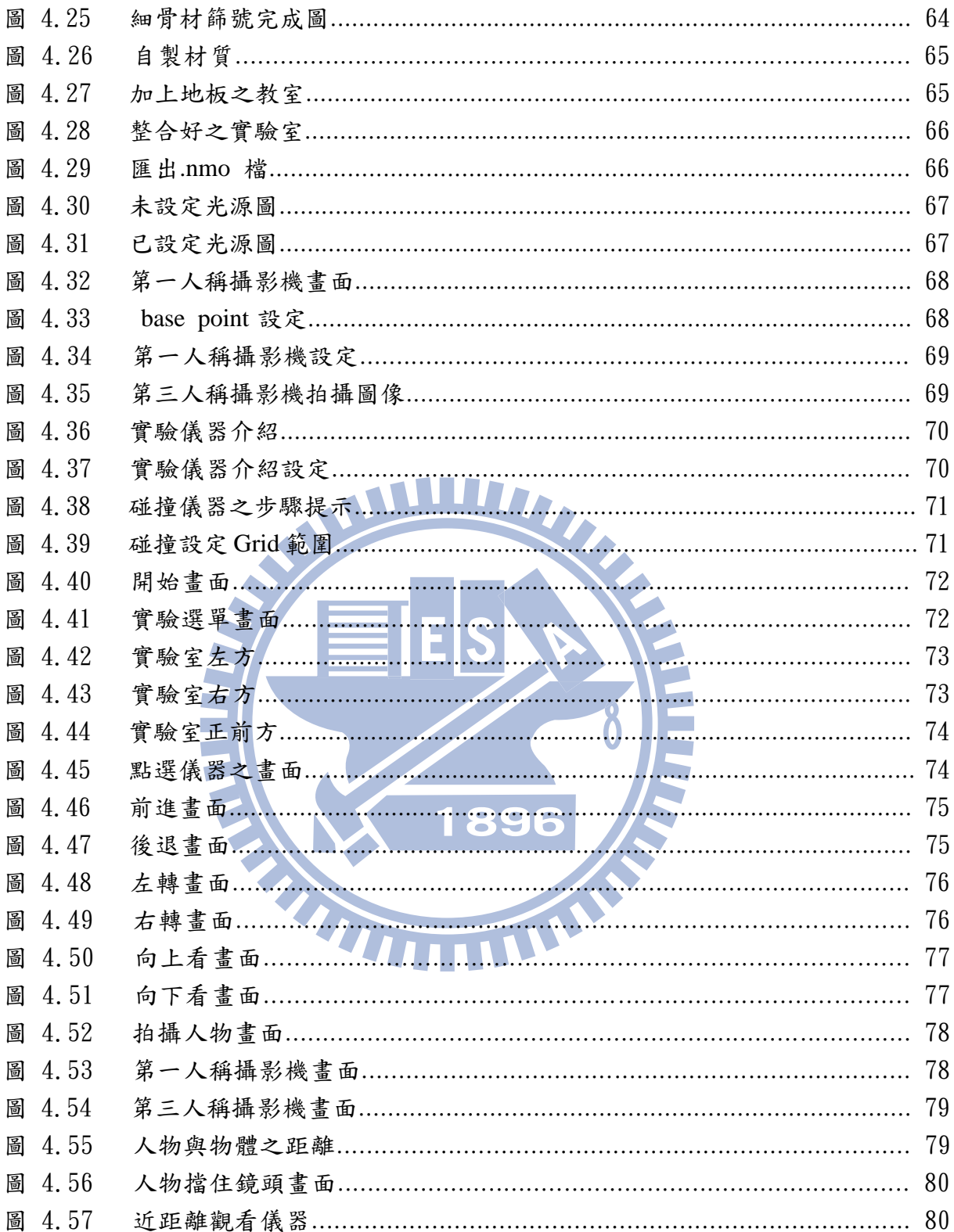

## 第一章 緒論

由於資訊的蓬勃發展,現今人們對於電腦的使用極為普遍。在教學上 也有許多使用電腦網路的線上教學、電腦互動式教學或電腦遊戲教學,目 的無一不是為了增函學生的學習興趣以及學習效果;而在操作實驗方面, 是讓學生在實際操作的過程中可以體會及學習實驗過程,並了解實驗目的, 從中獲取經驗及知識;若將實驗操作與電腦教學結合,使用虛擬實境來呈 現,必能更加有效率的增加教學興趣與效果,並且使用電腦操作實驗沒有 時間及次數限制,也可增加學習次數,以加深所學習實驗步驟的印象,在 實際操作時能夠減少錯誤避免浪費時間

# 1.1 研究動機與目的

 工程材料實驗是在土木工程學系大學一年級就需要學習的基礎課程, 並且也是必要的課程,課程中需要實際操作才能了解到儀器的使用並從實 驗過程中學習到工程材料調知識。在工程材料實驗課程中,由於學習時 間的限制,一個實驗只能操作一次,且有些實驗則是需要好幾天才能完成, 加上不熟悉實驗步驟則容易出錯浪費時間;若是將工程材料實驗利用虛擬 實境 3D 互動方式呈現,則不受時間以及材料的限制即可重複操作實驗,所 以學生可利用學習次數,因而函深學習印象,在熟悉實驗步驟後,可以避 免浪費時間及重做實驗導致材料的耗損。

189

為了可以方便學生能夠在課前學習以及日後復習,所以本研究將虛擬 實境技術使用在工程材料實驗的步驟呈現,利用 3D 互動讓學生有身歷其境 的感覺,以提高學習興趣。

 目前虛擬實驗室在網路上漸為普遍,只要更電腦和網路就可以不受地 點及時間限制,隨時隨地的學習實驗,但在網路上只能藉由電腦螢幕來互 動學習,少了臨場感;在本研究中,將實驗操作與虛擬實境做結合,不但 包含基本的互動設定,另外還加上實驗室的虛擬實境呈現,讓學生彷彿身 處實驗室中,希望學生有親身體會的感覺,更可使還未進過實驗室的學生 事先熟習實驗室的環境以及預習實驗步驟,在實際操作上,可節省時間和 提高實驗效率

#### 1.2 研究方法與內容

 本研究著重於工程材料實驗的教學,以交通大學土木系之工程材料實 驗室做為建立虛擬研究室模型之參考,首先至工程材料實驗室實地勘查、 拍照,將所收集資料加以整理即開始建立模型,在工程材料實驗室內部模 型都建立完畢後,使其整合放入 Virtools 設定實驗步驟及互動式儀器介紹, 並以虛擬實境方式呈現。

189

本研究之研究流程說明如下,第一章為動機與目的,主要說明研究動 機與目的,並說明研究方法及流程,簡述本研究之內容。第二章為背景與

2

文獻探討,說明工程材料實驗之重要性,並參考國內外論文、期刊及網站 加以探討,以深入了解虛擬實境、電腦繪圖與虛擬實驗室的建立…等相關 整合。第三章為方法說明,介紹本研究所使用之軟體及所呈現之工程材料 實驗步驟。軟體凿含建立實驗室和儀器模型所使用的 3DsMax,以及設定實 驗步驟和虛擬實驗室互動所使用的 Virtools/VR, 本研究將利用上述相關軟 體的背景資料作為其應用基礎。第四章為研究結果,本章節主要說明研究 之結果與呈現,使用 3DsMax 建立好實驗室模型後,再使用 Virtools 設定虛 擬實驗室之場景互動及實驗步驟呈現,本研究將針對工程材料實驗課程內 之粗細粒料篩分析試驗來作虛擬實境的呈現;研究之過程及結果會在其章 節內加以詳述。最後第五章為討論及建議,描述本研究之討論及相關貢獻, 並說明建議未來可繼續研究發展之方向。

# 第二章 背景與文獻探討

由於現今社會對電腦的普遍使用,許多人都依靠電腦軟體來處理事情, 在教學上也逐漸網路化,使學生不受時間地點限制只要利用電腦網路皆可 學習,並且為了使學生可以有更好的學習效果,在網路上的教學也加入了 動畫或者互動教學;跟一般利用書本學習比較,利用電腦網路學習不但多 了趣味性,在視覺效果上,電腦也比書本多樣化;在實驗方面,目的是要 讓學生經由實際操作從中學習知識,為了加深學習印象或是讓未能參與實 驗的同學也能學習實驗,現在也發展許多教學方法,例如實驗工具書、網 路虛擬實驗室和光碟影片教學…等,利用教學的多樣性讓學生有多種選擇, 提高其學習興趣及效果。

本研究將實驗室利用虛擬實境呈現,加入實驗步驟,以達到與使用者 互動之效果,與一般書本,網路或光碟教學比較,更有身歷其境的感覺。 本章節將對工程材料實驗、虛擬實境、虛擬實驗室教學及電腦輔助視 覺模擬以上四部分作說明,並整理文獻進行分析討論。

#### 2.1 工程材料實驗教學之重要性

 人類文明與材料密不可分,即材料與人類食、衣、住、行、育、樂等 生活息息相關。一般建築物應該有一定的使用年限,但在台灣 1999 年發生 的 921 集集大地震卻摧毀了九萬餘棟建築物,並造成兩千四百多人死亡。

從倒塌的建築物中發現大多數的損壞發生於柱,譬如柱之斷裂、位移、混 凝土崩落、鋼筋外露等等破壞。雖然地震是天然災害無法避免且力量浩大; 但人類應記取教訓避免再犯錯。土木工程之材料實驗,可幫助學生或施工 人員了解工程上所使用的材料性質,藉由工程材料實驗的結果,判定是否 符合相關規範之要求[1];由上述可知材料實驗教學的重要性。

#### 2.1.1 工程材料實驗之粗細粒料篩分析詴驗[2]

本研究以粒料篩分析試驗步驟教學為例,以下將作詳細介紹。

1. 詴驗原理:

篩析法乃以多個不同孔徑的標準篩,依其孔徑大小由上至下重 疊排列,粗細粒料經由篩分析後,可得出各篩的殘留量,據而可算

得粗細粒料各別之細度模數及混合後的細度模數。

即 F.M=Σ(各標準篩號殘留累積百分數)/100。

- 2. 詴驗目的:
	- (1)本詴驗之目的在以篩來決定粗、細粒料之粒徑分布。
	- (2) 粒料篩分析可以得出粒料組合得狀況,因而可據以定出粗、細 粒料的細度模數,以為混凝土強度設計之依據。
	- (3)由粒料的篩分析,可以了解粗粒料之最大粒徑,同時更可篩取適

當尺寸,比例之粒料,以為混凝土拌合之用。

3. 詴驗儀器:篩分析機、篩(乙套) 、烘箱、台秤、天秤、鋁盤、鋼

刷。

- 4. 詴驗材料:粒料。
- 5. 詴驗步驟:
- (1)詴樣準備:將詴樣烘乾於 110±5°C(230±9°F)至恒重或 24 小時。 (2)詴樣稱取:用四分法稱取規定重之詴樣。

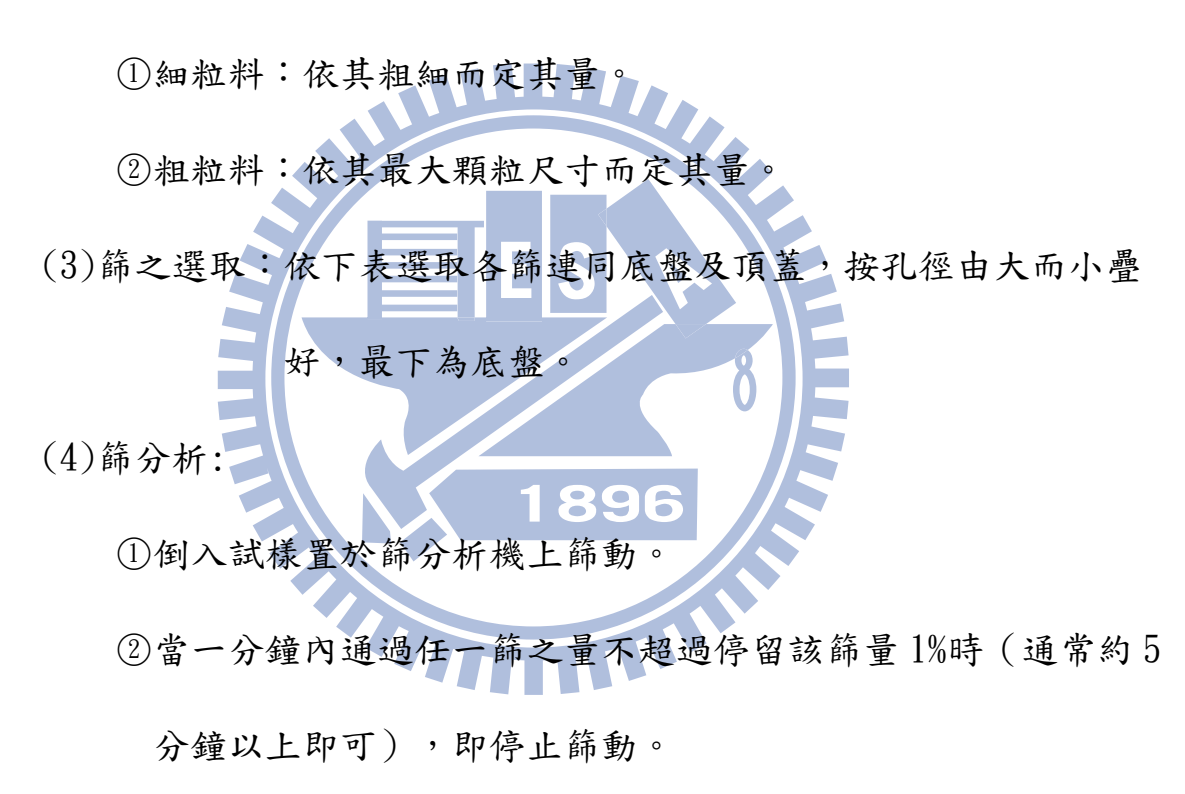

(5)秤取停留於各篩上之量。

## 2.2 虛擬實境

因為科技的發達,虛擬實境已經不是一個陌生的名詞,且在各個行業 已經有許多應用,它帶給人們有無限的想像空間,讓人不但有身歷其境的

視覺感官,又可創造自己所想要的虛擬空間,加入互動使虛擬的空間更加 有真實性,這就是虛擬實境所擁有的模擬功能;本節將介紹虛擬實境的發 展及應用。

#### 2.2.1 虛擬實境之簡介

虛擬實境 (Virtual Reality, VR)簡單地說就是在電腦上建構一個虛擬 的世界,並藉由特殊的使用者界面讓人們進入該虛擬世界中,使人們在電 腦中就可以獲得相同的感受,如同身處在真實世界一般。虛擬實境的實現 使人們可以「不出門而達到身歷其境」的境界。

 虛擬實境為電腦利用電腦繪圖或影像合成技術並結合聲音處理所模擬 建構的虛擬世界。在此虛擬世界中之物件可為人們所熟悉的周遭事物,或 是無法肉眼所見,或者是虛幻想像的空間。可以在所建立出來的虛擬空間 環境中,藉由頭盔顯示器,手握 3D 滑鼠或穿上感應手套等虛擬實境硬體設 備,控制或觸及物件;而此時間,系統將根據使用者的行動,由設備上的 感應器接收訊息並傳至系統中作運算處理,以即時更新顯示畫面或反應使 用者的行為。

虚擬實境與電腦動畫差別在於:虛擬實境可以由使用者主動去探索、 去操作虛擬事物,強調互動性、立即性;雷腦動書裡,使用者是被動的接 收書面的訊息,無法由使用者決定劇情的變化,更缺乏互動性;所以虛擬

7

實境比一般的物件多了可以互動的行為。

虛擬實境大致可分為軟體、硬體兩個部份。硬體部份主要為一些互動 性的輸入及輸出裝置,如:頭戴顯示器、資料手套、三度空間的滑鼠、三 度空間的滑鼠及搖桿。軟體則常運用立體影像及整合性軟體如 Virtools、 Reality Studio、Superscape 系列軟體等。

# 2.2.2 虛擬實境相關硬體配備[3]

1. 頭盔顯示器(Head-mounted Display, HMD)

頭盔顯示器是屬於軌跡系統就是電腦的輸入設備之一。頭盔的架構 包括:有一個固定的頭套,頭套內含有兩個顯像裝置和聲音傳放裝置, 罩在頭上分別成為眼睛及耳朵的播放器,因此可以讓使用者有身歷其境 的感受。外部接有感應裝置,感應裝置是用來接收感應器訊息的軌跡裝 置,可以精密的計算使用者的動作。並且透過音效阜與序列阜兩處和電 腦系統相連接,因此電腦可以精確的追蹤使用者的動向。如圖 2.1 所示。 2. 訊息手套

所謂的虛擬實境手套又稱訊息手套。此種硬體配備最主要的是能追 蹤使用者手部和手指的運動,進而將訊息轉換成電腦碼傳送回去的一種 虛擬實境硬體。手套是以萊卡布配合光纖構成,在每個手指上皆附上兩 條光纖,並在指尖處連接一各發光二極體,另一端在手指肘背後則連接

一個光學識別晶體。由二極體發出光源訊號,透過光纖傳遞給光學識別 晶體,再由晶體將光波轉微成為電子訊號。由於手套內部具有許多精密 的感應器,所以價格方面並不低廉。目前手套多半運用於工程設計方面 的研究。如圖 2.2 所示。

3. 立體眼鏡

目前市面上所出售的虛擬實境眼鏡大約可以分成以下三種:塑膠鏡片 的眼鏡、液晶鏡片的有線眼鏡、以及液晶無線眼鏡。

(1)塑膠鏡片的眼鏡

 此種眼鏡是利用光線折射的原理去製造的,多半利用塑膠鏡框搭配 紅色與藍色的塑膠鏡片來製造完成,因此價格十分低廉。而由於此種眼 鏡不能讓我們的眼睛與螢幕之間傳遞任何同步訊號,因此多半只能拿來 觀看被動是的圖片或是動畫。如圖 2.3 所示 TILL

(2)液晶鏡片的有線眼鏡

 目前使用者用來觀看主動式的虛擬實境場景時─劇情會隨著使用者 的操作而有所反應的稱之,多半都是使用此種眼鏡。此種眼鏡透過一條 同步的傳輸線和電腦相連接,於螢幕輸出是以交叉輸出左右眼,當螢幕 顯示左眼的書面就只不到,右眼就只能看到右眼的影像,如同 我們眼睛真正的構造。如圖 2.4 所示。

(3)液晶無線眼鏡

此種液晶無線眼鏡和液晶有線眼鏡所不同的是,此種眼鏡和螢幕間 沒有一條同步的傳輸線,是一種專業的眼鏡,有很好的立體呈現效果。 如圖 2.5 所示。

4. 3D 滑鼠

 此種硬體配備是屬於虛擬實境硬體中比較帄價的配備。他們主要的 功能是改進傳統的 2D 輸入,將輸入方式改良成為具有 3D 輸入的一種裝 置。目前市面上 3D 滑鼠大約有:由搖桿所改良的三度空間板、空間球、 三度空間鼠等等。如圖 2.6 所示。

#### 2.2.3 虛擬實境應用軟體[3]

虚擬實境軟體的目的是為了讓使用者可以建立自己所需要的互動程式, 或是體驗虛擬實境的視覺效果。軟體介紹如

1. Virtual Reality Studio

VR Reality Studio簡稱為 VR Studio。和 Superscape VRT 相比較起來, 是一套屬於比較低階的虛擬實境產品,但是,它仍然具有個體行為控制 的能力。VR Studio 中提供行為控制能力的是一套 Freescape Control Language-簡稱 FCL,因此能提供使用者去建構出相當複雜的虛擬個體 行為。

2. Superscape VRT

Superscape VRT 是由 Supercape 公司所研發的一套專業級的虛擬實

境軟體。這一套語言是一套具更和C語言類似的程序式個體控制語言, 它所強調的是建立虛擬物件的資料庫(虛擬個體行為控制能力),以及與 使用者的互動關係。它本身所具備的功能十分強大且完整支援許多種虛 擬實境的硬體配備、可以提供比較優美的書面、即時的互動等等的功能。 同時由於此軟體的功能十分強大,因此費用並不低,所以消費者為一般 高階層專業人士。

3. Virtools

**HII**  本論文研究即是使用互動開發軟體 Virtools 製作虛擬實驗室,利用虛 擬實境互動展示實驗教學,搭配立體眼鏡讓使用彷彿身處實驗室;此軟 體可呈現虛擬實境空間以及與使用者互動,更關 Virtools 軟體的介紹將於 第三章做更詳細說明。

89

# 2.2.4 虛擬實境在土木工程之應用

目前正處於資訊發展迅速的時代,許多高科技產品也層出不窮,在虛 擬實境方面的應用更是有相當大的發展領域,範圍包括醫學、軍事、工程、 娱樂、教育……等,運用非常廣泛。近年來也有許多土木工程利用虛擬實 境的應用,提出以下六點做介紹。

1. 教學系統模擬

 更別於以往傳統的教學方式,利用 3D 虛擬實境創造教學空間,排除 時間地點限制,以達到更有效的教學,加上教學互動,不再是局限於坐

在教室位置上的學習,利用虛擬空間可讓學生自行探索,增函學習興趣。 交通大學土木系邱明祺[4]架構虛擬材料力學實驗室,藉網頁建立提供虛 擬材料力學實驗室中相關教學的主題說明,其中教室主題包含應力應變、 軸力分析、扭矩分析、彎矩分析等四部分,虛擬實境提供電腦輔助教學 3D 圖形的觀察介面,而超文件連結提供相關的教學網頁說明,藉由兩者 相輔相成,能提供使用者更好的學習效果。交通大學土木系陳奕銘[5]利 用材料力學與 VRML 技術結合,在虛擬實境教室中,有各種教學資訊和 互動式對話窗呈現的複選題,加上聲光效果,不但可以吸引學習者的好 奇,還可以增函學習者的學習意願,函強其參與性,達到真正教學目的。 2. 地理資訊系統模擬[6]

(1) 做為地理資料的編修工具

不同於以往光比直接在平面螢幕操作的編修工作,使用者必 須一邊點控制點,一邊更換觀測視窗才能獲得所需資料,時分不 方便;但利用虛擬實境的架構,使用者只要移動自己的 3D 位置, 配合雙手的動作便可以達成 3D 編修工作。

G

89

(2) 增函使用者在觀測與分析上的便利及準確

 由於使用者看到的是近乎真實的景觀和物體,因此在判斷時 會更快速、更準確。

(3) 做為地理資訊的教育用途

 隨著環保意識的高漲,環境控制、汙染源追蹤等問題變成了 地理資訊系統的重要凾能之一;然而最主要的方式還是要從國民 教育方面著手。若用虛擬實境技術來模擬大自然的環境,就可以 讓使用者有身歷其境的感覺;而獲得的知識印象也和實地觀測的 相差不多。

3. 防災教育的模擬[7]

在防災方面,可對風災、火災、水災、地震等災害做模擬演練,以 虚擬實境讓使用者感受災害危害程度,並做相關模擬演練,教導其應變 措施及危機處理能力。 4. 工程機具訓練模擬 7

 以虛擬實境模擬隧道開挖時之虛擬環境,以讓實際之機具(如潛盾 機、TBM、…等。)操作者可以先行模擬操作,並對開挖中可能遭遇之 狀況模擬及其處理方式。而對其他使用者,則可讓其感受到隧道開挖工 作是如何的具有挑戰性。

5. 道路設計與交通狀況模擬[7]

 將道路設計立體化、網路化。設計者可以任意的角度下檢測現行設 計或到路標示的狀況,身歷其境的感受空間、尺度、環境、光線甚至於 聲音的變化,進而史設計創作更加完美。

6. 建築結構設計的應用模擬

應用的實例有虛擬實境在 RC 建築結構設計[8],以 NIST 之鋼結構 配置模擬,發展結合分析程式、梁柱韌性設計與虛擬實境的應用系統, 透過立體虛擬實境模型,可熟悉結構外型與個構件配筋的 3D 成果表現, 達到共同評估、展示、檢核、施工與決策的目的。

運用建築結構物破壞分析視覺化模擬,可以獲得災害發生實的破壞 狀況,判定安全等級;並藉由虛擬實境模擬真實狀況,成為知識取向的 破壞分析虛擬實境學習系統[9]。

#### 2.3 虛擬實驗室教學

 目前網路上已經更許多運用網頁可操作的虛擬實驗室,經由文字、圖 片、動畫及聲音來教學,各個虛擬實驗室都是為了讓學生方便學習,並且 增函學習興趣和效果而設計,也可讓一般想了解實驗知識的人,透過網路 就可以學習。彰化師範大學物理系粘武清[10]利用網路建立互動式電子學 虛擬實驗室網站,補足傳統電子學實驗的不足,透過非同步討論區及同步 的線上交談促進師生的互動,使電子學實驗更具學習成效。台南師範學院 林勇成[11]進行國小自然科學虛擬實驗室之建置,結合網際網路、物件導 向設計及 JAVA 語言, 架構一個國小自然科學的網路虛擬實驗室環境, 並 探討其學習成效,受試樣本為台南市西門國小及忠義國小五年級學生,根 據研究結果顯示,接受網路虛擬實驗室教學的學童,其自然科學成就優於 傳統自然教學的學童,由上述可驗證虛擬實驗室可以增加學習成效。

14

 美國巴爾的摩(Baltimore)約翰鶴健斯大學 (Johns Hopkins University)的化學工程系的卡爾教授(Professor Michael Karweit)在電 腦網路上建立了一個「虛擬實驗室」(Virtual laboratory),在電腦上模 擬各種實驗,讓工程系的學生可以通過電腦網路來做實驗,當試解決工程 上遇到的各種問題。虛擬實驗室的好處是省錢,不受時間及空間的限制。 這對學生有非常大的幫助,令學生無需到真的實驗室便可做實驗。有了虛 擬實驗室,可以讓工程系的新生有機會早點嘗試做實驗,使學生知道自己 是否真的對工程學有興趣。[12]

 國外學者也致力於虛擬實驗室之發展研究,Isaac Rudomin [13]建立虛 擬研究室在網路上;Michael Karweit [14]透過網路的虛擬實驗室介紹工程 學和科學實驗; [Kyle Siegrist](http://66.163.168.225/babelfish/translate_url_content?.intl=tw&lp=en_zt&trurl=http%3a%2f%2fwww.fmi.uni-sofia.bg%2fvesta%2f%7esiegrist%2f) [15]在網路上建立統計教學虛擬實驗室,學生 可以在網路上進行互動,藉由網路學習;Tetsuro Ogi 等[16]描述多媒體虛 擬研究室的整體概念,例如訊息和伺服器技術。

另外,本研究建立之虛擬實驗室不同於一般網頁的虛擬實驗室,是以 虛擬實境立體視覺效果呈現再加入互動條件,可讓學生有身歷其境的效果 ,以函深其印象。

#### 2.4 電腦輔助視覺模擬

在這資訊科技發達的時代,電腦輔助模擬的使用與日俱增,在許多地

方都可見到利用電腦輔助來模擬相關事項,例如房仲業者將房屋實境模擬 放至網頁上提供消費者觀賞,現今電腦輔助模擬的應用已經對人們造成影 響,由於其方便性且可減少成本,越來越多人依賴電腦輔助模擬來檢視其 所需,由此可知電腦輔助模擬對現今社會的重要性。

#### 2.4.1 電腦輔助視覺模擬之應用

視覺是人類重要的感官之一,其功能在於接收信息資料。而電腦輔助 視覺模擬的目的是利用影像處理技術,加上電腦強大的演算能力,將二維 影像投影還原成三維空間物體。將真實環境利用模擬設計成為仿真的虛擬 空間,製造出 3D 視覺效果,由視覺傳達虛擬空間資訊,藉由電腦輔助模擬, 讓人由真實的電腦硬體去操作虛擬空間裡所設定的互動,可達到溝通與相 互應用的目的。

 傳統建築、土木和營建等相關背景的人,在資訊還未像現今社會發達 時,幾乎都只能紙上談兵,慢慢隨著資訊的增長,便發展到電腦網路,但 缺少空間的呈現,常因無法傳達空間意念而造成溝通上的問題;土木工程 裡的建築圖設計、鋼筋配置設計、管線配置…等若是能用 3D 圖像來呈現, 利用電腦虛擬視覺來做實際情形的模擬,建立良好的互動環境,使工程師 可以有立體影像直接檢視做溝通,是必為未來的重要發展。

利用電腦輔助視覺模擬來產生虛擬實境效果,模擬物體上互動與行為,

16

例如廠房配置、高速鐵路景觀、都市計書的規劃、校園虛擬導覽…等相關 研究,是將視覺化的過程結合電腦輔助繪圖設計(如 3Ds max),和整合性的 資訊系統(Virtools)來模擬所需要呈現的研究。

#### 2.4.2 視覺模擬應用之步驟

邱茂林[17]提出一般視覺模擬步驟分為以下五點,本研究將依據此模 **THEFT** 擬應用步驟方式依序說明。

1. 充分了解原計畫的內容與確定模擬之目的

本研究內容在於材料力學虛擬實驗室,其目的為建立互動式教學虛 擬實驗室,利用虛擬實境互動教學來提高學生學習興趣與學習效果,減 少因不熟悉實驗步驟與實驗儀器而在課堂上反覆摸索而浪費的時間。 F

2. 確認模擬實景的位置與內容

 以交通大學土木系工程材料實驗室為實景,建立相似的虛擬實驗室, 讓學生在實際實驗室與虛擬實驗室在視覺效果上不會有太大的差別。

3. 蒐集相關實景資料,包含現況環境及原計畫內容

 至實際實驗室拍攝照片,作為建模參考,從實驗書籍中將實驗步驟 輸入至虛擬實驗室之文字說明。

4. 決定模擬的方式與技術

建立實驗儀器及器具利用 3D 繪圖軟體 3Ds Max 繪製, 將繪製成的

模型放入 Virtools 進行互動導覽呈現。

5. 展示模擬結果

本研究最後進行材料實驗虛擬研究室視覺模擬展示,讓使用者可以 認識材料實驗室及學習實驗步驟。

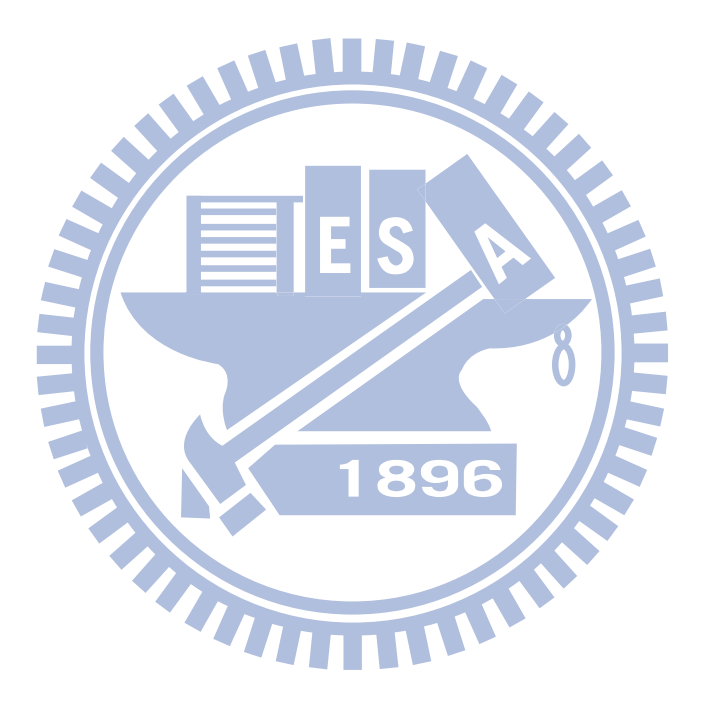

# 第三章 研究方法

本研究將虛擬實境與實驗室結合,建立一個互動式材料虛擬實驗室。 為讓學生有身歷其境的視覺感官效果,利用電腦輔助視覺模擬,投影出 3D 效果的虛擬實驗實驗室中包含實驗儀器介紹和實驗步驟說明, 並有互動設定,讓學生不僅只是身處虛擬實驗室,也可藉由按鈕的互動設 定來認識實驗室,希望藉由互動可增加學生學習興趣及效果。實驗室的建 立首先是利用 3Ds Max 繪出教室及實驗儀器等模型後,再將完成的模型整 合成完整的材料實驗室,並將整合後之檔案匯入 Virtools 內,加入虛擬實境 場景及互動設定,使用者可以藉由滑鼠和鍵盤來操作,操作項目例如材料 實驗室儀器介紹、實驗步驟教學及觀看實驗室全景。本章將對研究流程及 實驗教學做說明,並介紹研究中所使用之上述軟體。

#### 3.1 研究流程

 本研究目的在於虛擬材料教學實驗室,是為可互動之 3D 立體虛擬實 驗室,由於實驗室是以交通大學土木系之工程材料實驗室為例,首先必須 先收集實驗室及儀器之照片,將拍好之照片加以整理,作為繪製模型參考 用,本研究實驗儀器及實驗室模型利用 3Ds Max 軟體來繪製,在 3Ds Max 繪製好模型後,加以整合匯入至 Virtools 虛擬實境軟體,建立虛擬實驗室, 並函入實驗教學步驟。

本研究虛擬實驗室以工程材料實驗之粗細粒料篩分析試驗為例,在虛 擬材料實驗室裡加上實驗步驟和互動,讓學生可以自行操作了解實驗過程 和認識儀器,希望達到增函學生學習興趣以及自動自發學習的效果。

#### 3.2 **3D Studio Max** 簡介

3D Studio Max,常簡稱 3Ds Max,是一套繪製 3D 模型和製作三維動書 的軟體,軟體介面如圖 3.1 所示,在視埠右邊方塊是主要指令面板,包含 了建立(Create)、編修(Modify)、階層(Hierarchy)、動作(Motion)、顯示 (Display)、公用程式(Utility)。各項目點擊進入後會看到新的拖曳式參數捲 軸,可針對所需項目進行各種細部的設定。

#### 3.2.1 **3Ds Max** 五大凾能

 一個完整的立體 3D 圖不僅只是將立體圖繪出而已,還必頇要搭配材質 的貼覆、燈光效果、場景甚至於加上動書才能使所繪之立體圖更有真實感, 以下為 3Ds Max 的製圖五大功能[18]:

189

1. 建立模型物件(Modeling Objects)

建立模型的基本物件,3Ds Max提供許多建模的內建物件,使操作更 加便利,容易學習,書出想要的模型外型,在此以本研究所製作之維卡 針儀為例,如圖3.2所示。

2. 材質的處理(Material Design)

模型建立好之後,要使模型看起來像真實物件,材質是很重要的步 驟,3Ds Max有許多內建材質,另外,也可自行創造材質,有了材質貼圖 後,就可繪出像真實物件的立體物件了,如圖3.3為貼覆材質後的細骨材 篩號模型。

3. 燈光與攝影(Lights and Cameras)

燈光可以產生陰影,使作品更有真實感,還可創造場景裡光線的來 源以製造影子的效果,如圖3.4為在右邊加入光源的電子秤模型。

4. 動畫(Animation)

製造一個3D的立體物件,若是物件本身是有動作或動態行為,利用 此這項功能製造出動畫,更能帶給人視覺上的震撼。

5. 彩現(Render)

當作品設計完成之後,由於材質的顯現在3Ds Max編輯介面內有部 分無法看出真實材質的質感,這時就需要彩現(Render),讓作品呈現更 好的視覺效果,如圖3.6所示。

#### 3.2.2 **3Ds Max** 系統需求[19]

已下針對本研究所使用之 3Ds Max 2009 做系統需求介紹。

1. 3Ds Max 2009 之軟體需求

- Microsoft® Windows® XP Professional (Service Pack 2 或更高版本)
- Microsoft® Windows® Vista (Business  $\cdot$  Premium  $\bar{\pi}$  Ultimate)
- Microsoft® Windows® XP Professional x64
- Microsoft® Windows® Vista 64 位元(Business、Premium 和 Ultimate)
- Microsoft® Internet Explorer® 6 或更高版本
- DirectX® 9.0c(必需)、OpenGL® (可選)
- 2. 3Ds Max 2009 之硬體需求

本研究使用 3ds Max 的 32 位元軟體,至少需要具備下列條件的系統:

- Intel Pentium® 4 或更高版本、AMD Athlon® 64 或更高版本,或 AMD Opteron® 處理器
- 1 GB RAM (建議為 2 GB)
- 1 GB 置換空間 (建議為 2 GB)
- Direct3D 10、Direct3D 9 或支援 OpenGL 的顯示卡, 128 MB
- 三鍵滑鼠 (含滑鼠驅動程式軟體)
- 2 GB 磁碟空間
- DVD-ROM 光碟機

## 3.3 虛擬實境製作軟體 **Virtools** 簡介

由於 Virtools 擁有強大的腳本語言, 操作使用上更為方便, 並且交通大 學土木系上更此套軟體和其資源,所以本研究採用 Virtools 來作為建立虛擬 實驗室之應用軟體。

Virtools 主要應用在 3D 即時互動開發,可將模型、文字、圖片、影片

和聲音整合在一起,製作各種用途的 3D 互動多媒體,例如 3D 遊戲、虛擬 導覽、數位學習、物品展示、模擬訓練、數位藝術…等。Virtools 的特色在 於內建數百個行為模組,透過簡單的操作和連接設定,即可創造出複雜多 變的互動行為,是一套容易上手、凾能強大的開發軟體。[20]

Virtools 支援多種 3D 檔案格式,使得整合起來更加方便。且提供使用 者更便捷的整合設計、分享和體驗高互動的 3D 內容。整合溝通與分享三維 體驗的開發平台。更可開發例如駕駛、購物、產品測試維護和行銷市調等 虛擬體驗內容。除此之外, Virtools 內容呈現多樣性,包含遊戲設計、網際 網路分享等,為滿足不同需求的使用者

#### 3.3.1 **Virtools** 五大關鍵元件[21]

1. 圖形化使用者介面

 $V$ irtools 4 的圖形化使用者介面,如圖 3.7 所示,包括:

3D Layout( 即時 3D 編輯器 ) :用來顯示即時 3D 環境內容 。

1896

- 圖形工具列:用於進行作品中 3D 物件、燈光、攝影機和 curves( 曲線 ) 的預覽、創建、編輯、選擇和操作 。
- 新建和編輯燈光、攝影機、材質、貼圖、網格和路徑的工具。
- 在虛擬環境中,進行物件的平移、旋轉、縮放的操作和預覽 。
- 拖曳行為模組至 2D 和 3D 物件 。
- 組合現有行為模組,以打包或合併方式重複使用 。
- 圖解式的行為模組腳本編輯模式,有助於便捷有效地創造互動應

用內容 。

- Script Debugger( 腳本調詴器 ) :可以對應用程式進行優化 。
- Entity Setup Tools( 實體設置工具 ) :用來對任一物件及其關聯腳本 的參數編輯 。
- Attribute Manager(屬性管理器):可迅速設置和修改多個物件屬性 數值 。
- Action Manager(操作管理器):用來編寫常用的一些函數,以快捷 鍵的方式執行一些預定義的操作或依指令執行 。
- Hierarchy Manager(層級管理器):顯示物件的樹狀視圖 。
- 2. Virtools Scripting Language (Virtools 腳本語言,簡稱 VSL)

Virtools Scripting Language 是一個強大腳本語言,可以在 Virtools 4 的 Schematic editor 圖形腳本編輯器中,提供腳本關鍵字智慧顏色顯 示 (intelligent coloring system) 、自動上下文區分提示 (context-sensitive completion) 及函數參數顯示 (function arguments display) 功能,可以進 行相應的代碼編寫與運行,以提高腳本的執行效率,完成部分軟體開發 工具 (Software Development Kit,簡稱 SDK) 的功能。除了用於腳本互 動部分的撰寫與運算, VSL 還可以用於創作模式下操作功能的擴展, 提升 Virtools 本身開發環境的製作效能。VSL 提供完整的 Debug 調試 功能,支援腳本運行的 breakpoint 中斷點、變數和數值編輯的監測,以 及分步調詴(支援調詴的 step into/out 模式)。VSL 的編輯環境提供可以

建立、共享已撰寫完成的 VSL 功能,並透過鍵盤按鍵的設定執行,增 函編輯效率,減少繁複瑣碎的工作。

3. 行為引擎

 行為引擎可以執行內建或自行定義的行為腳本。Virtools 4 基本的行 為模組,概括以下幾類:Cameras(攝影機)、Characters(角色)、Collisions(碰 撞)、Controllers(控制器)、Grids(網格)、Interface(介面)、Lights(燈光)、 Logics(邏輯)、Materials- Textures(材質和貼圖)、Mesh modifications(網面 修改)、Narratives(作品故事相關)、Optimizations(優化)、Particles(粒子)、 Sounds(聲音)、Shaders(著色器)、Visuals(視覺特效)、Web(網頁)、World Environments(虛擬環境)等。Virtools 行為模組資料庫,可透過 SDK 開 發或 Virtools 用戶群的開發進行擴充

4. 繪圖引擎

繪圖引擎為 3D 圖像和角色動作提供高品質的即時著色繪圖 。具有 下列特性:

- 支援工業標準:DirectX 和 OpenGL。
- 支援 可程式 Vertex 頂點和 Pixel 像素的 Shaders 著色技術 (DX9.0c, OpenGL 2.0, HLSL, CgFX, Shader Model 3)
- 支援 3D 模型物件和動作(透過 3ds MaxR, MayaR, XSIR , LightwaveR 和 ColladaR 外掛輸出)
- 有條件提供與繪圖引擎相關的原始碼

5. SDK ( Software Development Kit )

 Virtools 的 SDK 凿含 libraries 函數庫、DLLs 檔、header 標頭檔, 提供 Virtools 軟體的所有底層函數,開發者可以使用它進行下述的應用 程式的工作 :

- 定制適用於 Virtools 引擎的應用程式
- 對 Virtools 引擎進行功能擴充,如行為互動腳本、媒體文件匯入的外 掛、Manager 管理器、Render Engines 畫面即時著色顯示外掛、 Rasterizer 圖像光柵和其他的功能外掛(指定的 Parameter Types 參數

類型)等。

3.3.2 **Virtools** 系統需求

 若要讓 Virtools 在使用中能順利進行,必頇注意系統需求,以免發生因 為系統軟體或硬體的不足造成操作上的不便:Virtools 所需要基本配備的系 統需求如下[21]:

- 1. 硬體
	- 處理器:Pentium III 以上
	- 記憶體:128 MB 以上
	- DVD 光碟機
	- 支援 1024×768 解析度,16 位元色彩的顯示器 (65536 色)
	- 指標裝置(滑鼠、軌跡球等)
- 顯示卡:至少 8 M 以上記憶體與 Direct3D 或 OpenGL 相容的顯示 卡
- 支援 DirectSound 的音效卡 (建議)
- 2. 軟體
	- Microsoft Windows (2000、XP)
	- Microsoft DirectX 7.0, 8.0 或者 9.0C, 利用 DirectX 技術進行 3D 圖 形函速顯示
	- 支援 OpenGL、OpenGL 1.5 的顯卡驅動程式
	- Microsoft Internet Explorer 4.0 以上瀏覽器

## 3.4 立體視覺呈現設定

若是要加強身歷其境的視覺觀感,除了使用軟體製作虛擬空間之外, 還要加上硬體的配合,才能投影出立體影像;在本研究中使用軟體 Virtools 先設定立體投影所需之效果,再利用雙投影機投影,並由使用者戴上偏光 眼鏡,如此就可產生虛擬實境的空間觀感

1. 立體影像原理簡介

由於人的兩眼之間都有一定的距離,所以觀看東西時兩隻眼睛的角 度一定會不同,當用左右兩眼分別看同一物體時,會感覺物體有小小的 位移,經由視網膜傳到大腦裡,產生遠近的深度,而有立體感;立體影 像就是利用人的兩眼視差距離,經由兩個投影機放出書面在同一螢幕上, 再透過立體眼鏡使左眼只能看到垂直偏光,而右眼只能看到水平偏光,

這樣就可看到立體的書面;若是未戴上立體眼鏡,則只會看見有些模糊 兩張重疊的圖像。

2. Virtools 立體影像設定與立體影像設備介紹

 虛擬場景設定完成後,還需要函入 Virtools Stereo Pack 模組,Virtools Stereo Pack 會自動生成兩台攝影機,來模擬人的左右兩眼 Virtools Stereo Pack設定完成後,接著將硬體部分調整好即可觀賞到立體的影像。以下 是本研究立體影像所需之配備:

- (1) 電腦一台
	- Win XP
	- · INTEL雙核心CPU
	- 1 GB RAM
	- 具有N-View(雙螢幕輸出)功能之3D顯示
- (2) 單槍投影機 兩台
- (3) 偏光鏡片(鏡頭)兩組
	- 線性偏光鏡片
- (4) 偏光立體眼鏡數隻
	- 線性偏光鏡片
- (5) 3D立體螢幕
	- 被動式偏光立體專用 3D 鍍金屬銀幕

# 第四章 研究成果

 本研究利用繪圖軟體 3Ds Max 繪製實驗教室、實驗儀器和實驗器材, 將各個模型繪製好後,也是用 3Ds Max 作模型整合, 整合後為初步完成的 教室;接著再轉檔匯入 Virtools 進行虛擬空間的設置以及互動設定;最後再 利用雙投影機製造 3D 立體影像的效果。以下將分小節來做個部份之製作過 程詳述。

# **ILLICE**

#### 4.1 研究範圍與限制

 本研究以交通大學土木系之工程材料實驗室為範本,做為建立虛擬材 料實驗室之參考,虛擬材料實驗室內之儀器和擺放位置都以此參考材料實 驗室為準。材料實驗儀器及步驟,以土木系課程之工程材料實驗為主。由 於對於不同材料實驗需要設計不同的實驗步驟,礙於技術與時間關係,本 研究將只對一個實驗步驟作說明。

在虛擬材料實驗室中,只設定了實驗步驟,並沒有輸入實驗數據,也 沒有加入任何實驗數據的計算,是由於實驗數據還是需要實際操作所得才 為準確,也避免學生利用材料虛擬實驗室以設定好之數據做為自己的實驗 數據,而造成沒有專心於實際實驗操作學習的結果。

 虛擬材料實驗室大略的互動凿括:可觀看實驗室全景、實驗步驟說明 及實驗儀器介紹三大部分。

#### 4.2 **3Ds Max** 之模型建立

 參考已拍好的材料實驗室和實驗儀器照片,利用 3Ds Max 內的物件畫 出想要之模型,由於 3Ds Max 的內建物件很多,所以在建模方面較為簡單 及方便,對於比較特別及複雜之形狀,可利用 3Ds Max 內的編修面板 (Modify),進行例如挖洞、擠壓、彎曲、面的凹击…等效果。

#### 4.2.1 實驗教室及實驗儀器製作

首先利用內建牆和門窗,繪出材料實驗室之牆及門、窗(圖4.1),由於 牆是一體成型,所以需要藉由創造面板(Create)裡的 Geometry 其中有 BlobMesh 選項可以將牆面挖洞,牆面挖好洞後(圖4.2),再將門、窗放入即 可完成材料實驗室外觀(圖4.3),由於在製作模型中最重要的為材質的貼覆, 材質若是選的恰當,製作出來的物體會更更真實感,在此以圖 4.4 未貼覆 材質之材料實驗室與圖 4.3 已貼覆材質之材料實驗室做為比較。

其他儀器則是利用內建幾何物件拼湊而成,以下舉例說明: 1. 桌子:

 實驗室內學生做實驗用和擺放實驗器材用的實驗桌。是利用 3Ds Max 內體積不同的 Box,調整成所需比例 $($ 圖  $4.5)$ ,再將所有 Box 組成 $($ 圖  $4.6)$ , 最後貼上材質,即完成桌子的模型(圖4.7)。

2. 電子秤:

實驗儀器,用於秤重。利用Box、Cylinder和 CamferBox 組成(圖4.8),

在電子秤面板部分,因為面板有傾斜角度,所以在此用 Select and Rotate 旋轉其角度(圖4.9),旋轉完成後將所有物件組合(圖4.10),最後貼上 材質即完成電子秤模型(圖 4.11)。

3. 圓錐模:

用於水泥凝結時間試驗的實驗器具,將水泥放入圓錐模中,利用 卡式針儀可測出水泥凝結時間。建立兩 Cone 將其重疊(圖4.12),兩個 Cone 圓心點必頇相同,調整好位置後,先點擇外面較大的 Cone,選擇 Geometry 裡的 Compound Objects, 其中 BlobMesh 指令裡的 Pick Operand B,在點選中間較小的 Cone,即可將中間挖空(圖 4.13)挖空 後加上材質即為圓錐模成品(圖4.14)。 在建模過程中必頇利用編修面板(Modify)來修改拼揍後不足的部分,也 就是將外型修改成接近所要製作的模型,以下舉例說明: TITI

1. 粗骨材搖篩機:

實驗機具,依照篩號由大到小擺放,將規定重量之粗粒料放置其內, 經由搖篩機上下震動後,可分出不同篩號之粗粒料。是利用 3Ds Max 裡 約六十個物件組成,大部分物件都是直接取用內建幾何物件,經過大小 調整後再拼湊而成,圖 4.15 為粗骨材搖篩機大致分解圖,其中有兩條管 線是利用建立後,必須先在編修面板內修改 Cylinder 的 Cap Segments(圖 4.16),比步驟是將 Cylinder 分成許多節,利用節為彎曲的轉折點,所以 Cap Segments 值越大彎曲的弧度會越圓滑,在調整好 Cap Segments 後, 在至編修面板(Modify)的 Bend 選項,選好彎曲的軸向以及角度即可彎曲 Cylinder(圖 4.17),完成圖如圖 4.18 所示。

2. 細骨材篩號:

放在搖篩機內之器具,不同篩號的網格大小不同,作用為分隔不同篩 號之粒料。建立模型方法:首先將四個體積不一樣的 Cylinder 兩兩重疊在 一起(圖4.19),利用BlobMesh修剪(圖4.20),此模型頇做兩次修剪(圖4.21), 修剪完後作為細骨材篩號外圈的模型(圖4.22), 網子部分是先畫一個與外 圈模型大小相似的 Plane,畫好後設定需要的網格數 Length Segs 和 Width Segs(圖 4.23),接著運用編修面板(Modify) Edit Poly 的 Edge 選取整個 Plane 範圍,在點擊面板的 Creat Shape 選擇 Linear 按下 OK 即可(圖 4.24),設定 好 Creat Shape 後在範圍內點擊兩下會跑出 Editable Spline,勾選 Editable Renderer 和 EditableViewport 可以調整網子粗細(圖 4.25),最後網子修改成 所需大小,在與外圈模型結合即完成細骨材篩號模型(圖4.26)。

在製作儀器時,若是內建材質沒有所需要的,可以點選材質編輯器的 材質球,則會在下方看到 Maps 選單,在 Maps 選單裡按下 Diffuse Color 會 跳出材質面板,點選 Bitmap 就可以選擇所要的材質或圖片的路徑(如圖 4.27),即可建立所要用的材質,例如細骨材篩號的標示牌,是利用照片修 剪後當作材質貼覆,可參考圖 4.26。

32

本研究將虛擬材料實驗室所建立之模型彙整成表,項目分別為實驗機 具(表 4.1)、實驗儀器(表 4.2)和實驗器材(表 4.3)。

#### 4.2.2 教室及實驗儀器之整合

 本研究中的各個實驗儀器凿括教室,都是獨立製作的,每個實驗儀器 都存成一個 3Ds Max 檔,所以在匯入 3Ds Max 之前必須做整合,才算是完 成實驗室的模型製作;教室的整合首先利用 Plane 物件建立地板(圖4.27), 讓每個實驗儀器都放置在地板上,而不會因為教室沒有底部,讓儀器看起 來高低不平,或是浮在半空中;由於是獨立建立,所以比例上多少會有差 異,這時就利用 Select and Uniform Scale 來調整物件大小, Select and Uniform Scale 可以等比例縮放,或者只對 X、Y、Z 其中之一或之兩軸做縮放,所 以在使用時要注意是否更選對軸,才能做自己所需要的縮放。

 在做整合時必頇注意先將各個儀器做 Group,可避免在移動時遺漏物件, 也方便做調整,整合好之教室如圖 4.28 所示。

最後,將整合好的檔案匯出成(.nmo)檔,才能放入 Virtools 作互動編輯, 匯出(.nmo)的方法參閱圖 4.29。

#### 4.3 場景編輯與互動設定

將虛擬實驗室的模型(.nmo)檔輸入 Virtools,因為未設定光源,所以場 景會呈現黑色(圖4.30),需要放入光源才能看到實際的模型場景,在本研

究之虛擬材料實驗室中設定了四個光源,包括門口前照進教室的光源及實 驗室內仿造日光燈由上往下照的三個光源,光源設定好後(圖4.31),便可 開始建立互動效果。

#### 4.3.1 實驗器材介紹模擬設定

- 1. 本研究設定了兩台攝影機, 增加不同的視覺效果, 分別為第一人稱攝影 機和第三人稱攝影機,製作方法如下:
	- (1) 第一人稱攝影機

在場景中由 3D Layout 面板新增一個 Camera,其視角對準教室門  $\Box$ (如圖 4.32),在所要位置新增兩個 3D Frame(分別命名為 base point 和 look point),設定好後,為三個物件新增互動腳本 script,然後在 base point Script 中加入一個 Switch On Key(Controllers\Keyboard)作用 為設定鍵盤按↑、↓、←、→、Page up 和 Page down 鍵可互動,接著設 定四個 Translate (3D Transformations\Basic)讓鏡頭可以前進、後退、 往上看和往下看,在加入兩個 Rotate (3D Transformations\Basic)有左轉 和右轉的功能,用來作為 base point 的互動操控。另外再加入四個 Per Second (Logics\Calculator)並連接,設定每秒的位移量和旋轉角度,確 保在每台電腦撥放都能維持一致速度。然後新增 This 參數並連接所有 Translate 和 Rotate 的 PIn(Referential)。接著設定左邊和右邊 Per Second 的 pOut 將參數分別設為 Vector 和 Angle,在加入 Multiplication 的參 數設定,上述設定為調整攝影機前進後退的速度和左轉右轉的角度(圖 4.33)。

最後在 camera 新增 script,然後在 camera Script 中加入 Keep At Constant Distance (3D Transformations\Constraint)設定攝影機的跟隨距 離,在此跟隨物件為 base point Frame,接著在加入 Look At (3D Transformations\Constraint)設定攝影機觀看方向,並將其連接成迴圈 (圖 4.34),再設定參數,即完成第一人稱攝影機之設定。 (2) 第三人稱攝影機

 作用為跟隨人物拍攝,在虛擬材料實驗室中,當人物走到實驗所 需器材前時,會提示實驗步驟及如何利用器材做實驗,所以需要一台 攝影機跟隨,就可及時得知所遇到場景為何。

 人物互動已經設定好,設定方式如第一人稱攝影機移動的指令方 式,人物移動的鍵盤設定為 w(前進)、s(後退)、a(左轉)、d(右轉);而 第三人稱攝影機的製作方式為, 新增一個 3rd camera 加入 Keep At Constant Distance (3D Transformations\Constraint)設定攝影機跟隨距離, 接著函入 Look At (3D Transformations\Constraint)設定攝影機拍攝方 向,並將其連接成迴圈,其中參數設定在 Referentail 需設定為 FloorRef, 則播放後攝影機則會在人物後方跟隨人物移動拍攝(如圖 4.35)。

2. 虛擬材料實驗室之儀器介紹設定:

利用滑鼠點擊儀器有設定互動之範圍,會跳出儀器名稱,儀器名稱 顯示在書面中央,如圖 4.36 所示,其設定方法為:滑鼠點擊設定 Wait Message (Controllers\Mouse)、Sequrncer (Logics\Streaming)、文字顯示設 定 Text Display(Interface\Text)、Nop(Logics\Streaming), 將以上四個 Building Block 做連接即完成(如圖 4.37)。

WWW

#### 4.3.2 實驗步驟模擬設定

在實驗步驟部分,將第三人稱攝影機中的人物加入碰撞設定,人物只 能在所設定的實驗步驟中,有用到的儀器範圍內走動,例如教室後方的儀 器,在骨材篩分析實驗中並沒更用到,所以人物無法走到後面;若是碰到 有使用到的儀器,將會跳出步驟提示(圖 4.38),讓學生了解實驗步驟以及 儀器的作用。

 碰撞牆的設定原理為,利用 Grid 對照景物範圍,將所要設定碰撞之格 子填滿,其填好之圖如圖 4.39 所示。

### 4.4 虛擬材料實驗室之結果呈現

在虛擬材料實驗室裡將 Virtools 所有互動設定都設定完成後,經過測試 得知設定無誤,即可開始藉由鍵盤和滑鼠操作使用虛擬材料實驗室,若要 呈現 3D 立體視覺效果,則需用立體視覺投影設備。本章將說明虛擬材料實

驗室的結果呈現,分為兩大部分:操作介面和立體設定。

#### 4.4.1 虛擬材料實驗室操作介面

 由於此虛擬材料實驗室是仿造交通大學土木系之材料實驗室,所以在 一開始的畫面中,可看到畫面上方更標示交通大學土木材料實驗室的字樣 (圖 4.40),按下交通大學土木材料實驗室字樣圖示後,即跳出土木工程材 料所有實驗選單(圖4.41),本研究為粒料篩分析部分,所以點選粒料篩分 析實驗,可進入教室、解實驗操作;進入教室後,儀器的擺放也大致與交 通大學土木系材料實驗室的儀器位置相似,大型操作儀器,如電子秤、抗 壓試驗儀、細骨材搖篩機都被置在實驗室左方(圖4.42); 小型器具,如量筒、漏斗、刮刀、比重瓶、鋼刷、坍度錐...等,則是放在 右方架子上(圖4.43),正前方架子上則是擺放各種尺寸的圓柱試體模(圖 4.44)。如若是學生是先觀看過本研究之材料實驗室,又是在交大土木系的 實驗室做實際操作時,由於儀器擺放位置相似,知道儀器位置的學生在操 作實驗儀器或拿取器材時較為方便及節省時間;若是非在交大土木系材料 實驗室操作實驗,也可藉由本研究之虛擬材料實驗室來認識儀器,就算擺 放位置不同,但知道儀器的模樣和名稱,也可很輕易的認出所要使用的儀 器,對學生來說,虛擬材料實驗室是一個可輔助學習的虛擬教室。

在本研究之虛擬材料實驗室裡,可以藉由滑鼠左鍵點選儀器,而得知

37

儀器名稱,藉此動作可認識實驗室的儀器(圖4.45),滑鼠設定都是點擊一 下會出現字體,在同一地方在次點擊即會消失。鍵盤方面:利用 Page up、 Page down、左、右、上、下鍵可以控制第一人稱攝影機的方向,如前進(圖 4.46)、後退(圖 4.47)、左轉(圖 4.48)、右轉(4.49)向上看(圖 4.50)及向 下看(圖 4.51);w、s、a 和 d 則是控制虛擬實驗室裡的人物走動,如前進、 後退、左轉及右轉,人物走動時會有第三人稱攝影機跟隨在後上方拍攝(圖 4.52);按下 Enter 鍵和空白鍵可以作第一人稱攝影機(圖 4.53)和第三人稱 攝影機(圖4.54)的轉換。由於第三人稱攝影機是跟隨在人物後方拍攝,所 以與物體間有距離產生(圖 4.55),無法近距離觀看實驗儀器,也會被人物 本身擋住鏡頭(圖 4.56),且由於實驗步驟設計,人物無法走到後方未用到 的儀器位置;所以利用第一人稱攝影機,以攝影機當作自己的雙眼角度, 近距離的接觸虛擬實驗室內的每樣儀器及器材(圖 4.57)。

本研究希望藉由以上設定之場景互動,提供學生多一種學習的方式, 學生可利用瀏覽此材料虛擬實驗室,認識實驗儀器,了解實驗步驟的操作, 虛擬材料實驗室讓學生可以在課前事先預習實驗步驟,並認識實驗儀器名 稱,以便日後對於實際操作可以較為熟練。

#### 4.4.2 虛擬材料實驗室之立體設定

在 Virtools 檔案中加入 Virtools Stereo Pack 會生成兩台 camera,模擬人

的左右兩眼。立體檔案製作說明如下:

- 1.開啟 Virtools 檔案,\*.cmo 檔。
- 2.載入立體模組。
- 3.開啟 Virtools Stereo Pack 光碟中 Virtools Stereo Pack 資料夾載入 Stereo

Camera.nmo。

4.完成後開新資料夾另存新檔。

5.預覽播放。

 在 Virtools 將立體檔案設定完成後,即可利用立體影像設置,雙投影機 將影像播放在大螢幕上,學生則戴上立體眼鏡即可體驗虛擬材料實驗室的 3D 效果,以及儀器介紹、實驗步驟等互動設計。由於立體影像必頇由使用 者透過 3D 眼鏡才能夠觀看,所以在此無法展示其場景圖片。 e<br>I

W

 $\vec{a}$ 

# 第五章 結論與建議

### 5.1 結論

 本研究目的在於材料實驗教學,藉由虛擬的實驗室空間,讓學生能夠 像是身處材料實驗室,並利用已經設定好的互動,即可點選實驗儀器了解 其名稱,由於本研究以粒料篩分析試驗為例,因此也加入了粒料篩分析的 實驗步驟,作為學生實驗學習參考。在整個研究過程中得到以下結論:

- 1. 在虛擬材料實驗室中,可以認識實驗儀器的名稱,並且學習實驗步驟, 藉由實驗步驟得知所需要使用的實驗儀器,在課前進入虛擬材料實驗室 先做預習,在實際操作時可以更加得心應手
- 2. 利用鍵盤滑鼠操作材料實驗室導覽以及觀看實驗步驟,利用互動方式和 虛擬實境的立體效果,讓學生不但有身歷其境的感覺,藉由互動讓學習 15 更函印象深刻。
- 3. 本研究之材料虛擬實驗室是為輔助教學用,所以並未更數據產生的設計, 並且數據還是需要由實際操作得知才為準確。

#### 5.2 建議

以下對於本研究提出可改進與建議的方向,作為未來發展參考:

1. 本研究在實驗步驟互動方面比較少,像是人物做實驗的動作在研究中並 沒有設定,未來可以往互動方面做發展。

- 2. 此次研究只有設定一個實驗步驟在虛擬材料實驗室裡,未來可以加入更 多材料實驗進入,增函教學內容。
- 3. 書面的行進速度與電腦的配備有關,若是配備不足(例如顯示卡記憶體太 少),容易使畫面出現延遲不順暢的情形,所以在使用 3Ds Max 和 Virtools 等需要展示 3D 圖的軟體時,需要注意電腦的配備,才能成現最好的畫 面狀態。
- 4. 由於虛擬實境還更許多周邊配備(例如訊息手套),建議未來可將訊息手 套之互動函入實驗室中,讓學生更更真實的操作體驗。

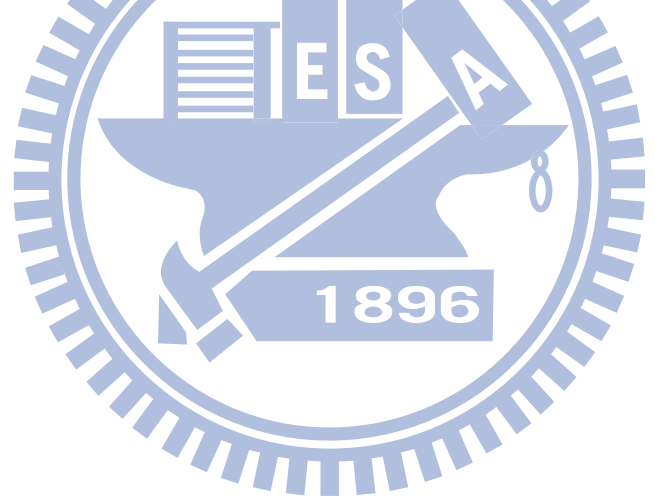

# 參考文獻

- 1. 沈永年,郭文田,土木工程材料試驗,全華,台北,2005。
- 2. 黃兆龍,混凝土材料品質控制試驗,詹式書局,台北,2001。
- 3. 虛擬實境工作室,網頁,http://www.mcu.edu.tw/Internet/VR/frame.htm
- 4. 邱明祺,「虛擬實境於電腦輔助教學之研究-以材料力學之學習為例」,國

立交通大學,碩士論文,1998。

- 5. 陳奕銘,「材料力學虛擬教室」,國立交通大學,碩士論文,1999。
- 6. 曾定章,黃書政,陳繼藩,「虛擬實境技術在地理資訊系統上的應用」, 國土資訊系統通訊,第十六期,1995。
- 7. 虛擬實境介紹網站,http://doctor\_c.caece.net/mute/cae/1vr.html
- 8. 陳正忠等編著,虛擬實境之應用研究(一)基礎環境建立與 RC 建築結構之 16 應用,中興工程顧問公司,2003。
- 9. 詹雅晶,「虛擬實境視覺模擬於結構破壞分析之應用」,國立交通大學, 碩士論文,2007。
- 10. 粘武清,「互動式電子學虛擬實驗室網站之時作技巧研究」,國立彰化師 範大學,碩士論文,2002。
- 11. 林勇成,「網路虛擬實驗室在國小自然領域教學之學習成效影響研究」 國立台南師範學院,碩士論文,2002。
- 12. 虛擬實驗室介紹網站,http://www.c-science.com/txt/tc/sc/980123sc.htm
- 13. Isaac Rudomin, Lourdes Mu noz, and Moises Alencastre, F Virtual Laboratory  $\cdots$  Department of Computer Science  $\circ$
- 14. Michael Karweit, 「A Virtual Engineering/Science Laboratory Course」, Johns Hopkins University, 2000。
- 15. [Kyle Siegrist](http://www.fmi.uni-sofia.bg/vesta/~siegrist/), Turtual Laboratories in Probability and Statistics  $\frac{1}{1}$ , [University of Alabama in Huntsville](http://www.uah.edu/), 1997。
- 16. Tetsuro Ogi, Toshio Yamada, Koichi Hirota , Michitaka Hirose, 「Multimedia Virtual Laboratory」, Gifu MVL Research Center, 1999。 17. 邱茂林,「建築工程模擬之虛擬實境系統之研究」,中國土木水利工程學 刊,第十一卷,第四期,第 711~721 頁,1999。
- 18. 段弘毅,「SRC 基本架構之虛擬實境展示」,國立交通大學,碩士論文, 6 2007。
- 19. 歐特克網站, http://www.autodesk.com.tw
- 20. 王啟榮,3D VR 互動設計-Virtools/3Ds max 虛擬技術整合,文魁,台 北,2008。
- 21. 愛迪斯公司網站,http://www.axis3d.com.tw
- 22. 虛擬實境介紹簡報,sample.ctust.edu.tw/李鍾斌 952/fm3ab\_vr/ downloads/ppt/chap3.ppt

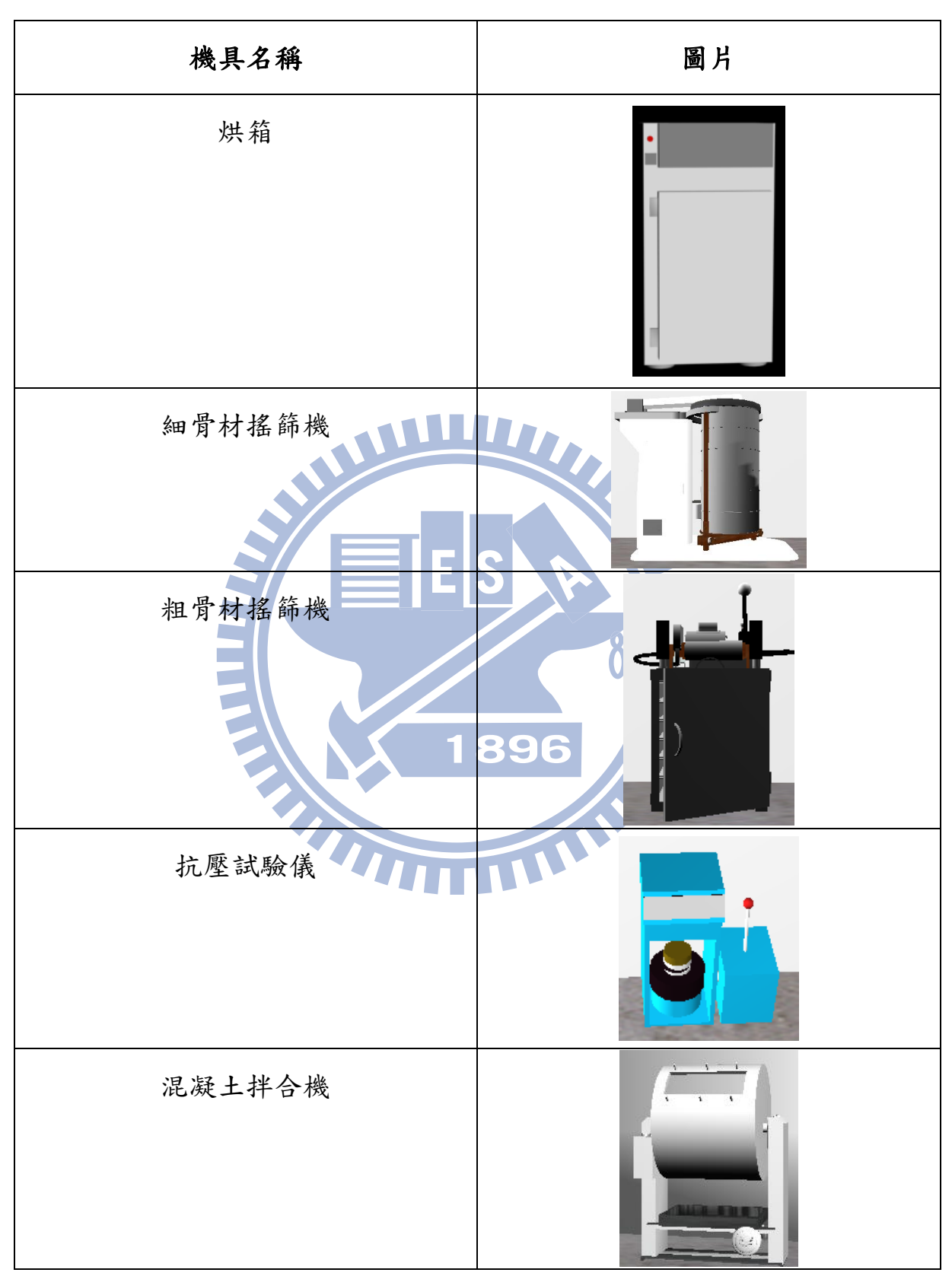

表 4.1 實驗機具

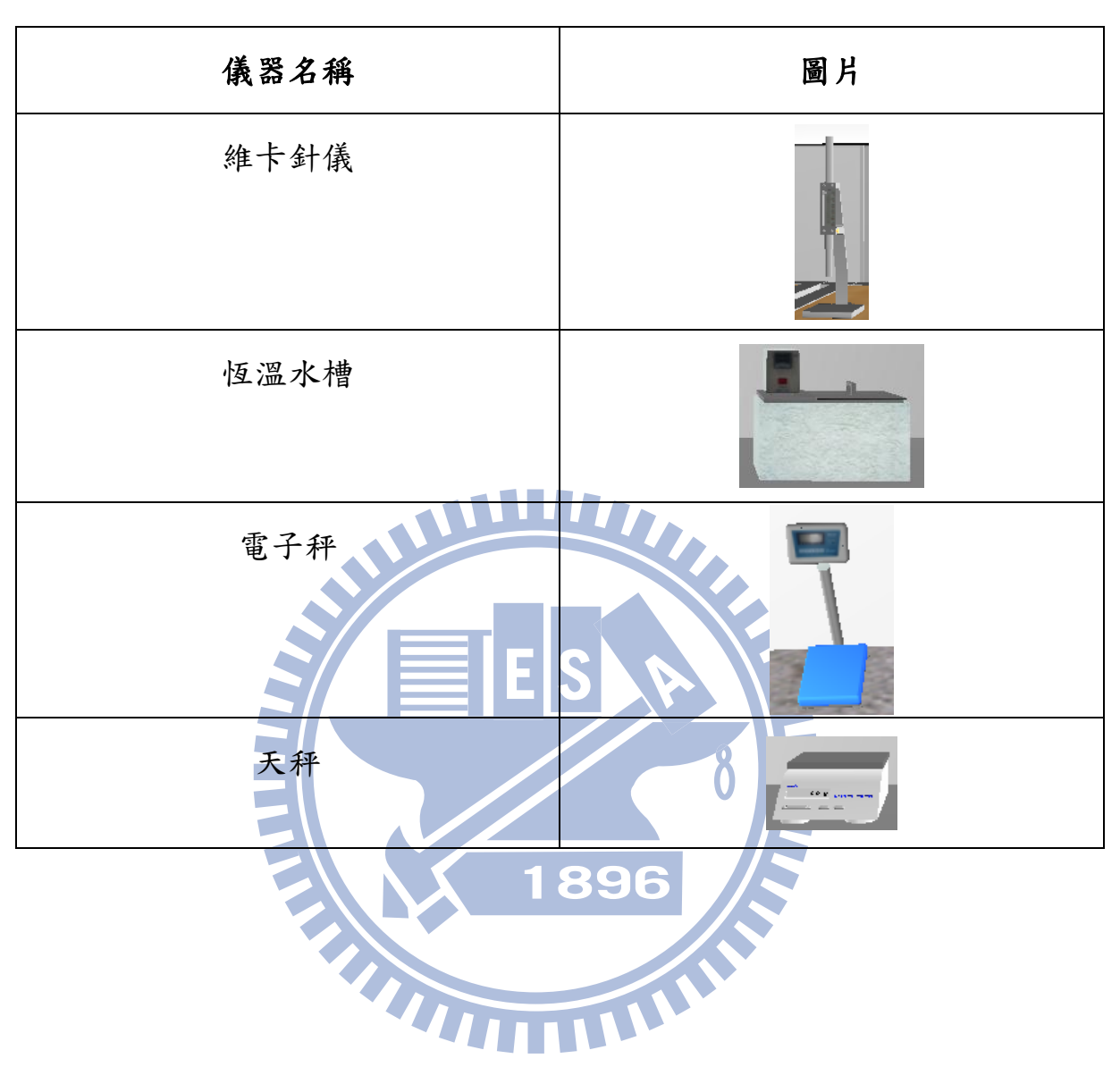

表 4.2 實驗儀器

表 4.3 實驗器具

| 器具名稱  | 圖片                    | 器具名稱       | 圖片    |
|-------|-----------------------|------------|-------|
| 刮刀    |                       | 金屬量筒       |       |
| 圓柱試體模 |                       | 粗細粒料<br>Ш  |       |
| 吹風機   |                       | 勺子         |       |
| 漏斗    |                       | 養護池        |       |
| 鐵盤    |                       | 坍度錐<br>896 |       |
| 量筒    |                       | 圓錐模        |       |
| 比重瓶   |                       | 細骨材篩號      |       |
| 煤油    | 煤油<br>$\mathcal{Q}_n$ | 鋼刷         | THHII |

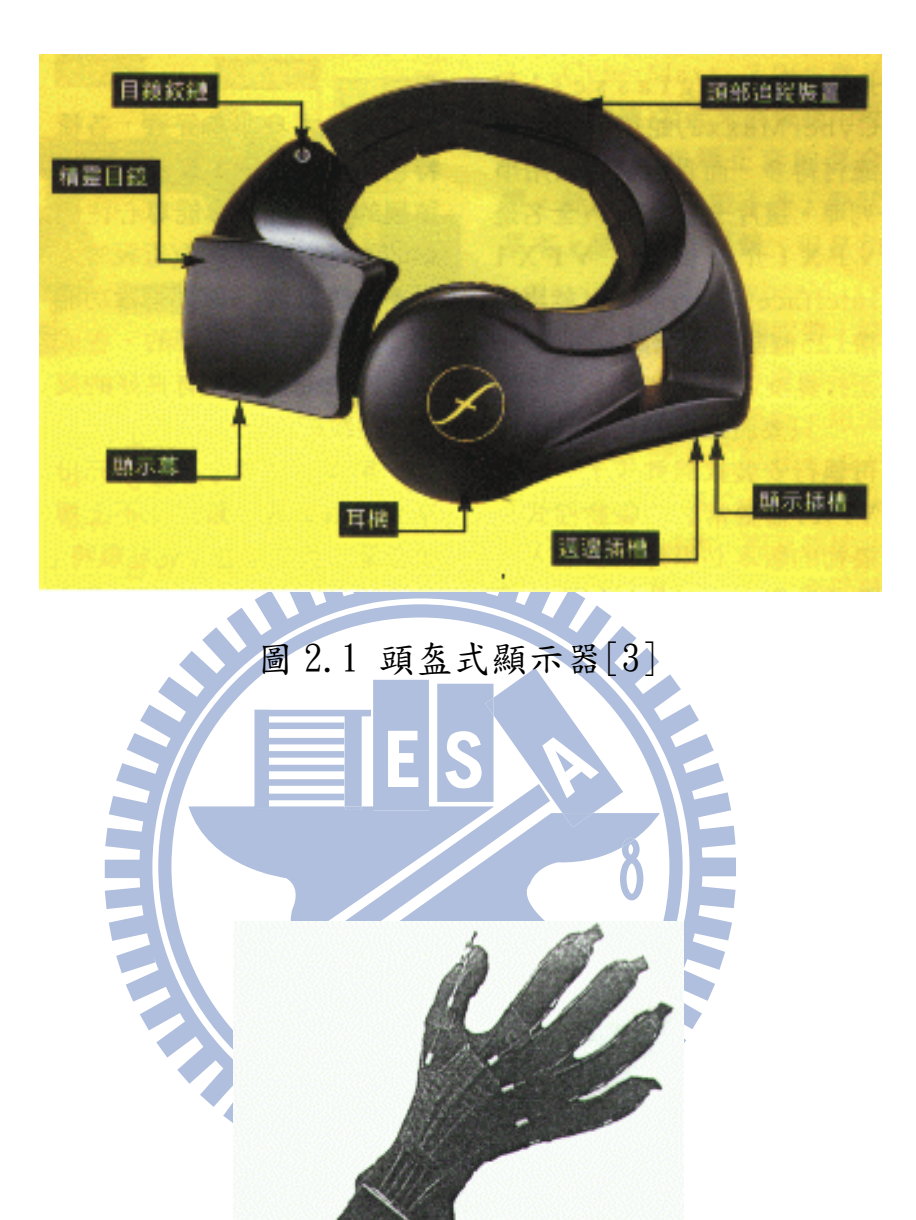

# 圖 2.2 訊息手套[3]

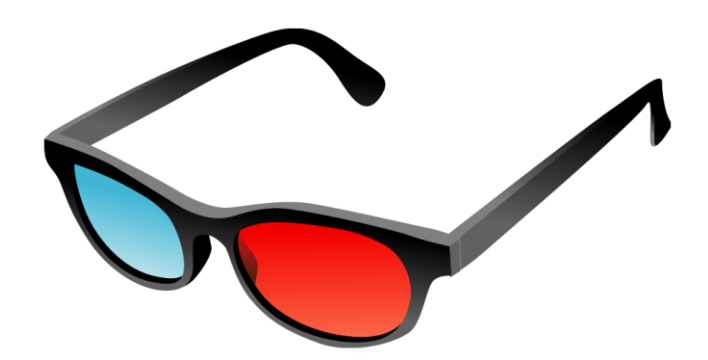

圖 2.3 塑膠鏡片眼鏡[22]

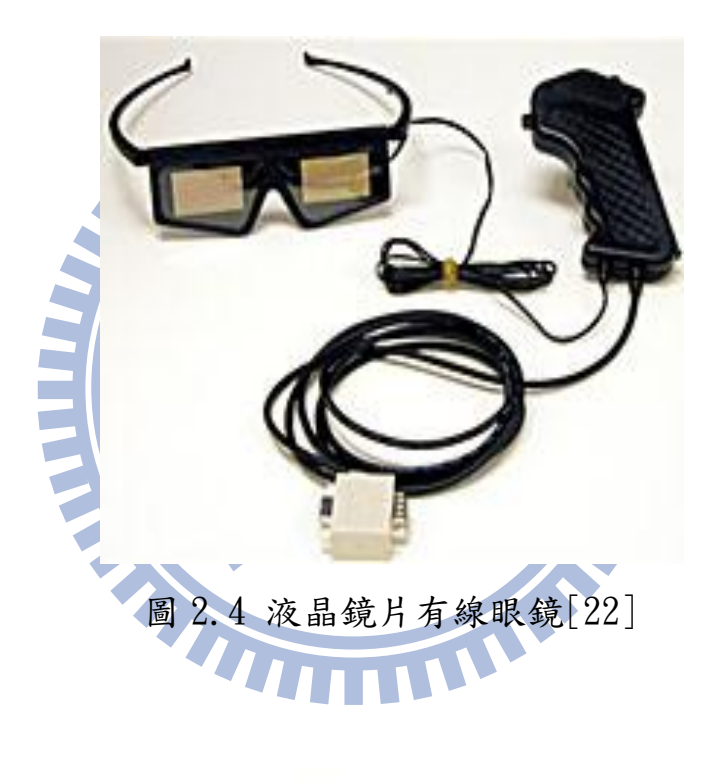

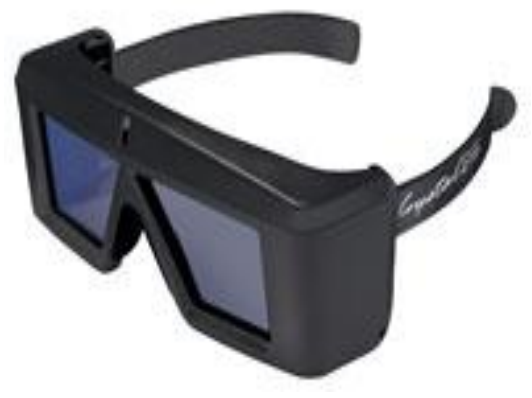

圖 2.5 液晶鏡片無線眼鏡[22]

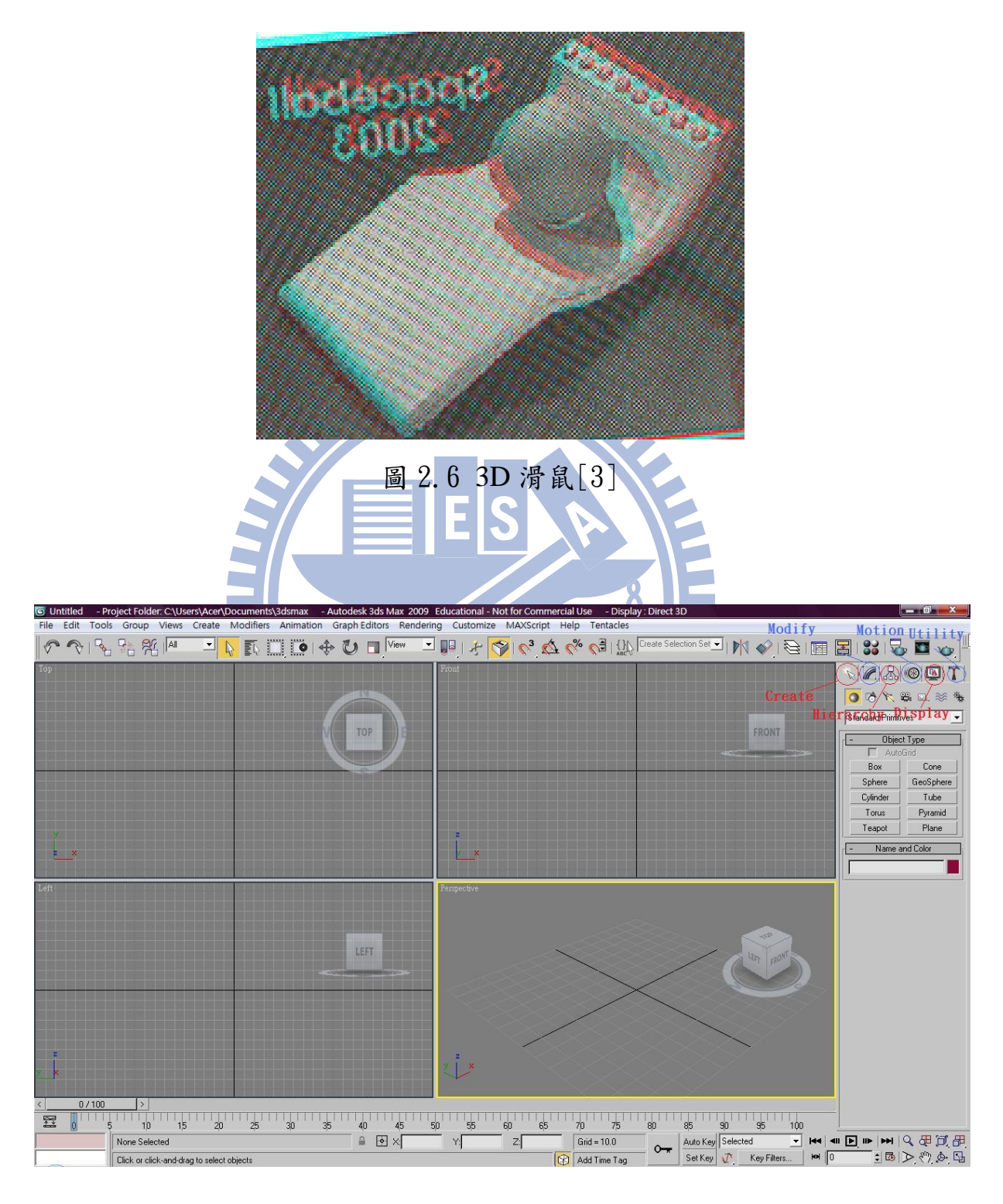

圖 3.1 3Ds Max 介面

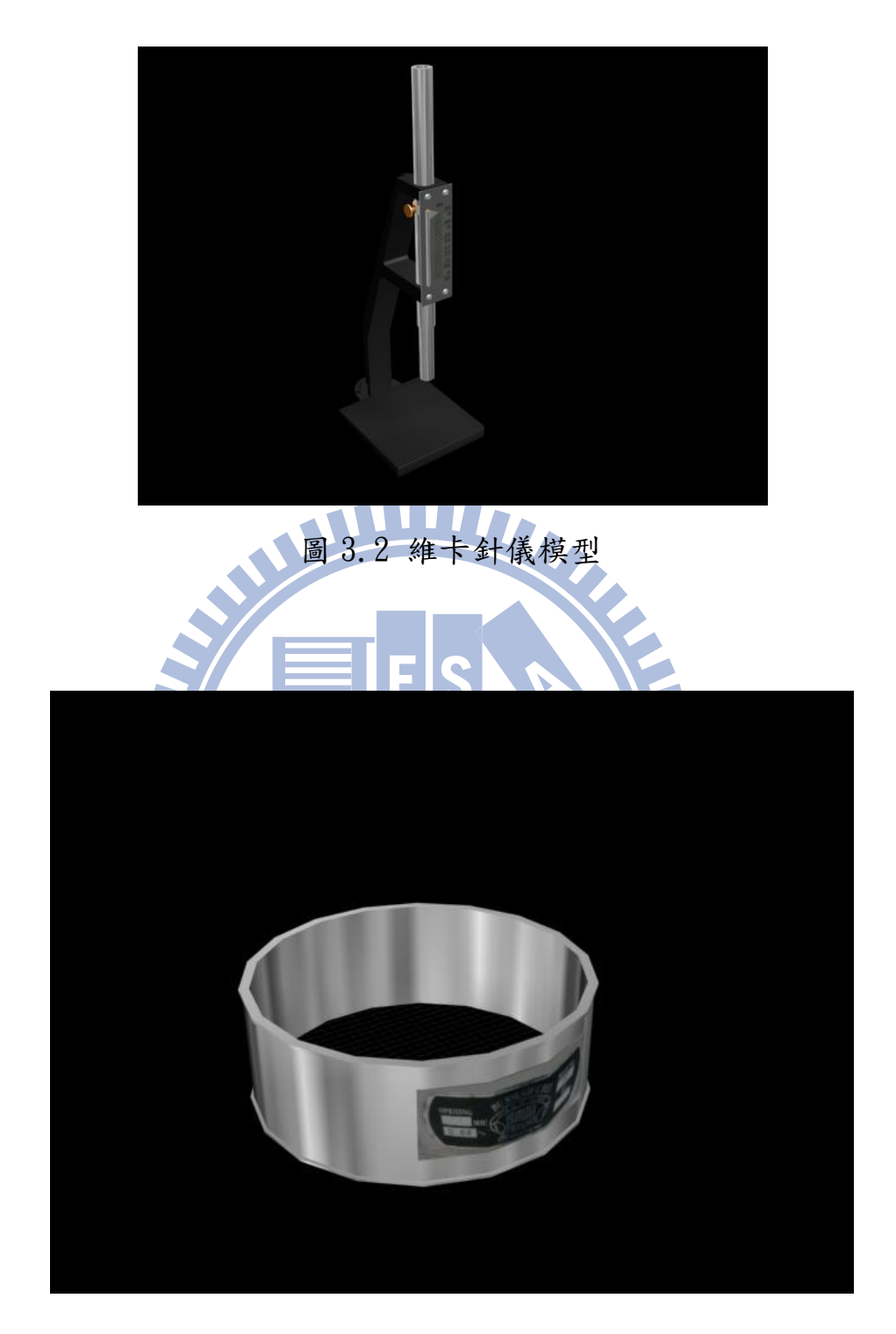

圖 3.3 貼了材質後的細骨材篩號

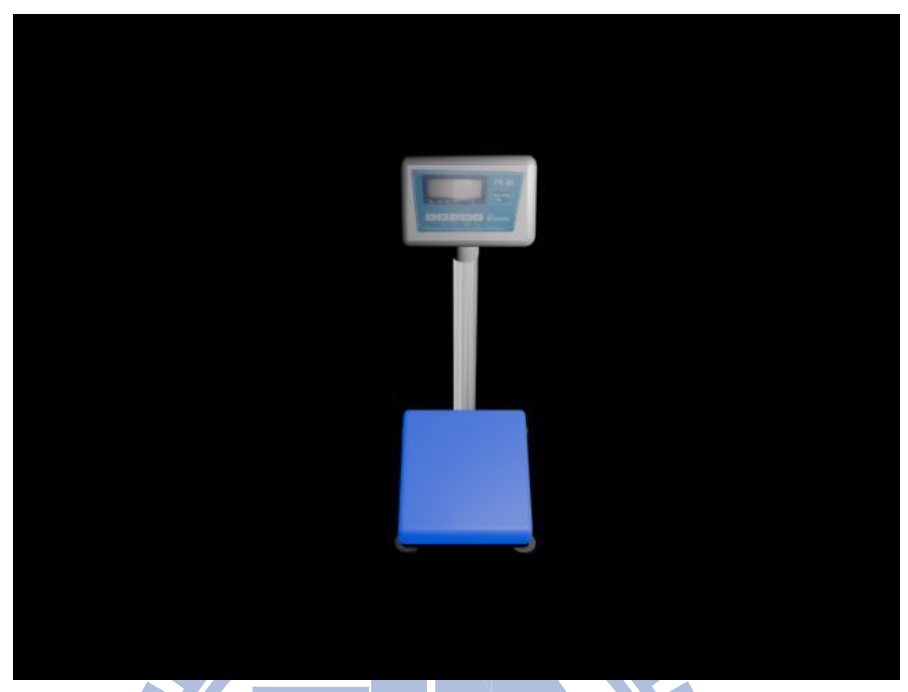

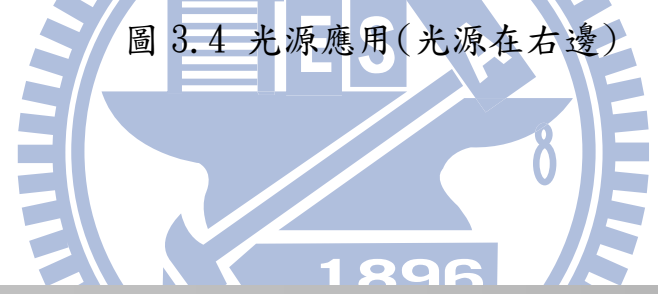

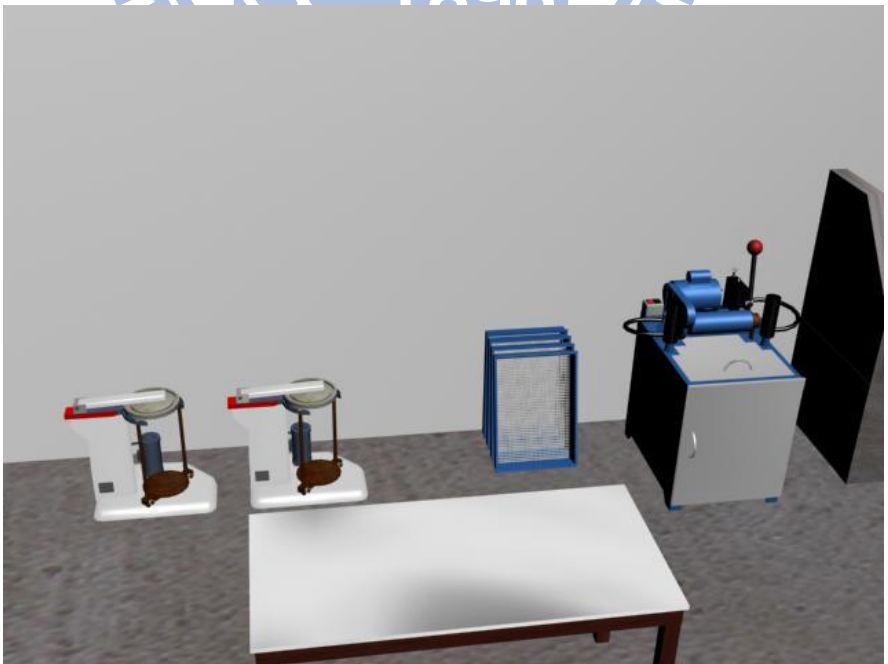

圖 3.5 彩現效果

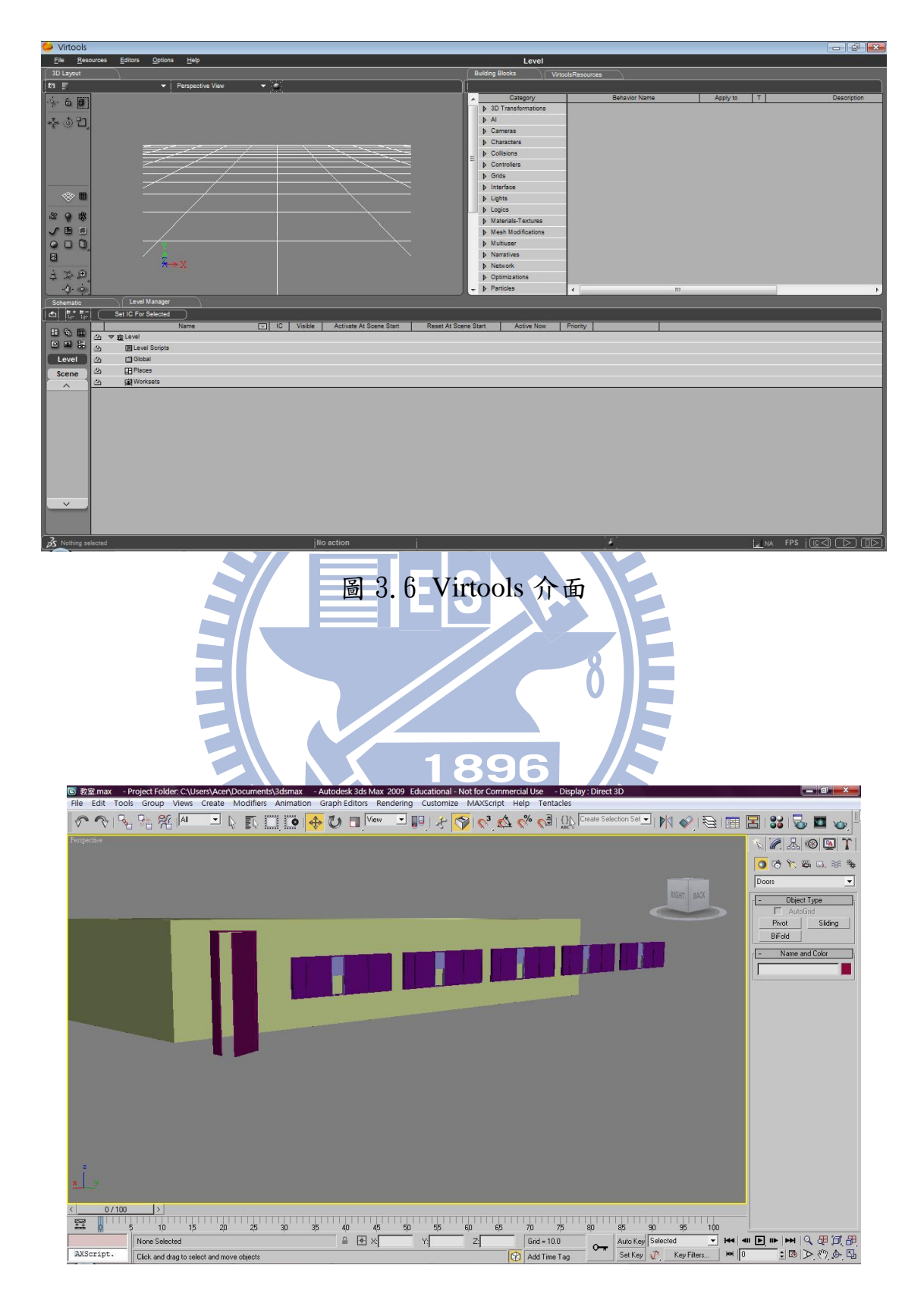

#### 圖 4.1 建立門、窗、牆

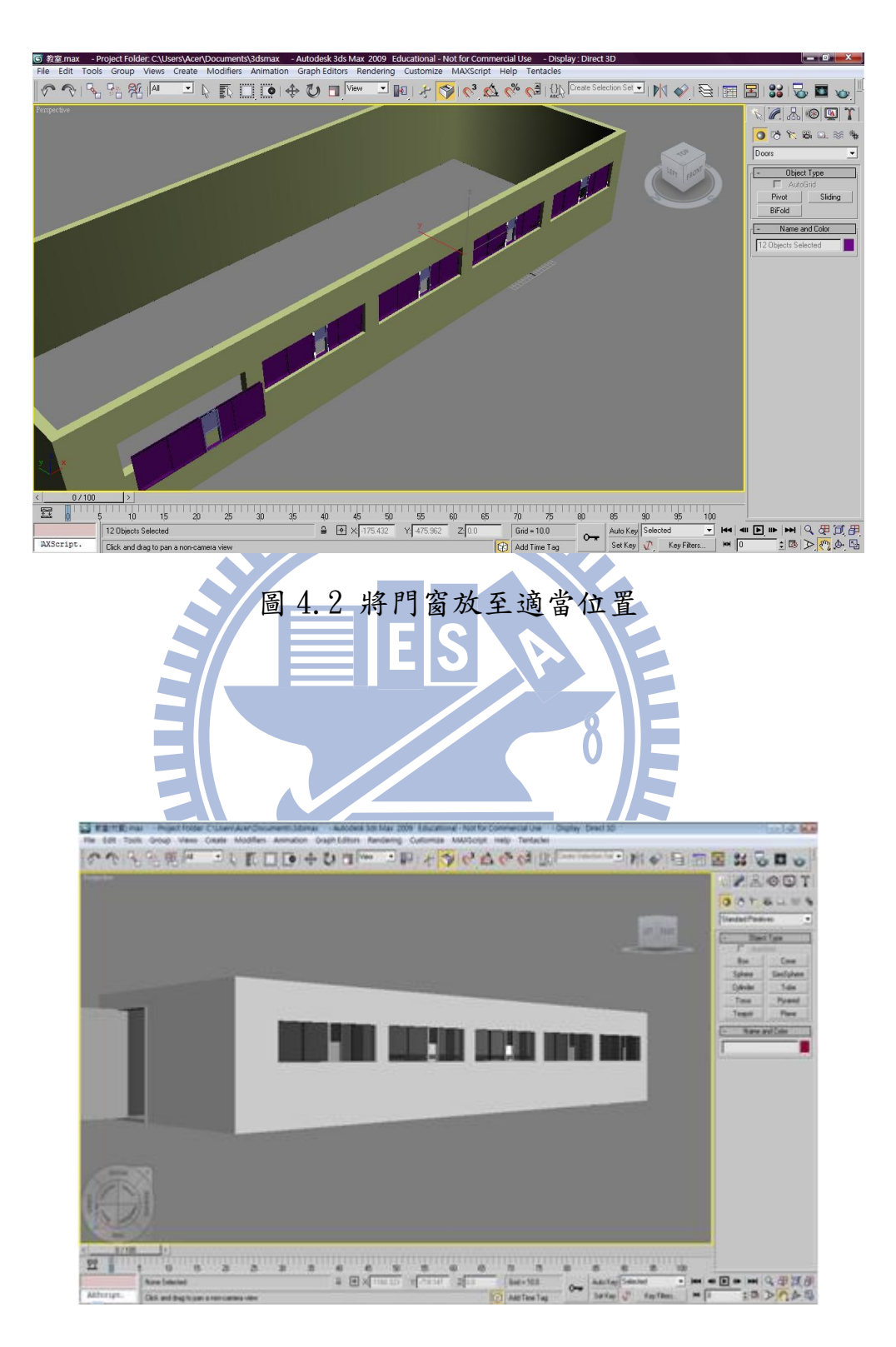

圖 4.3 貼覆材質之材料實驗室外觀

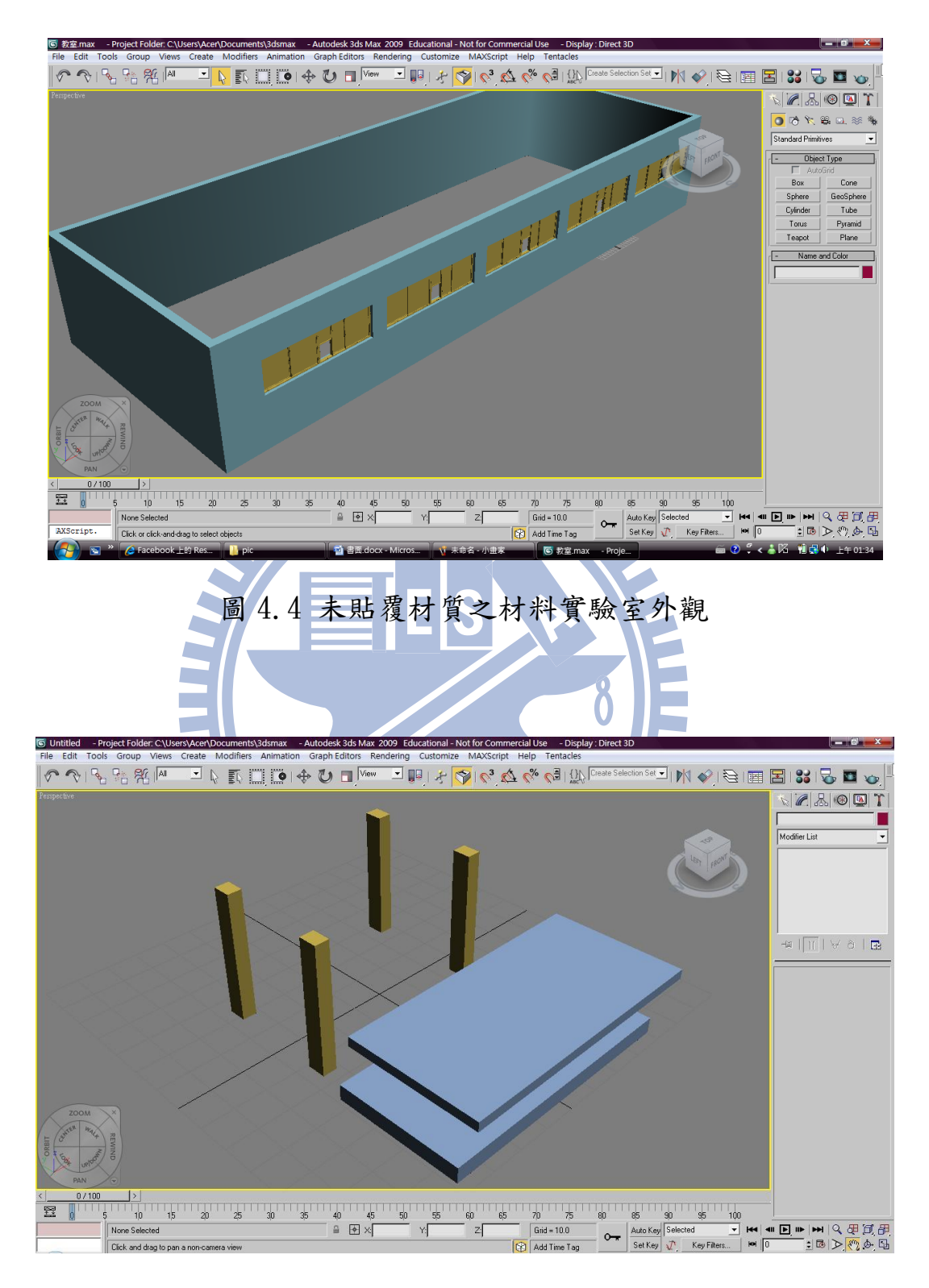

圖 4.5 製作 Box

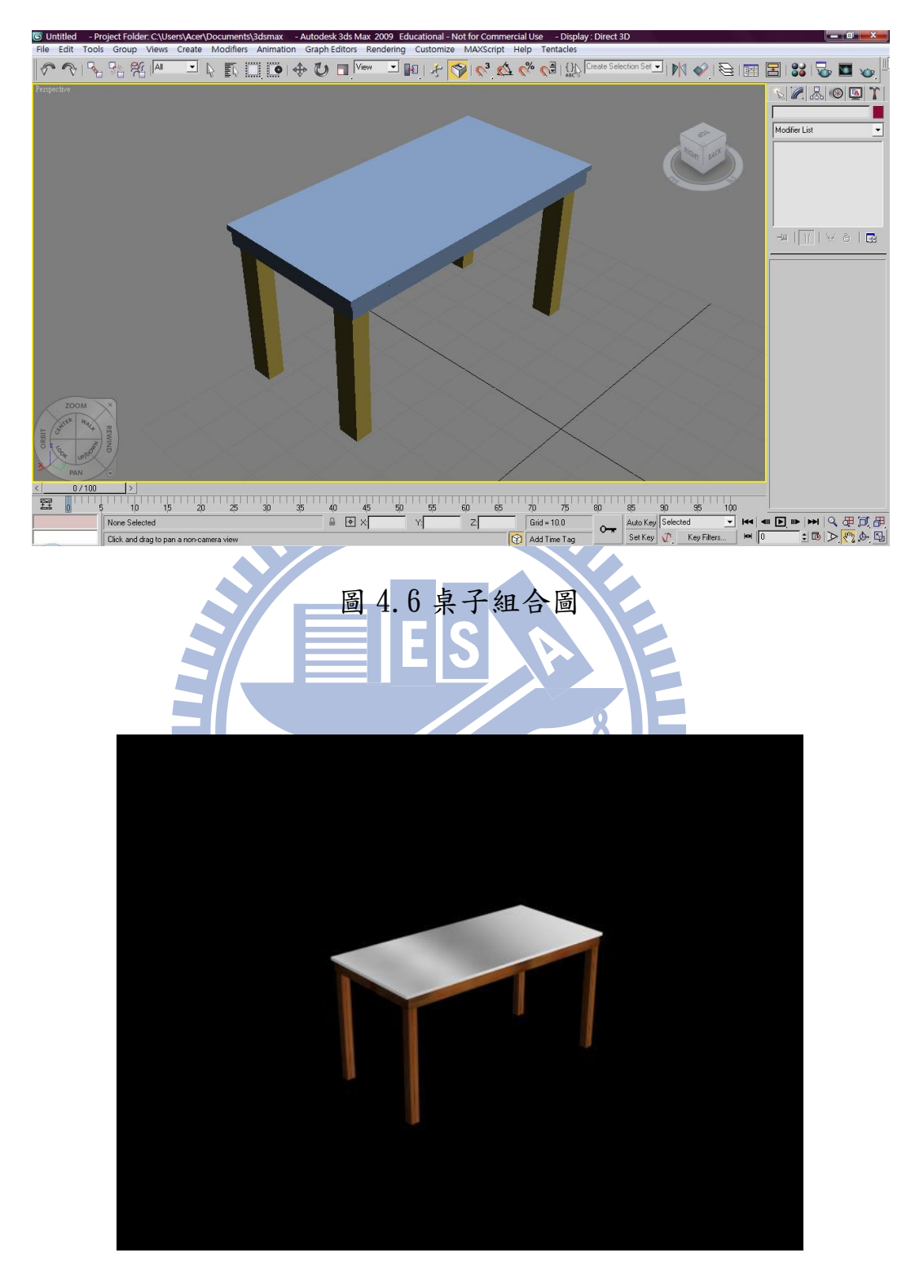

圖 4.7 貼覆材質之桌子

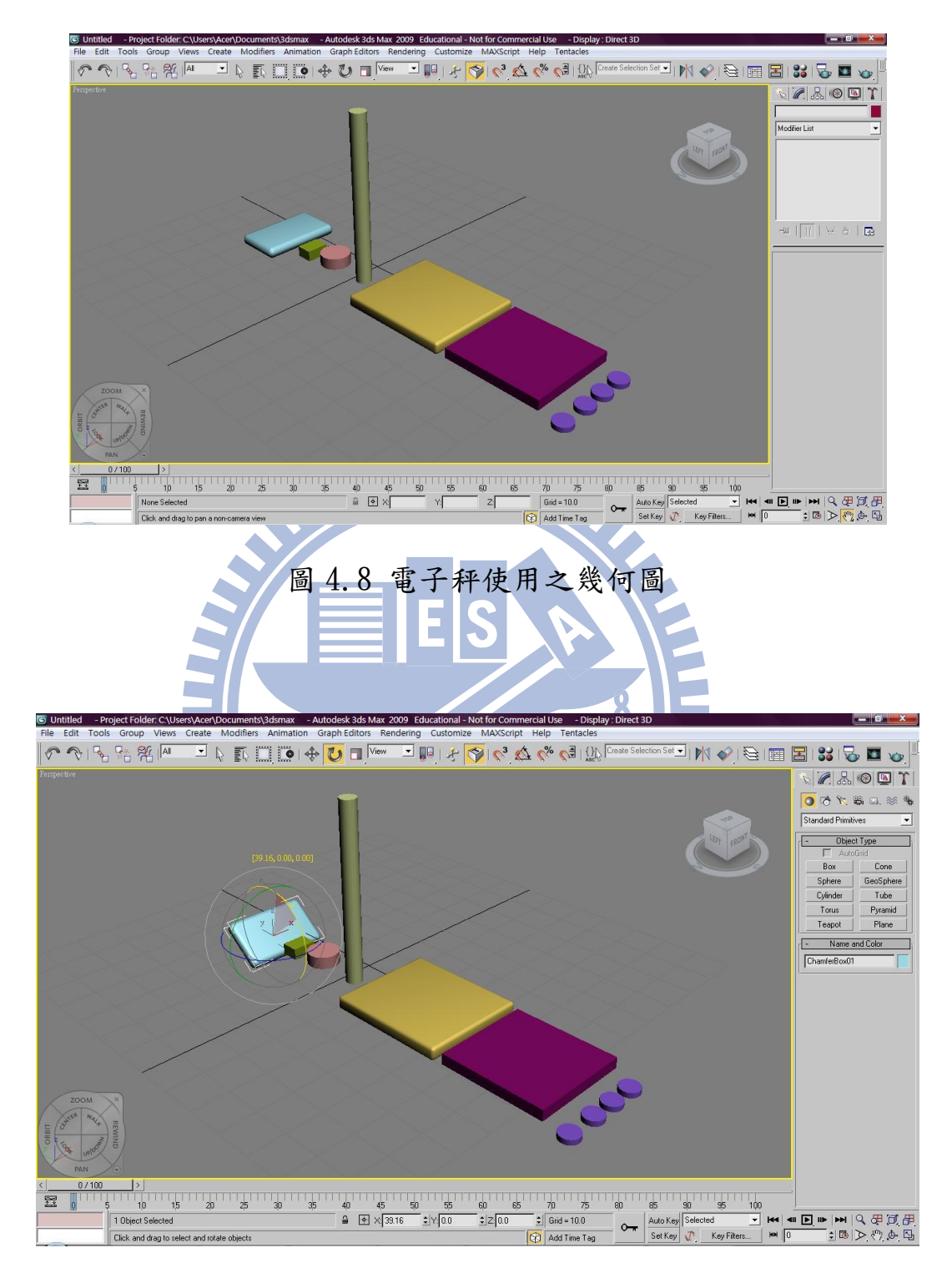

圖 4.9 旋轉角度圖

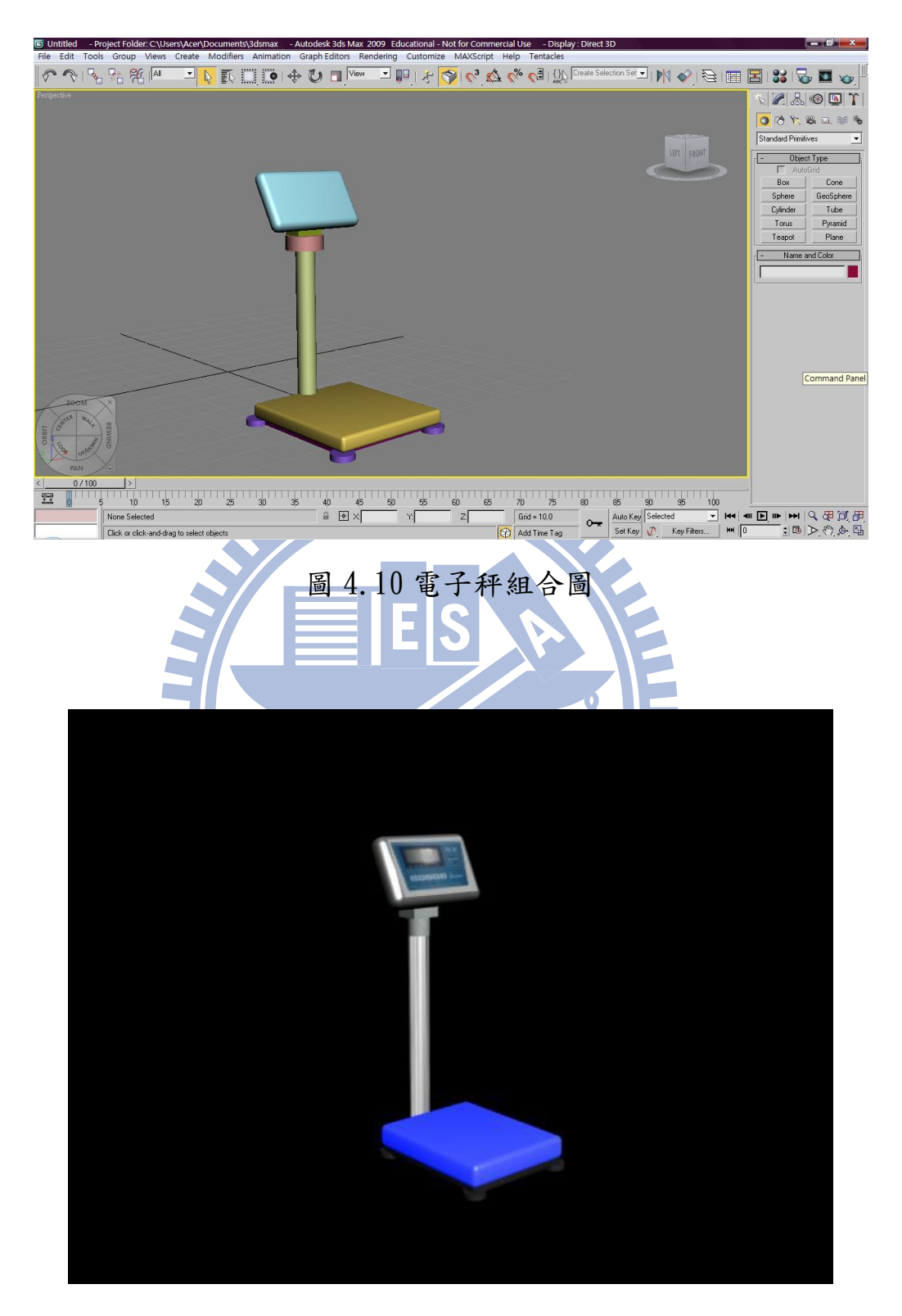

圖 4.11 貼覆材質之電子秤

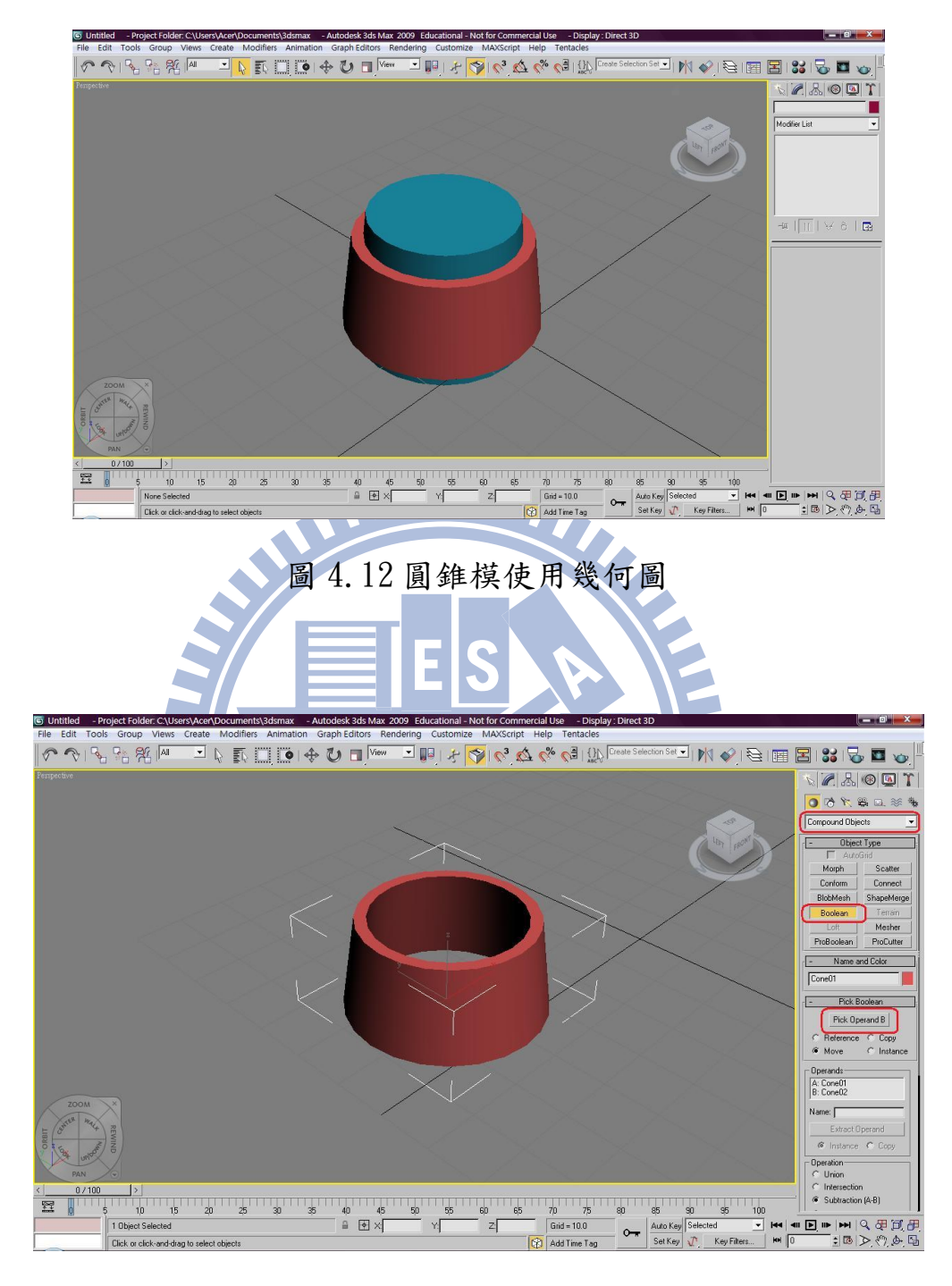

圖 4.13 圓錐模修剪完成圖

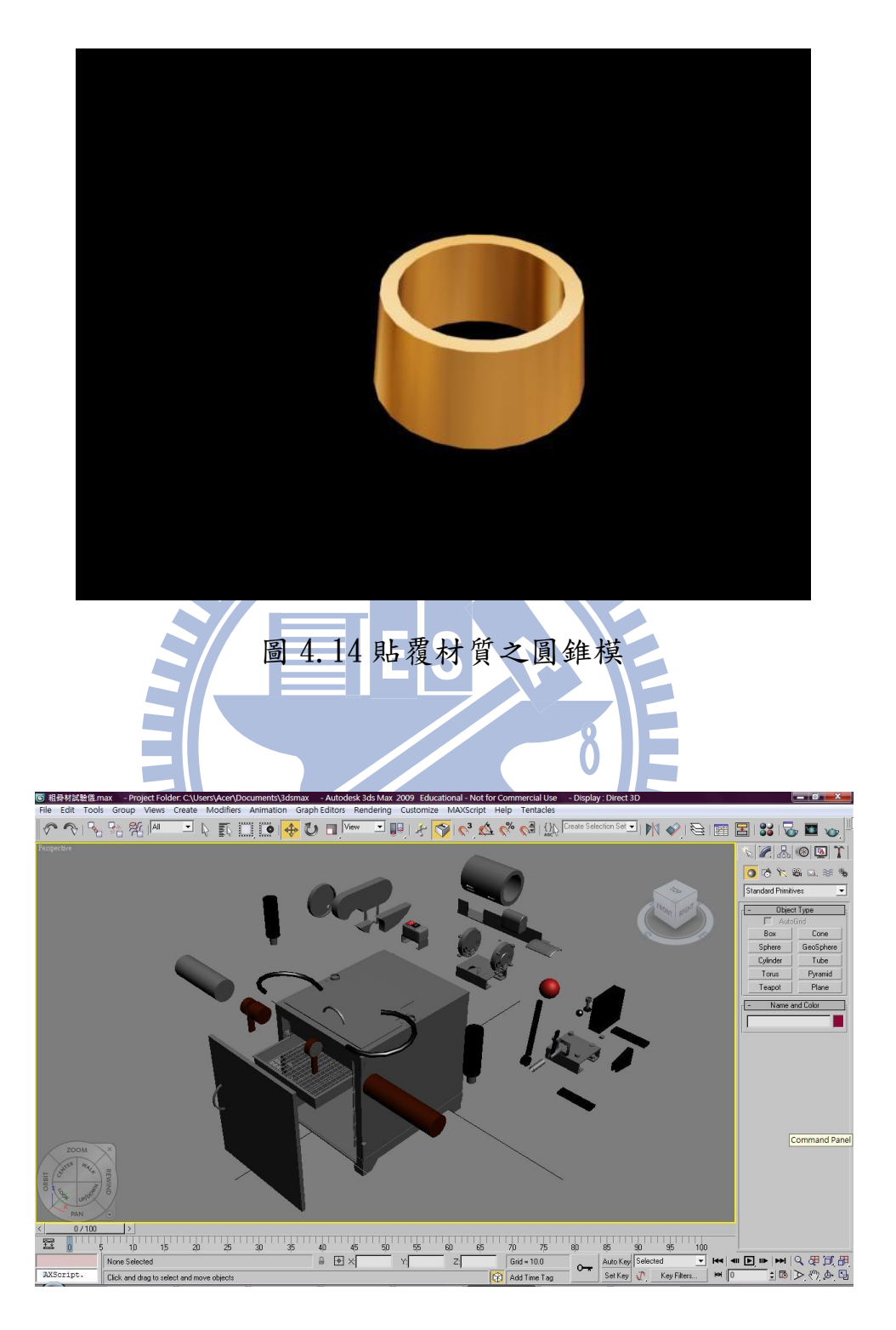

圖 4.15 粗骨材搖篩機分解圖

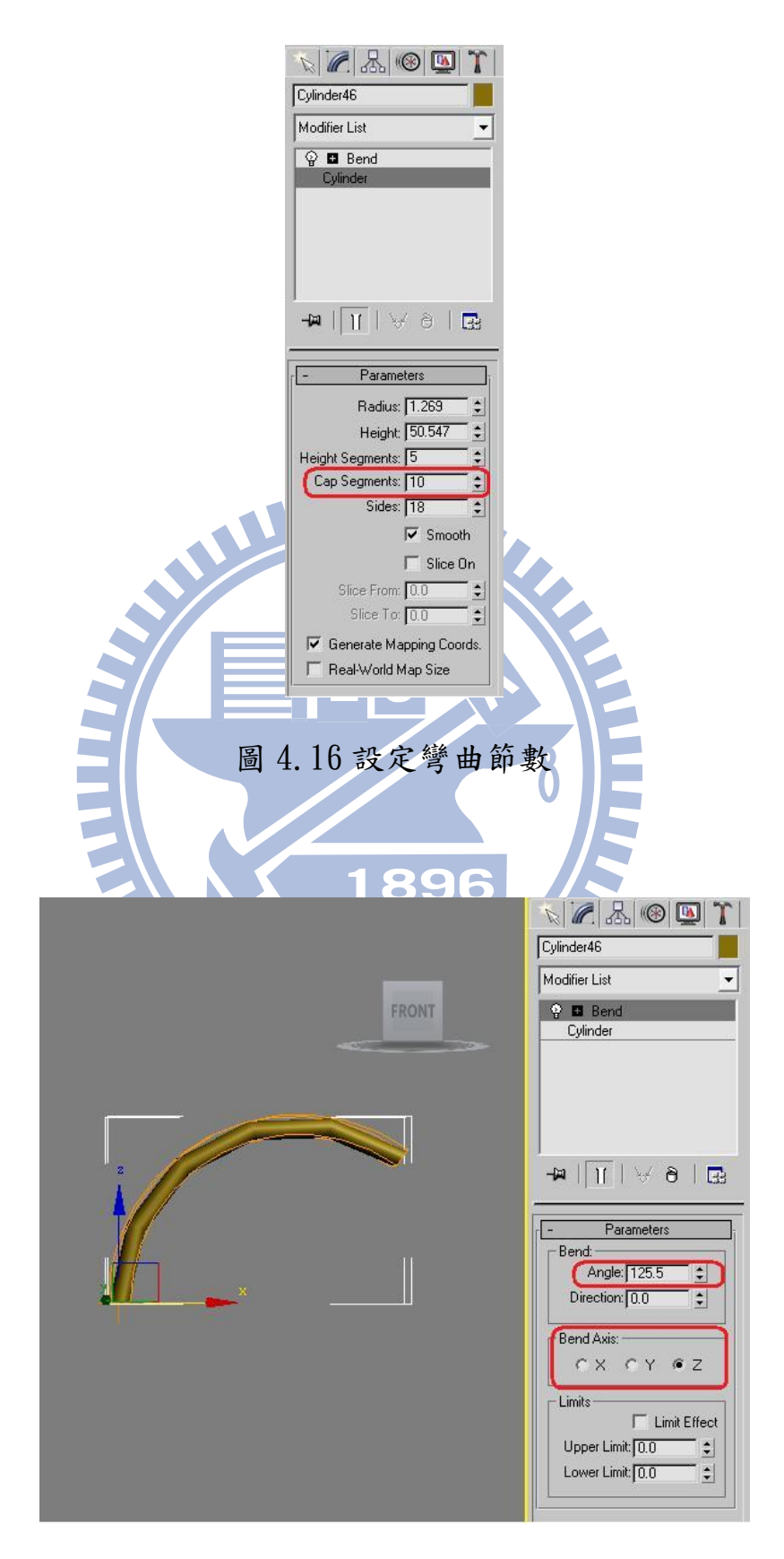

圖 4.17 彎曲設定圖

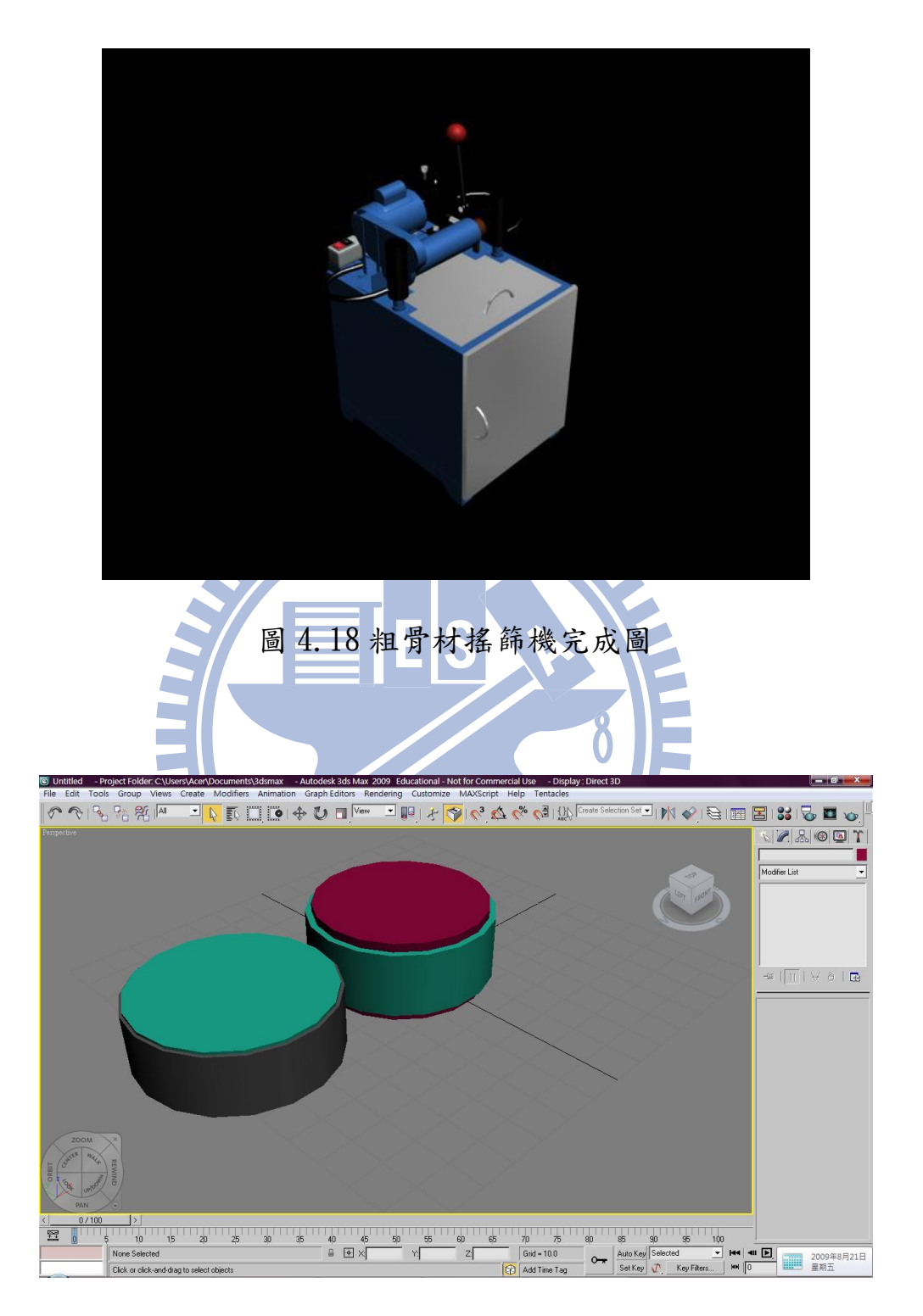

圖 4.19 細骨材篩號之幾何圖

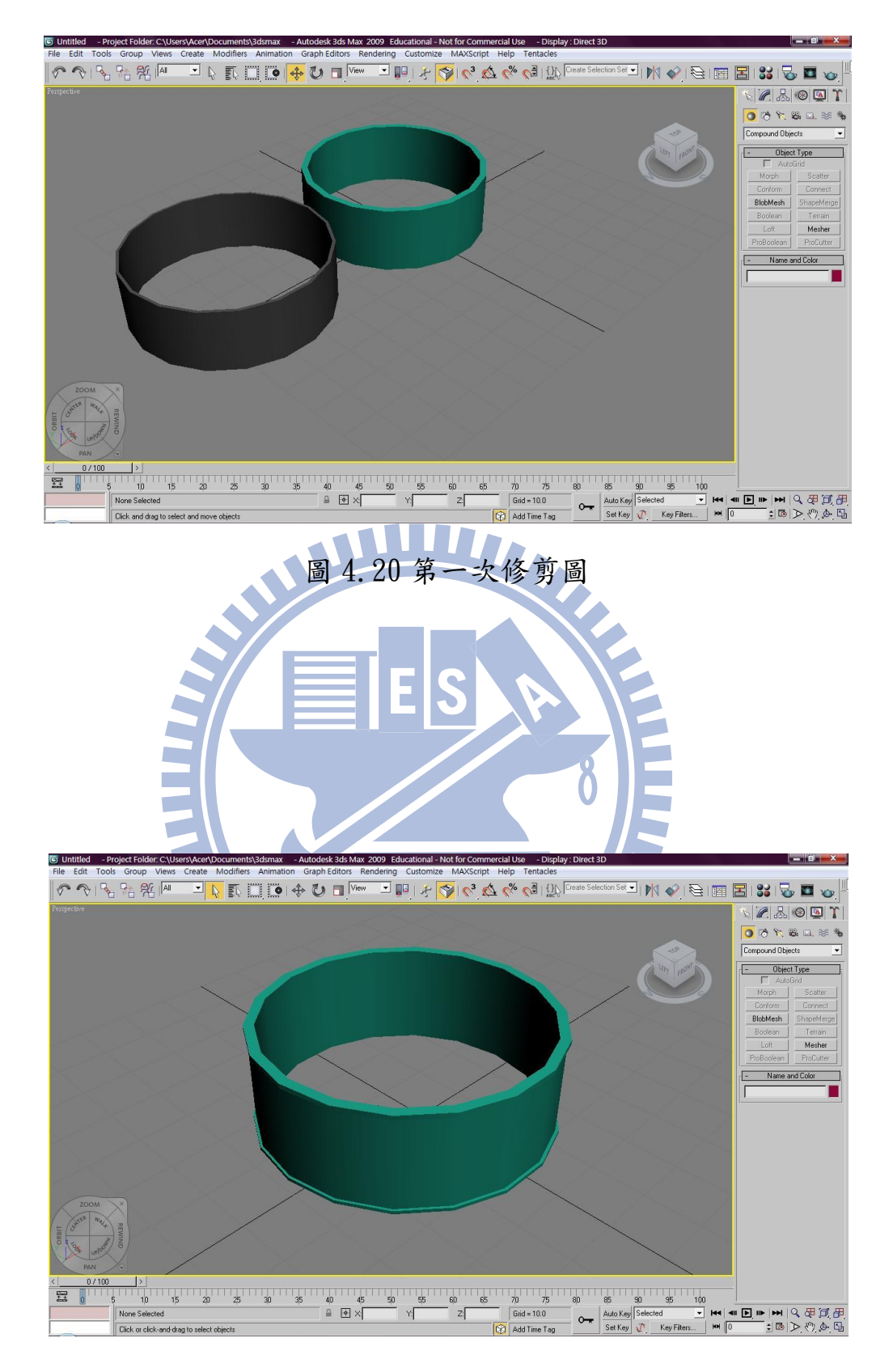

圖 4.21 修好之細骨材篩號外圈模型
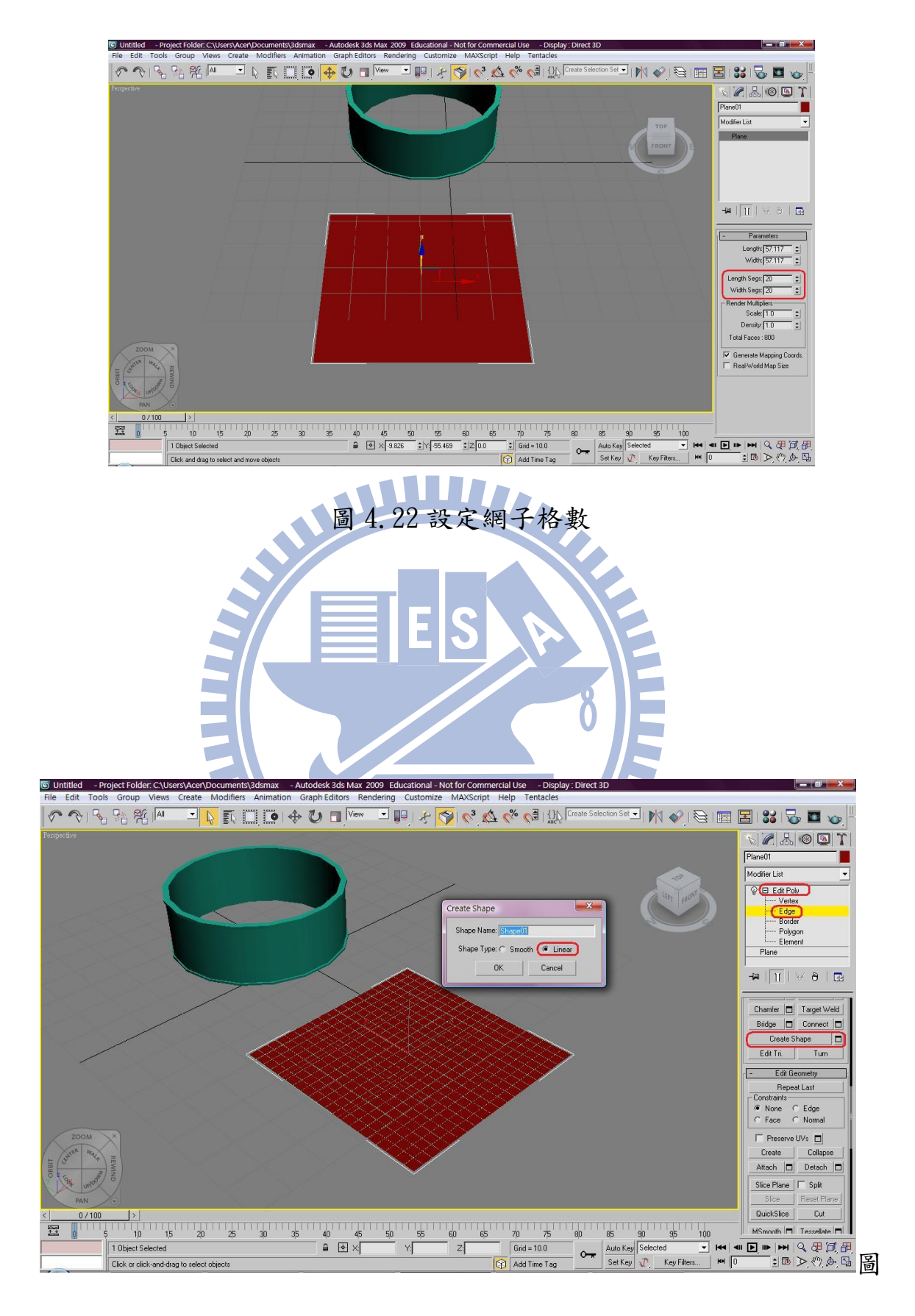

4.23 製作網格

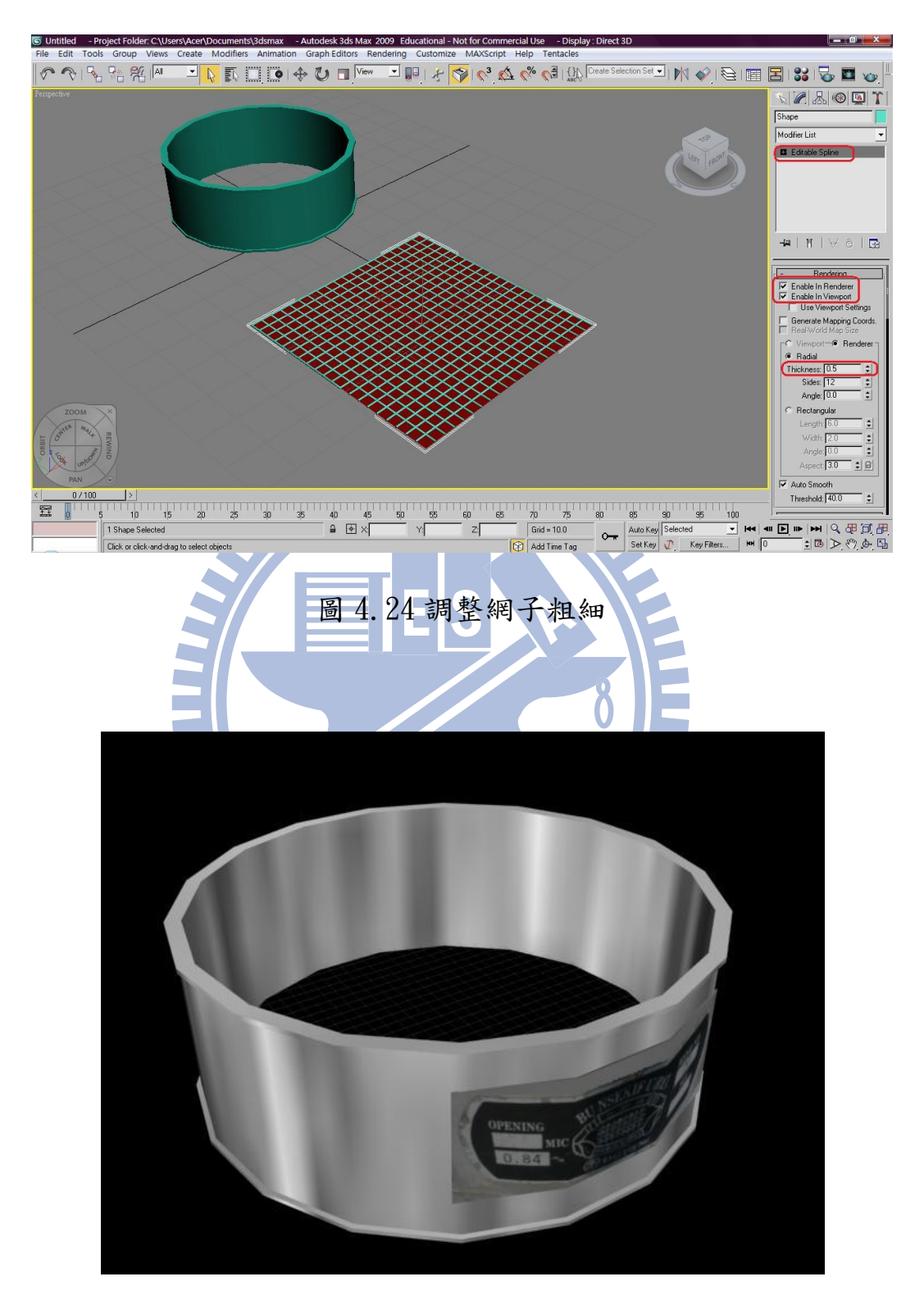

圖 4.25 細骨材篩號完成圖

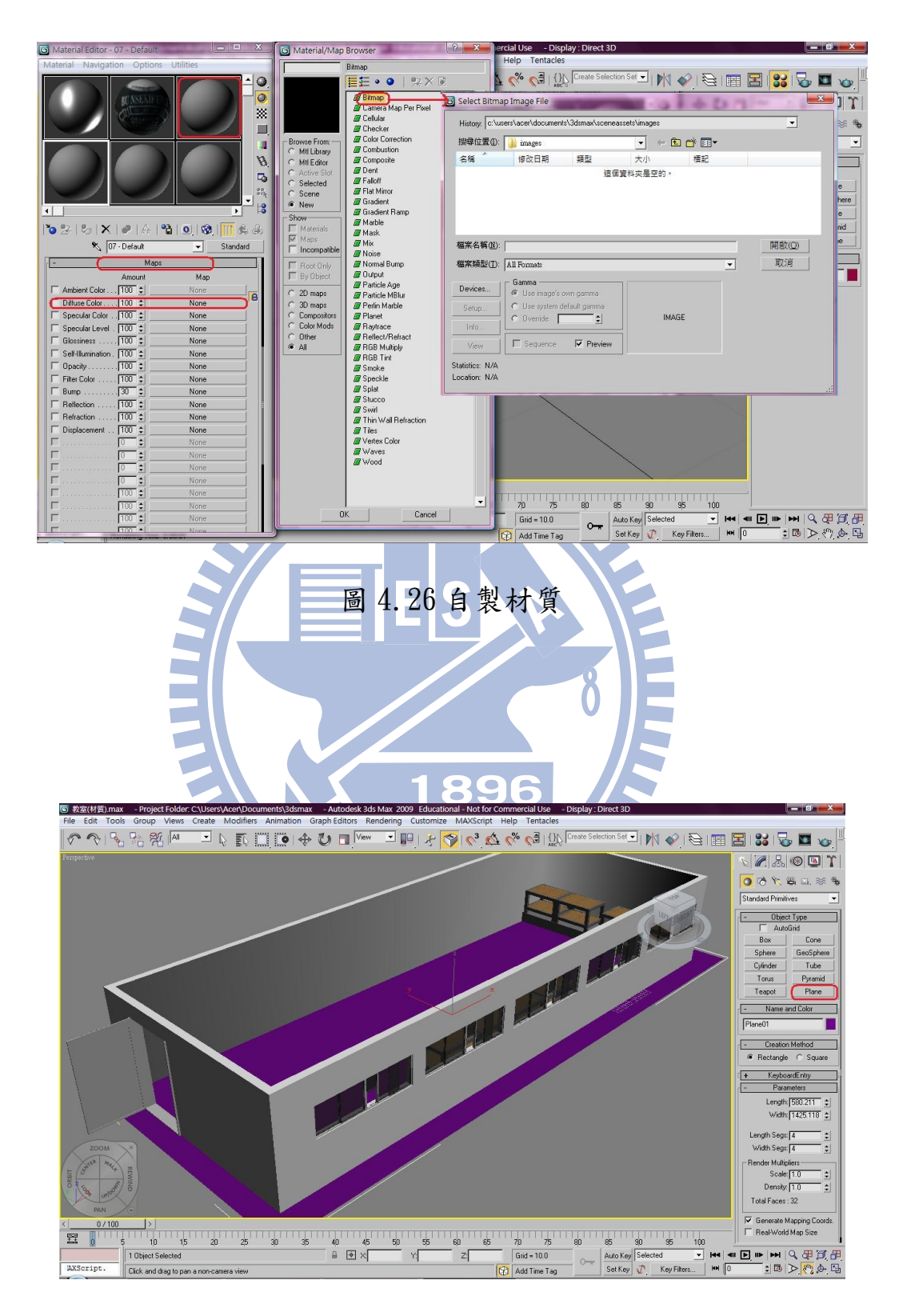

圖 4.27 函上地板之教室

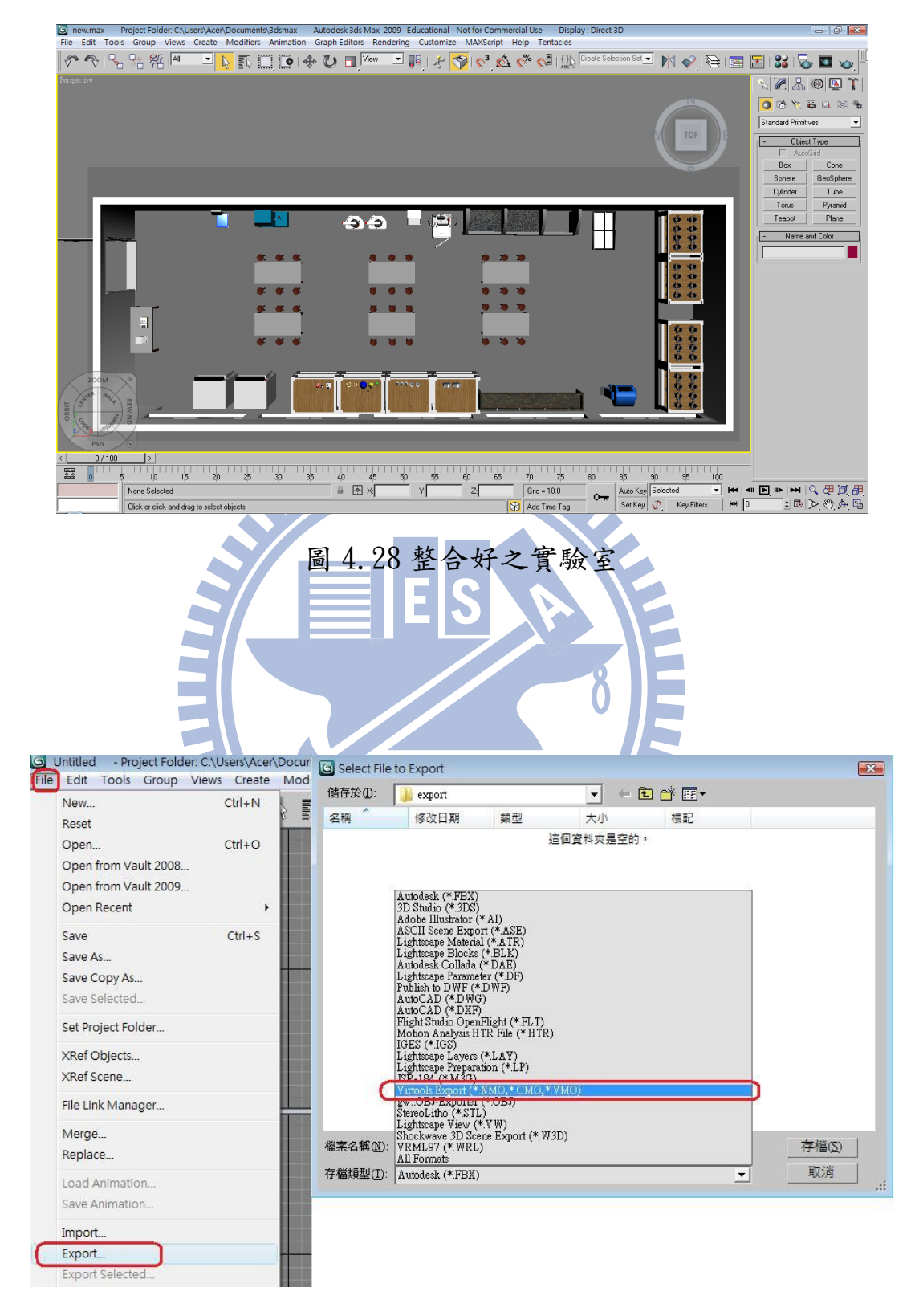

圖 4.29 匯出.nmo 檔

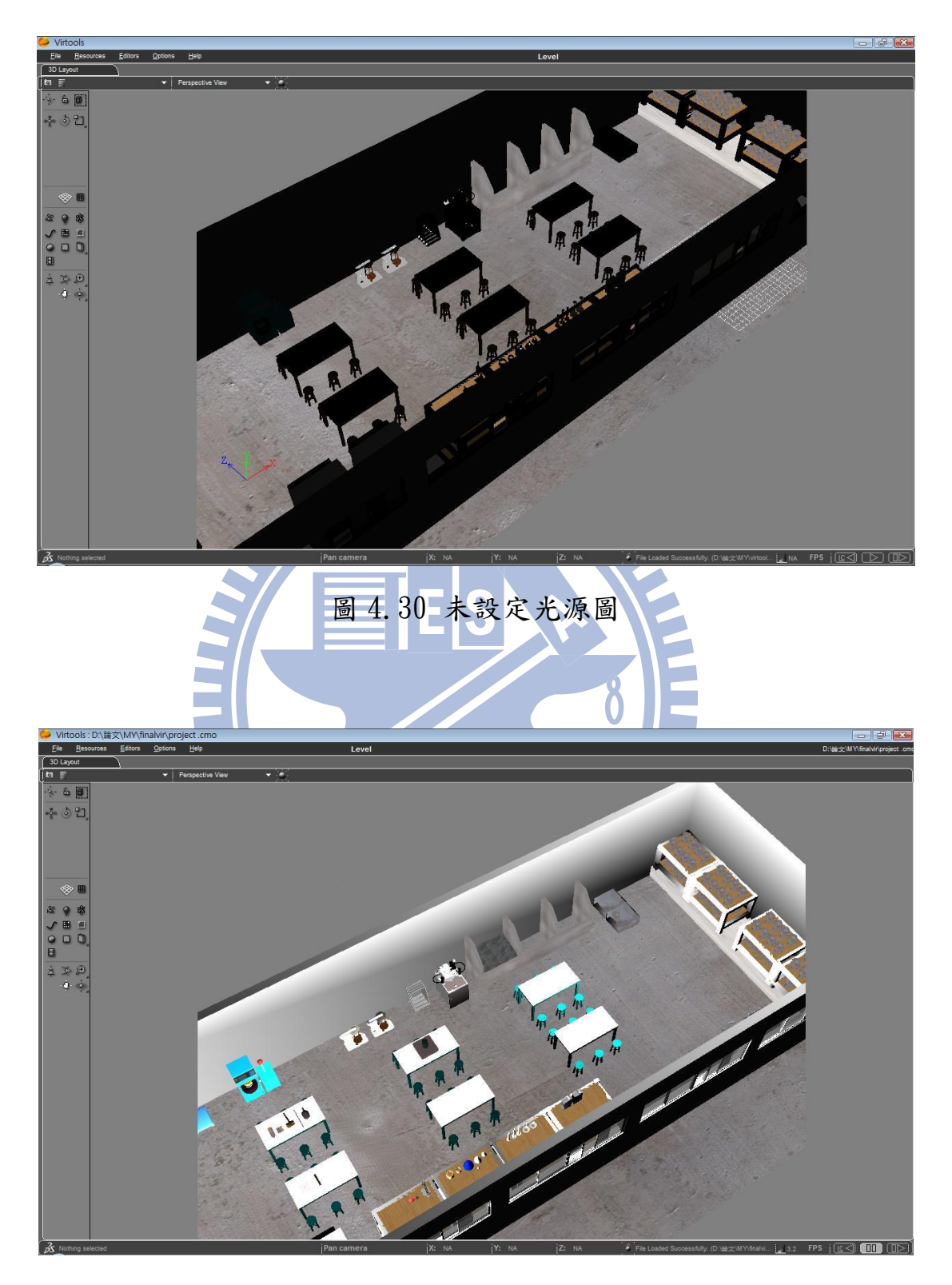

圖 4.31 已設定光源圖

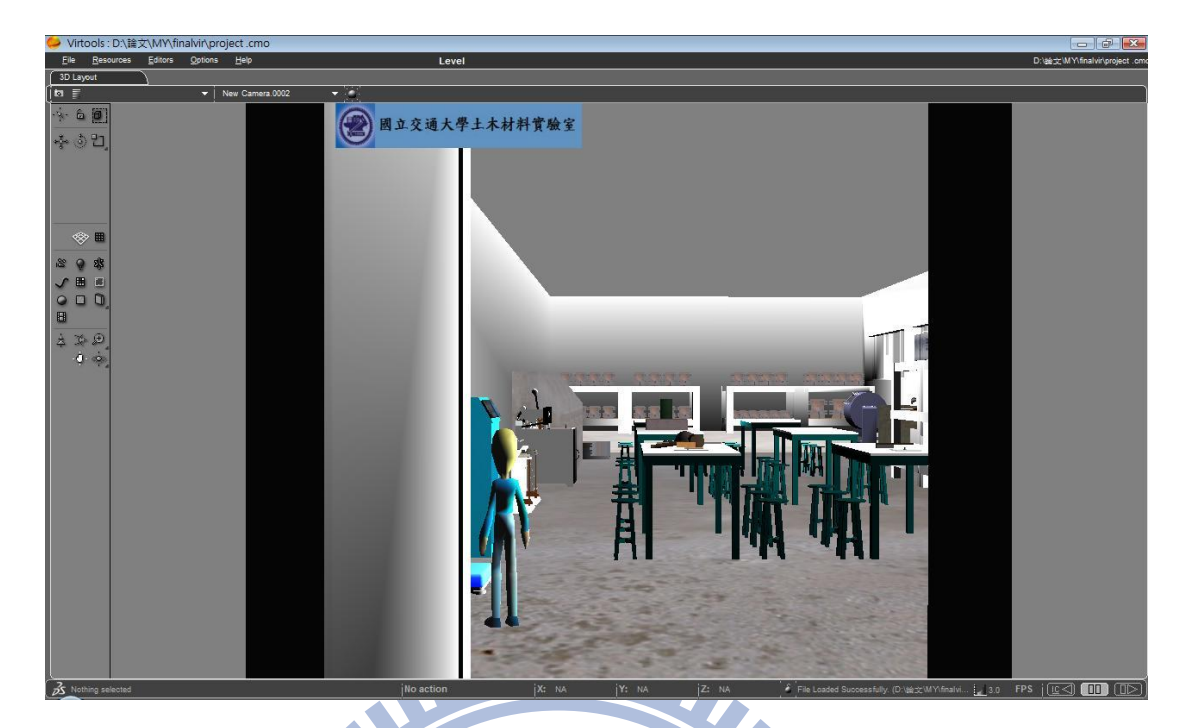

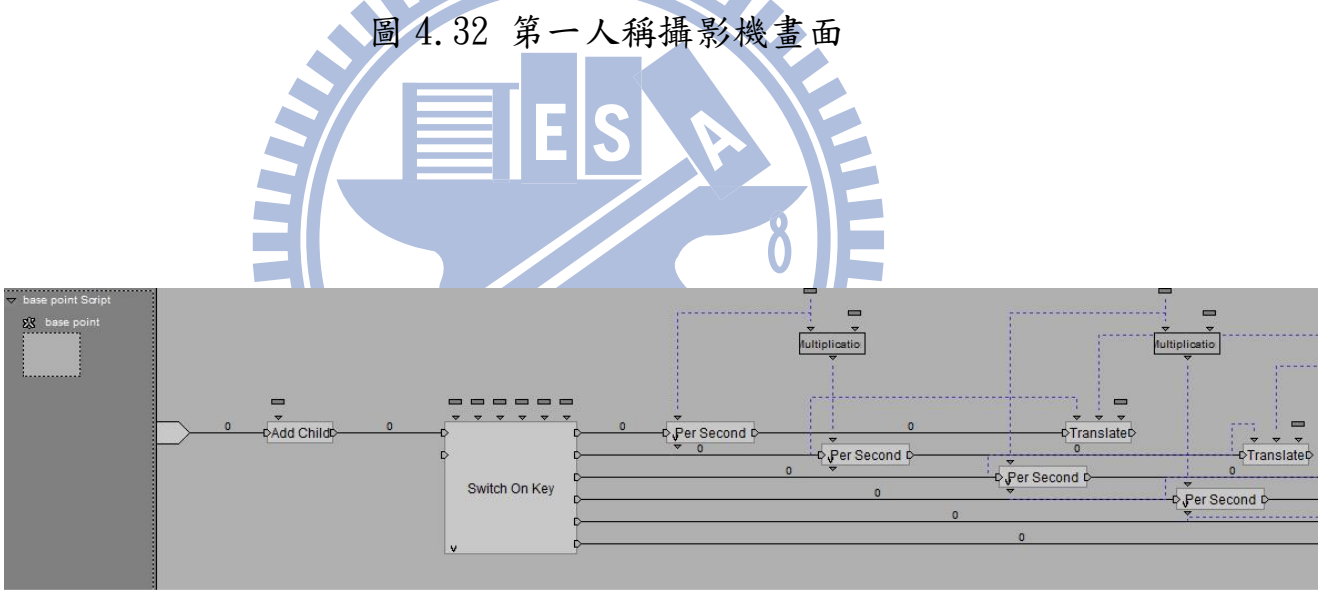

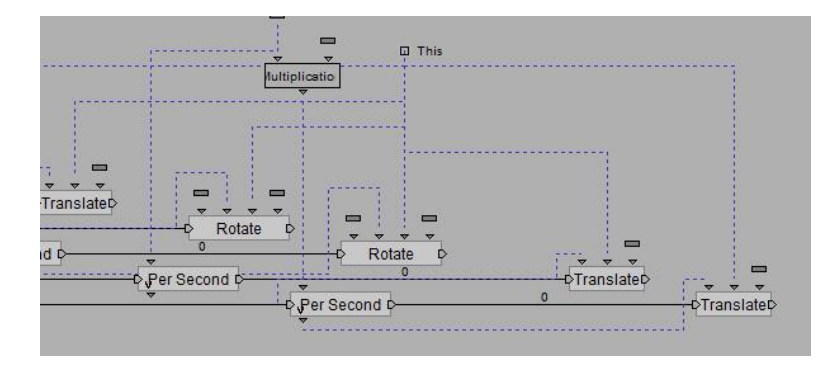

圖 4.33 base point 設定

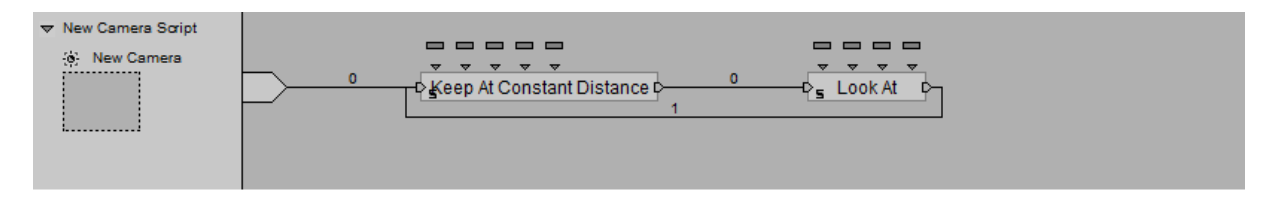

## 圖 4.34 第一人稱攝影機設定

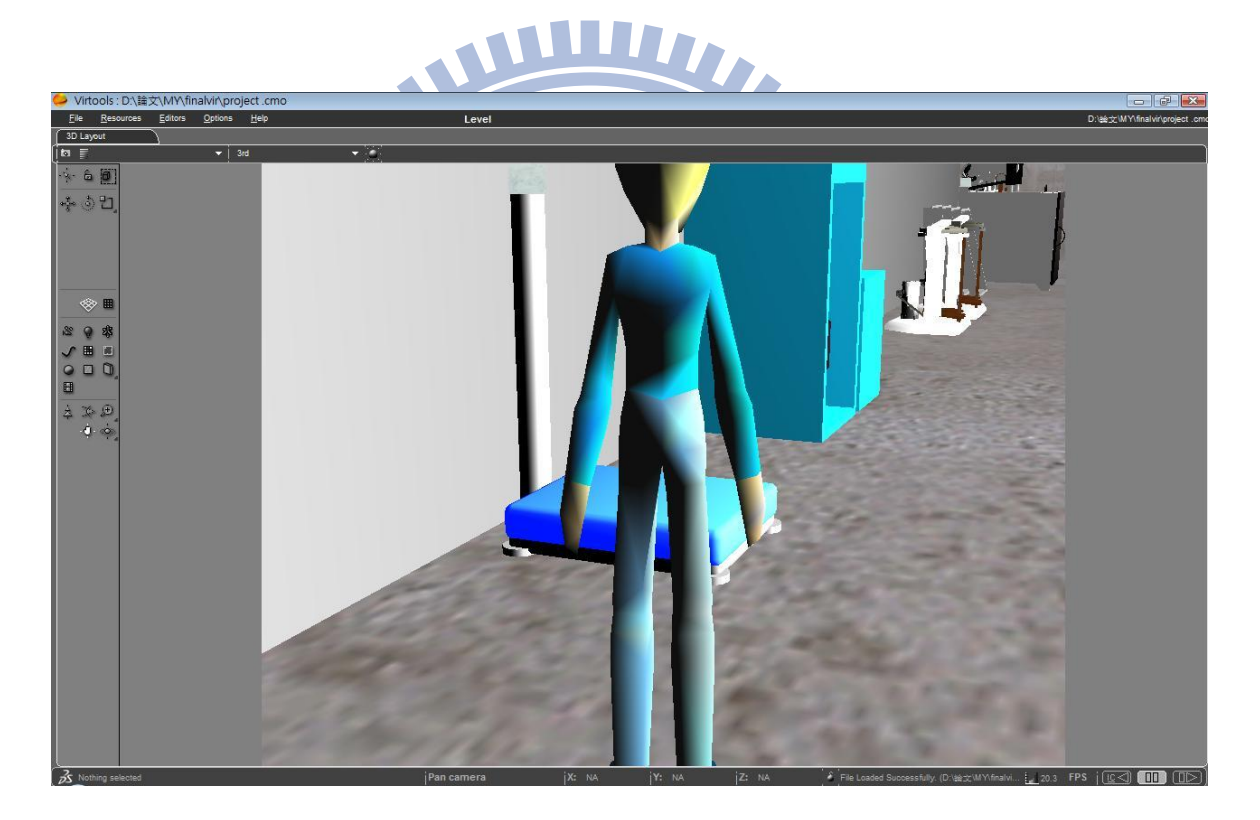

圖 4.35 第三人稱攝影機拍攝圖像

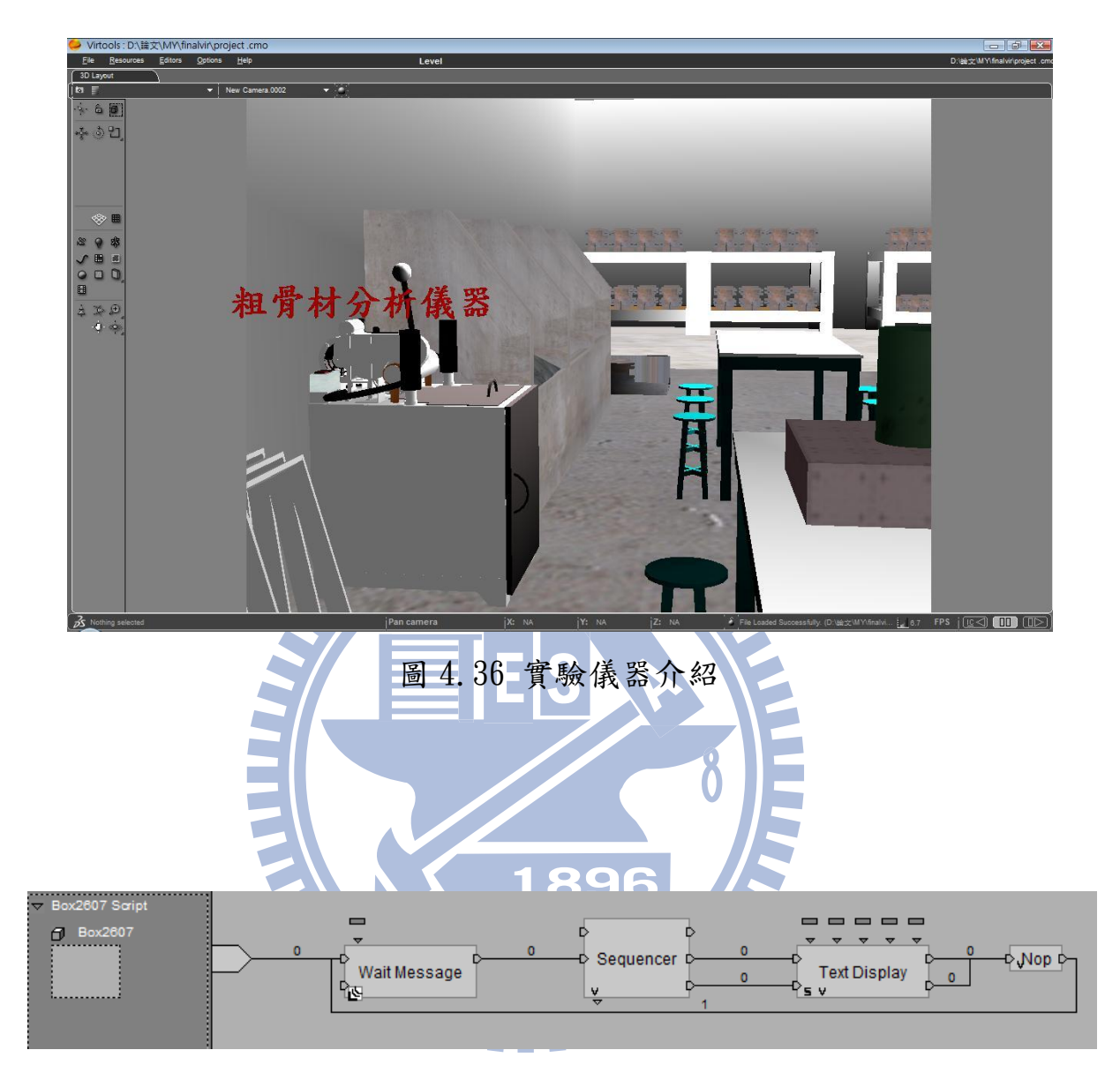

圖 4.37 實驗儀器介紹設定

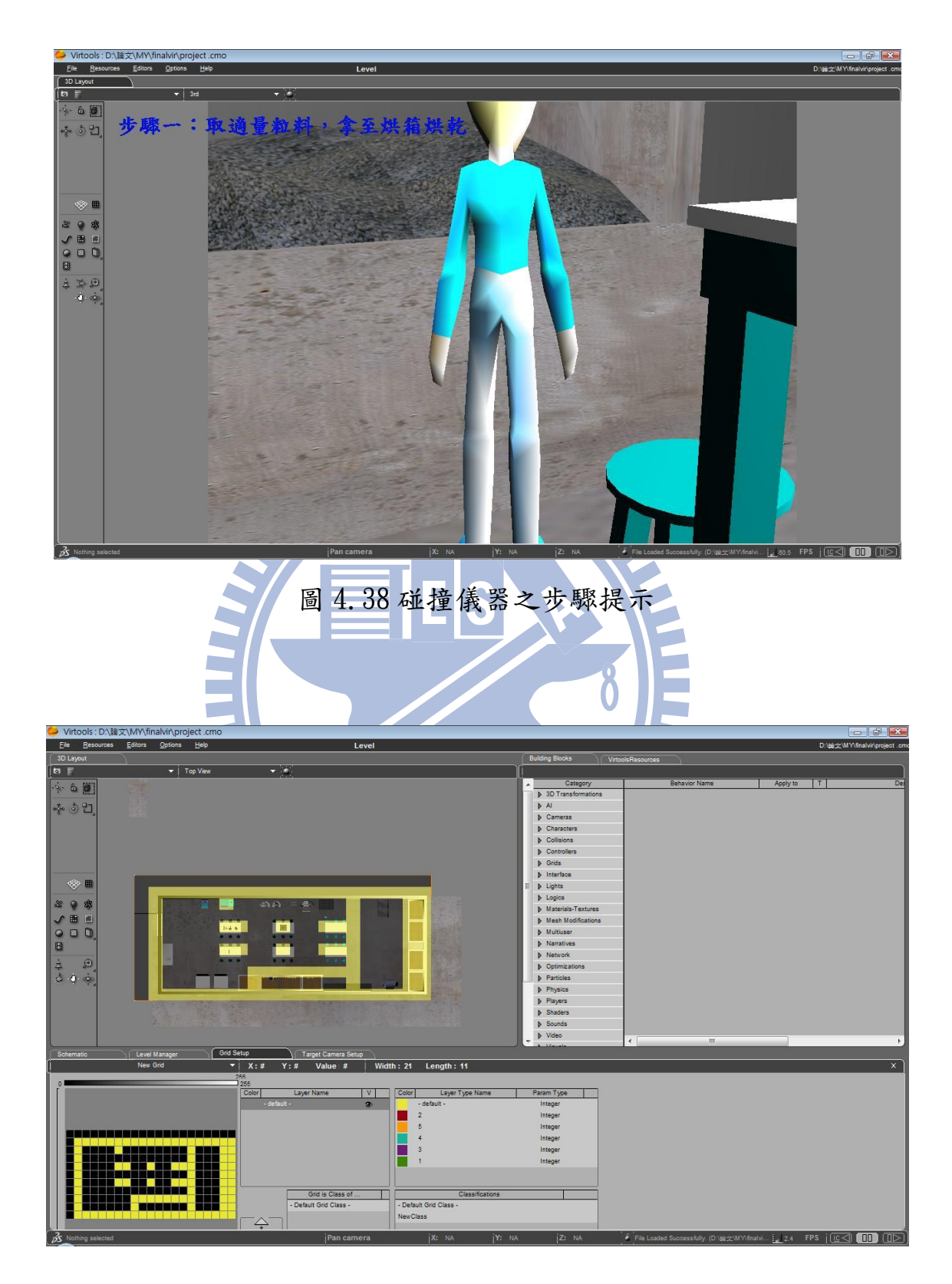

圖 4.39 碰撞設定 Grid 範圍

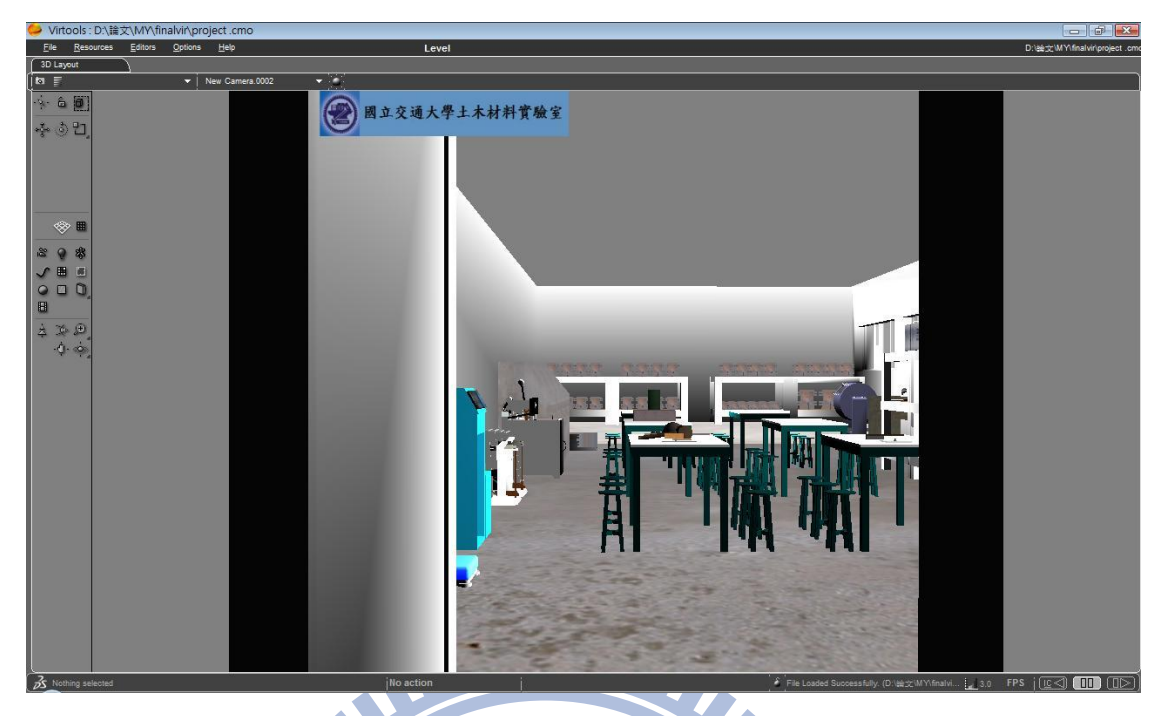

## **ANTISER** 圖 4.40 開始畫面 F

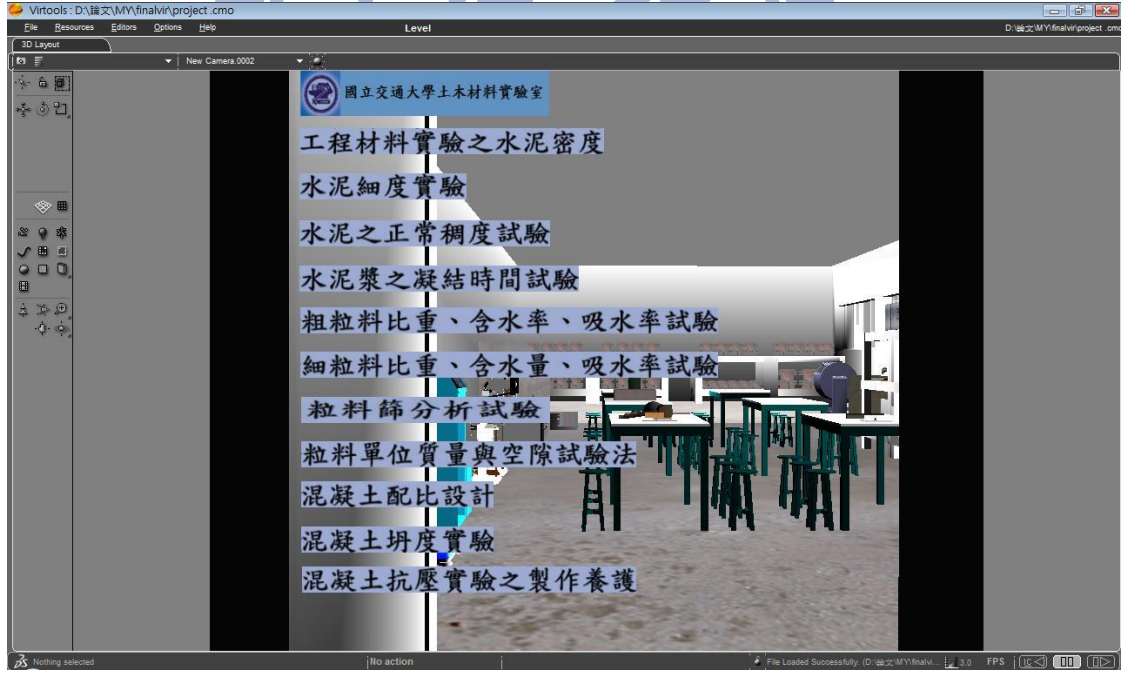

圖 4.41 實驗選單畫面

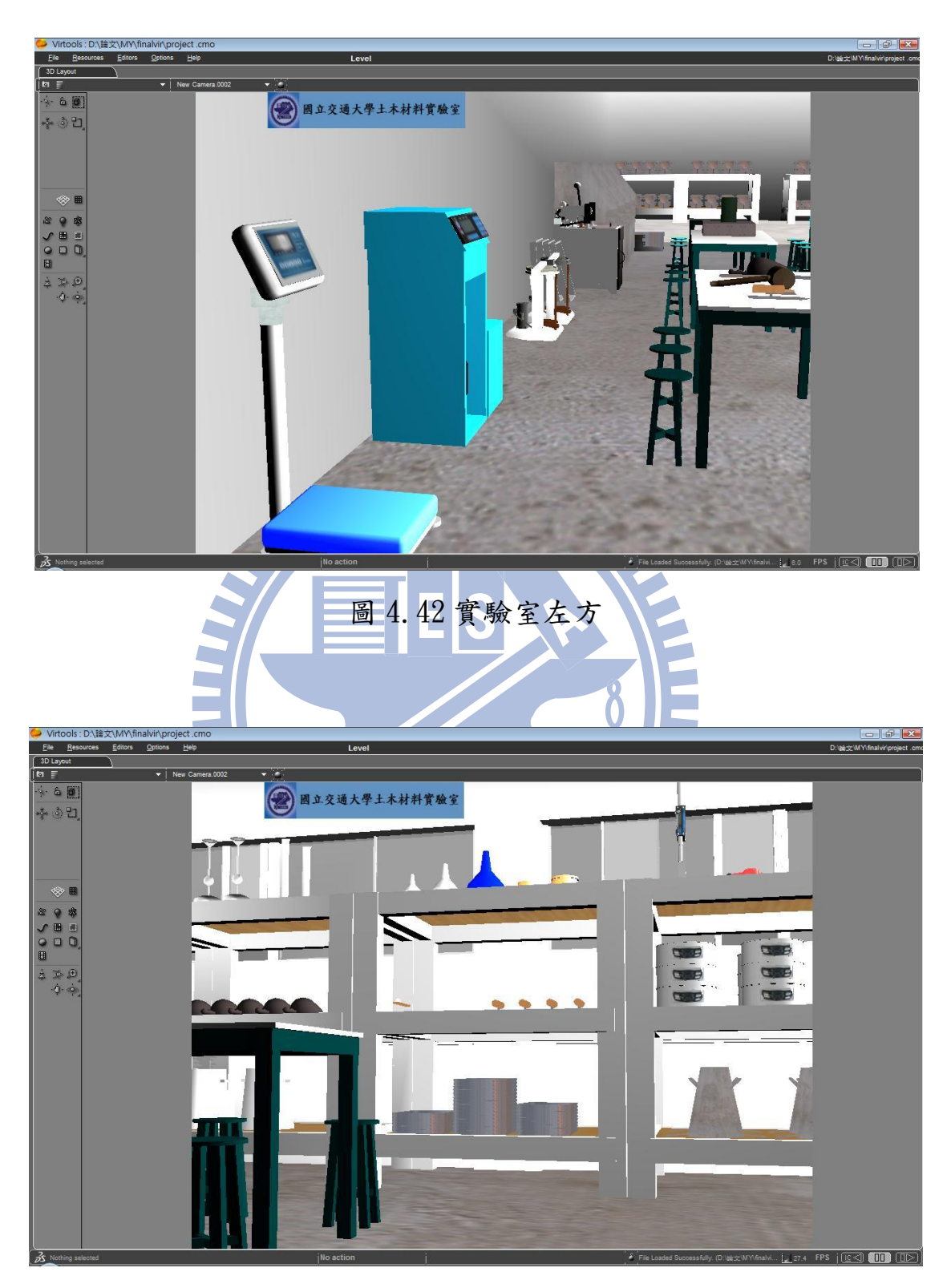

圖 4.43 實驗室右方

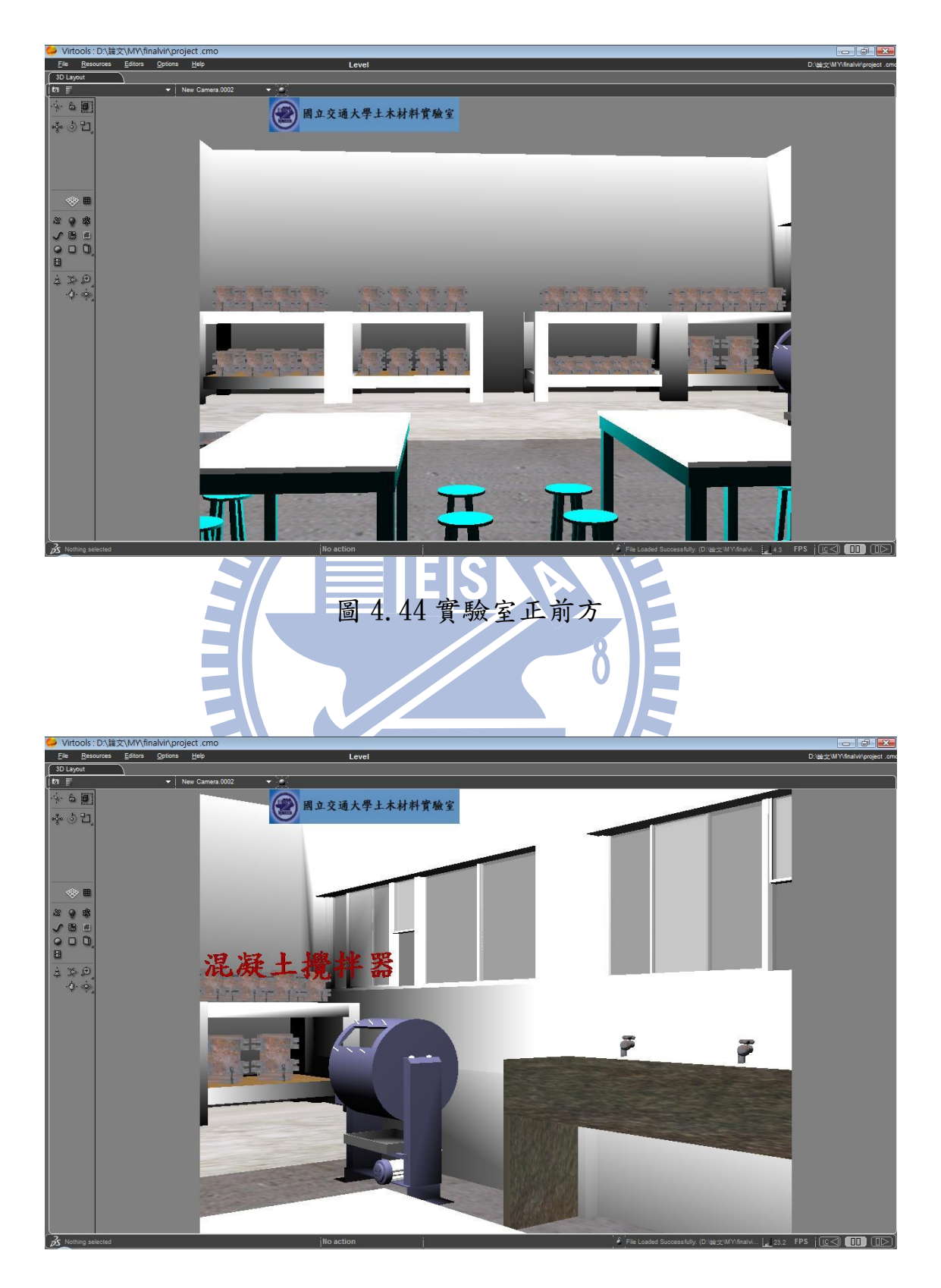

圖 4.45 點選儀器之畫面

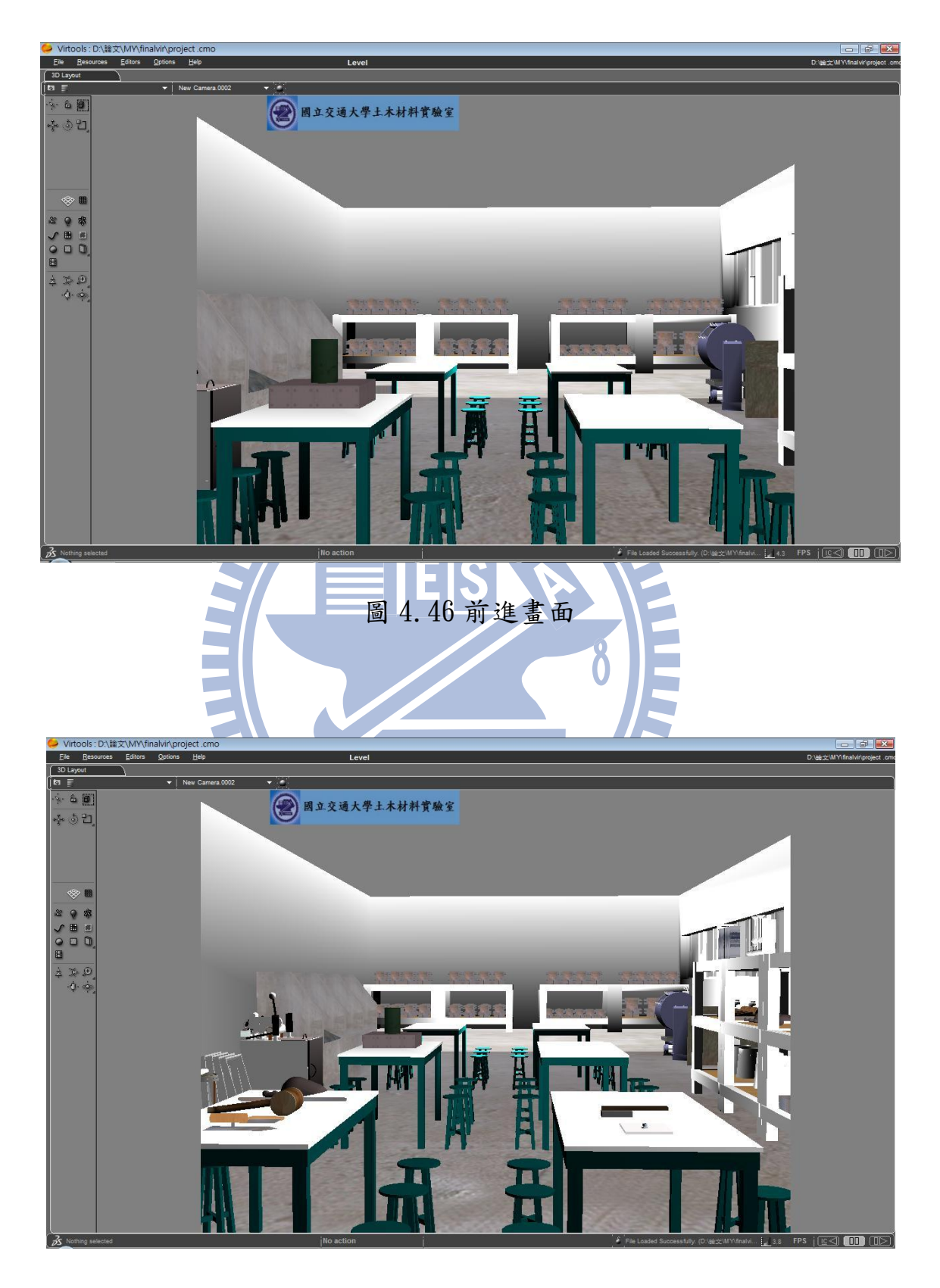

圖 4.47 後退畫面

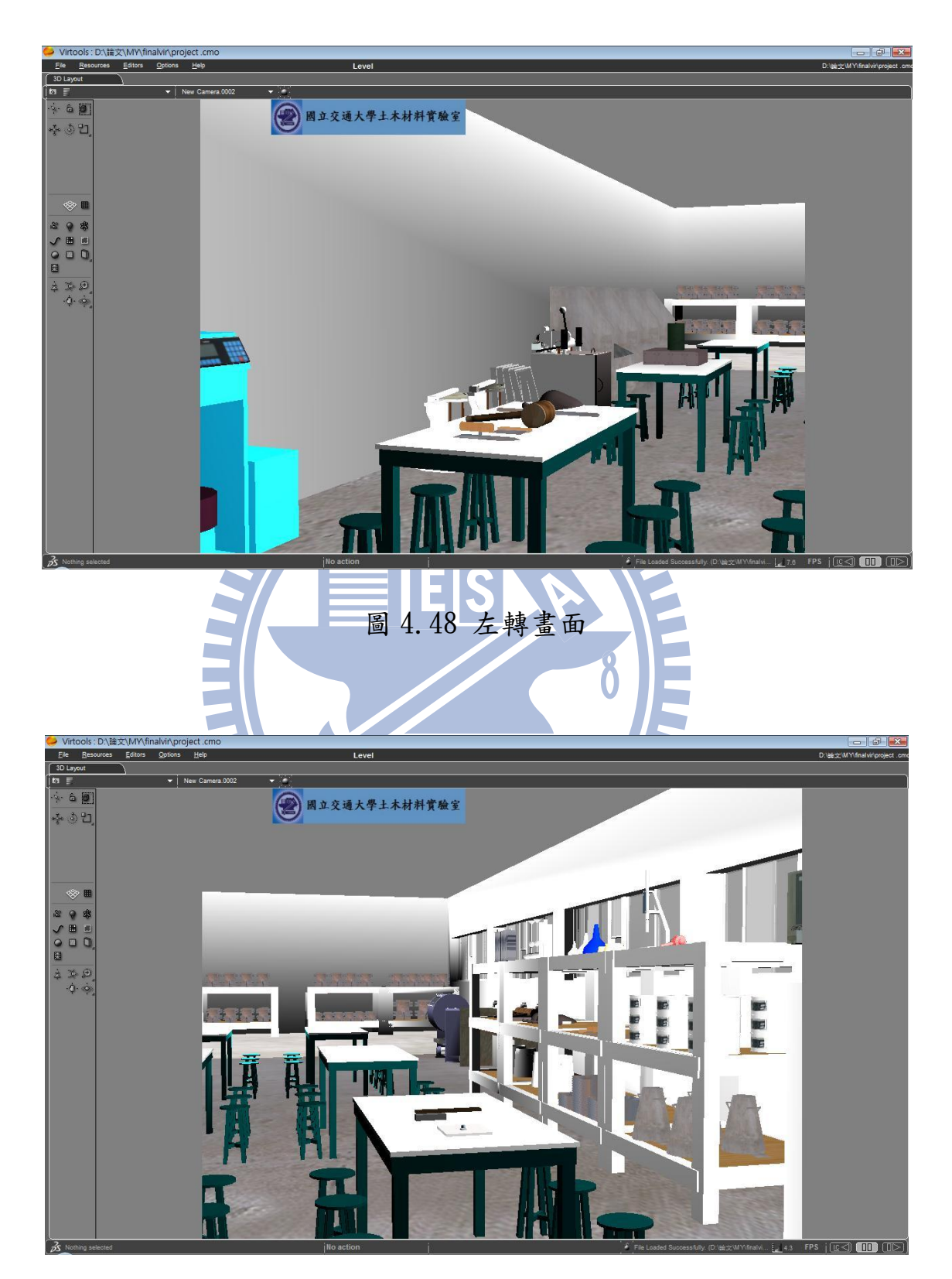

圖 4.49 右轉畫面

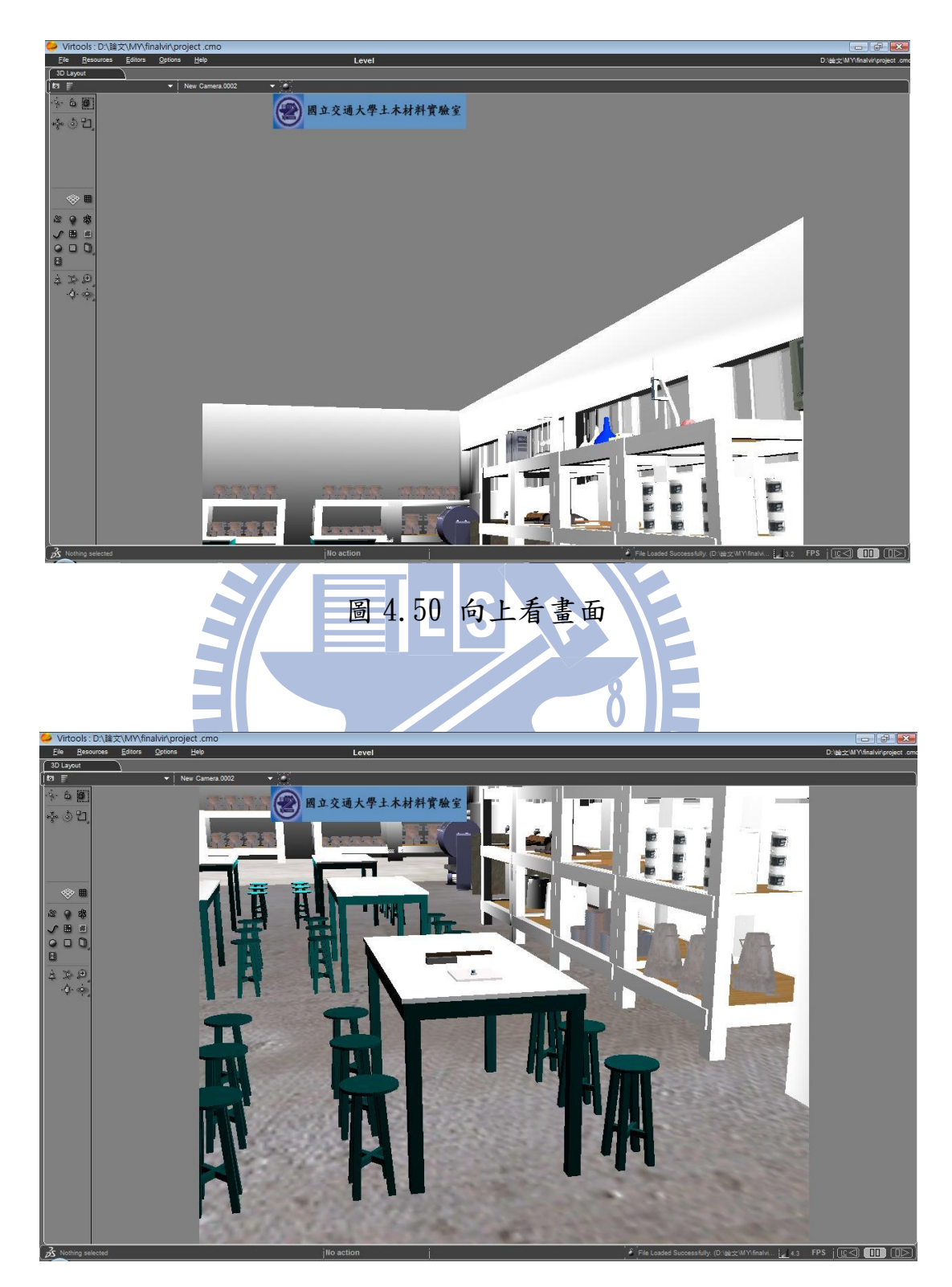

圖 4.51 向下看畫面

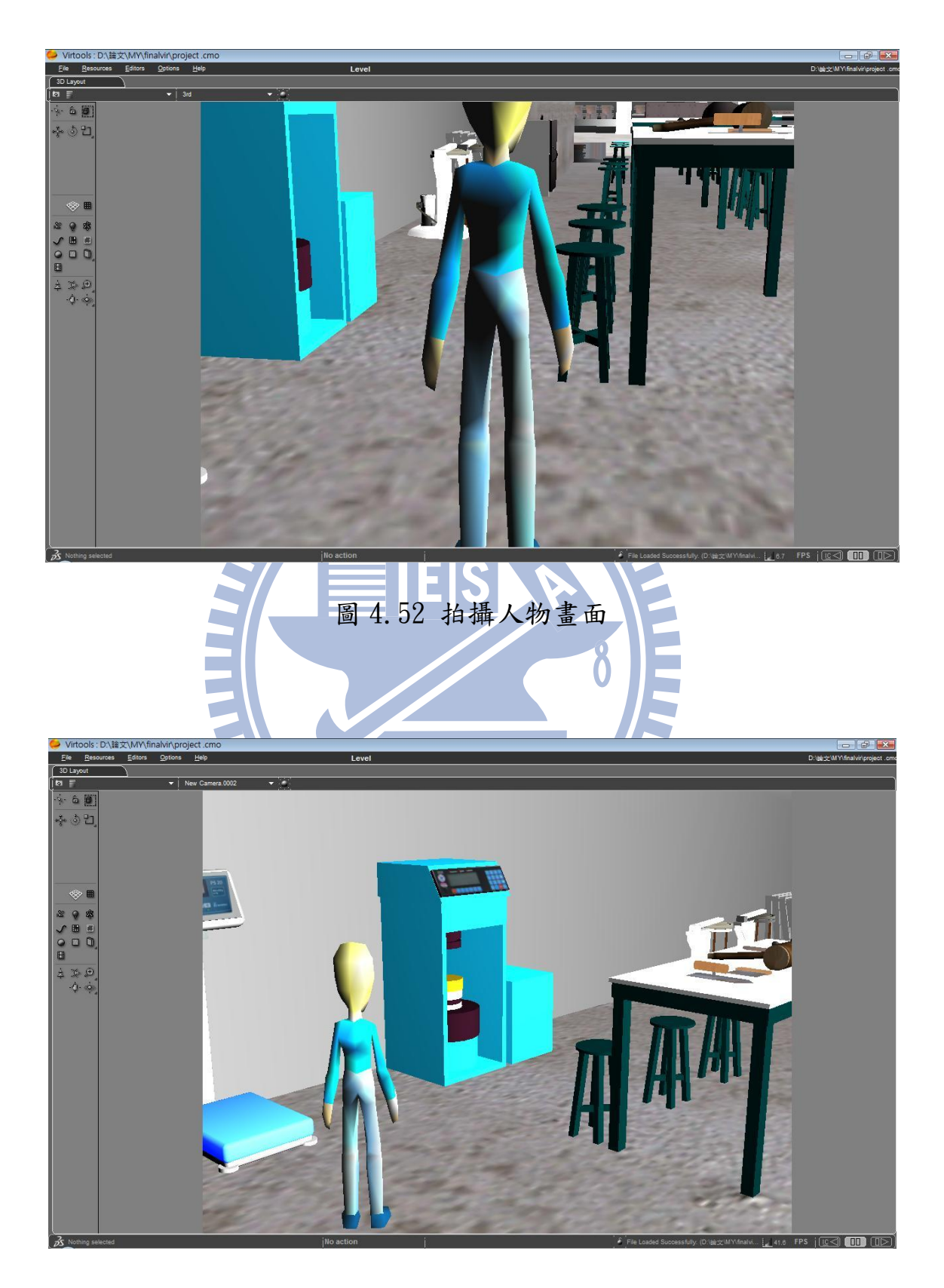

圖 4.53 第一人稱攝影機畫面

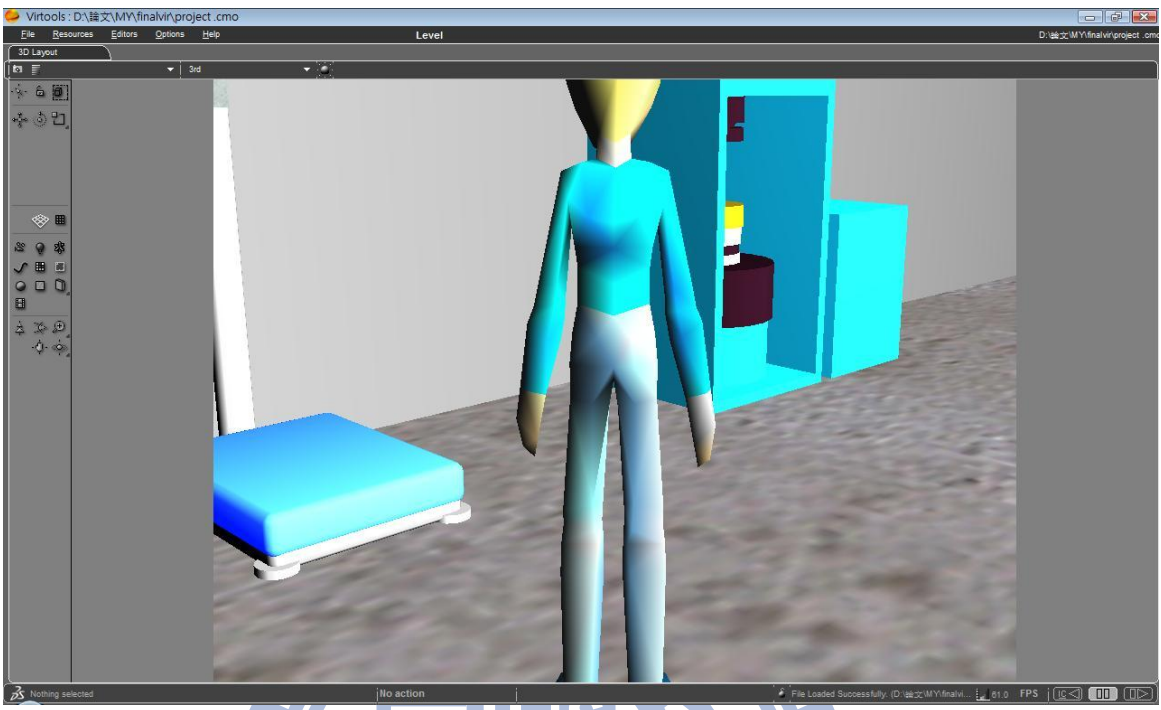

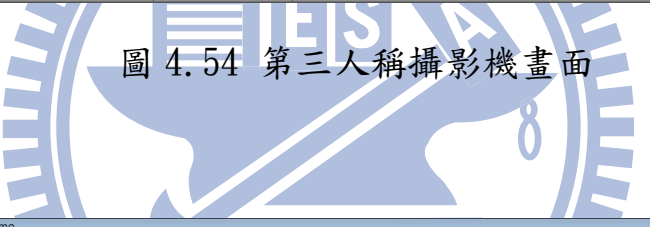

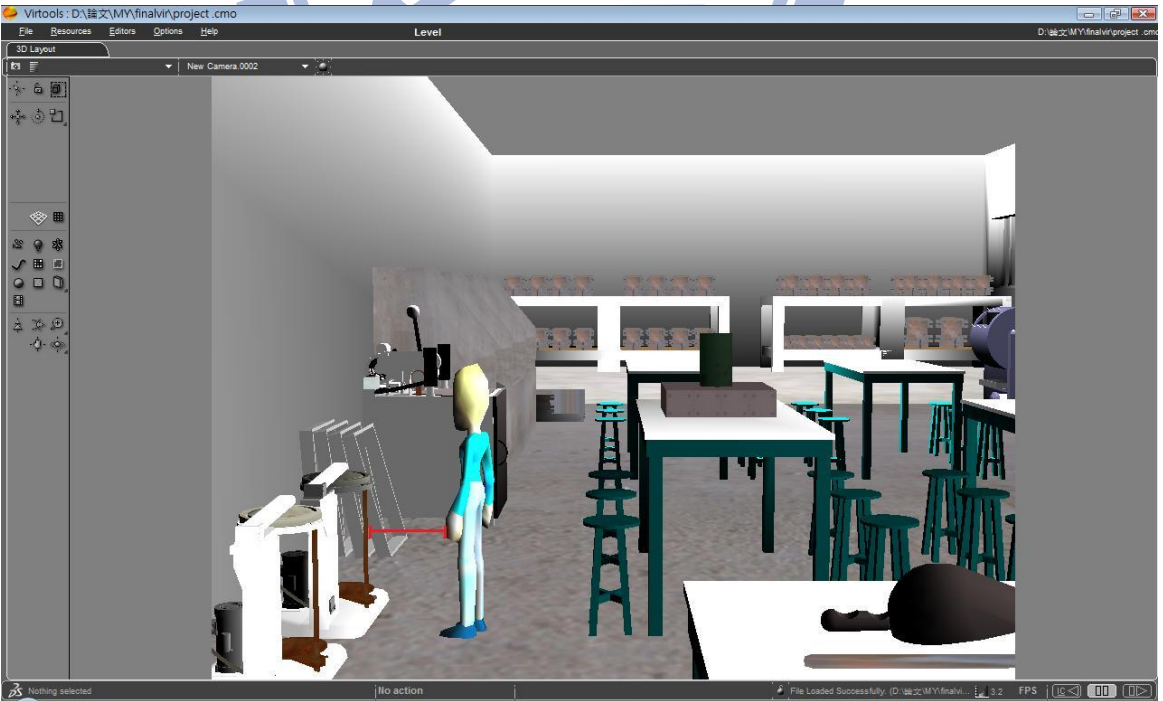

圖 4.55 人物與物體之距離

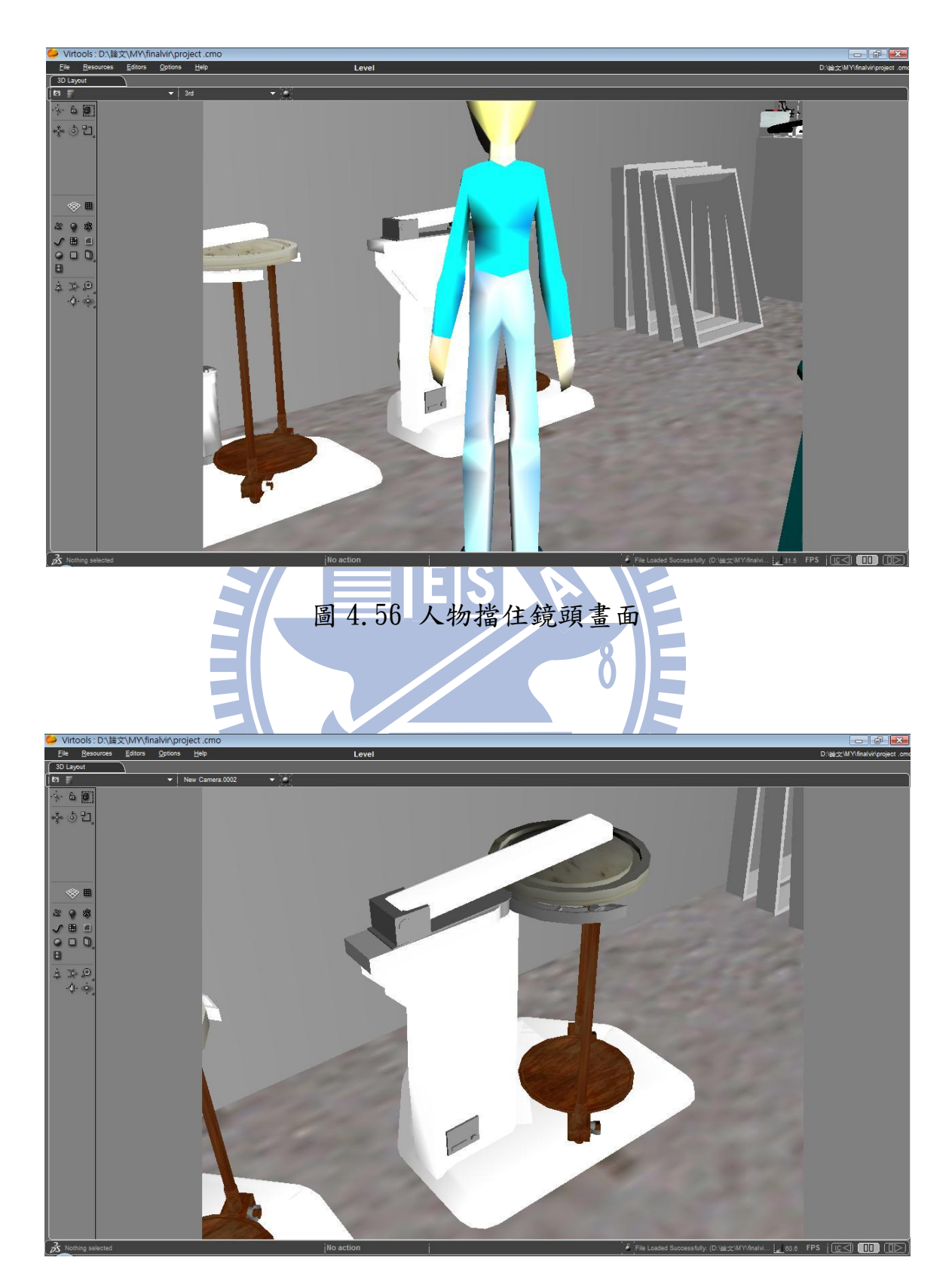

圖 4.57 近距離觀看儀器